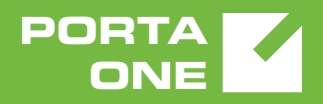

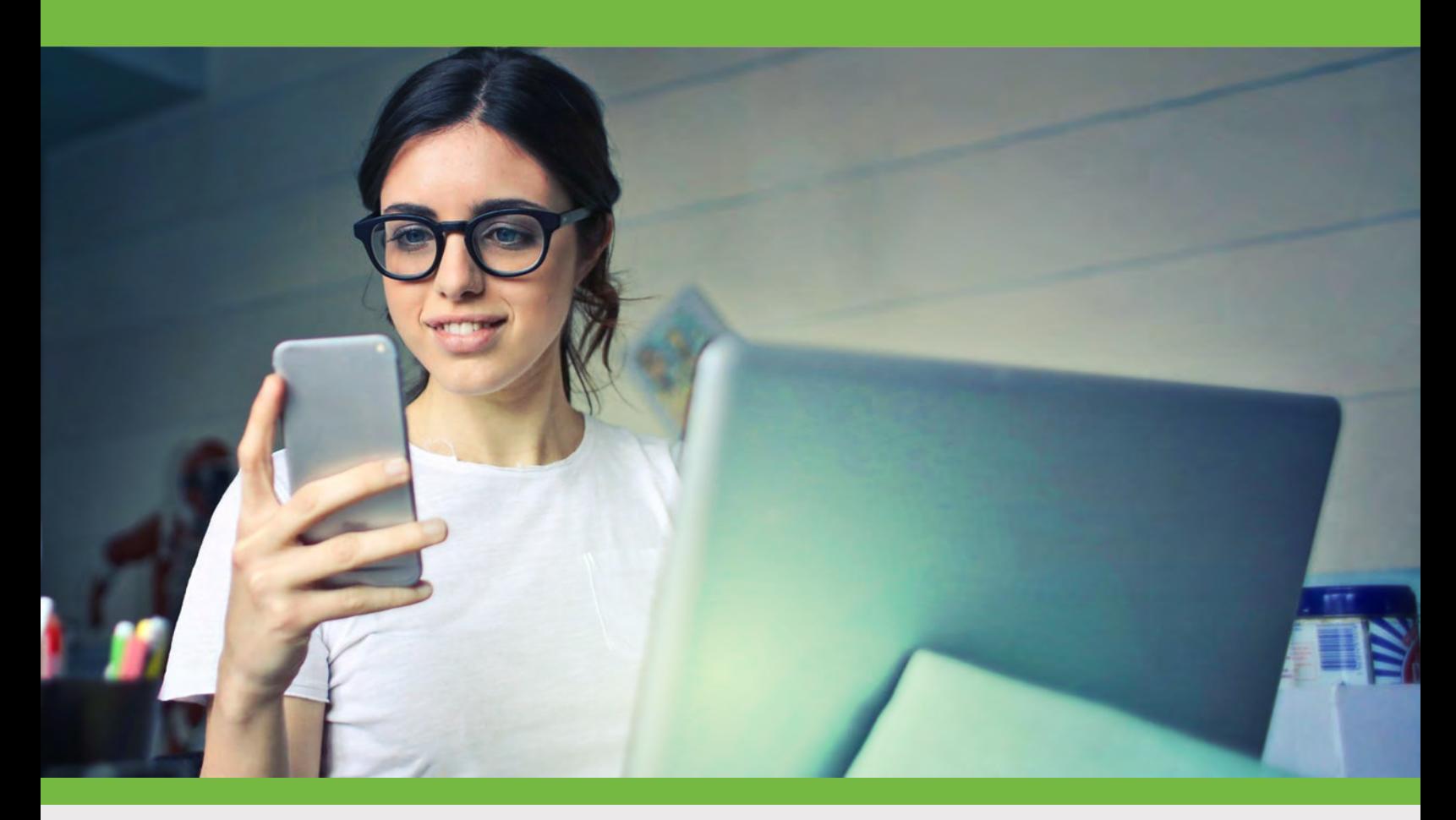

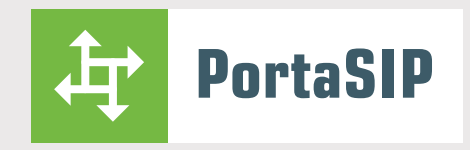

## Media Applications Guide

MAINTENANCE RELEASE 85

©2000-2020 PortaOne, Inc. All rights reserved. www.portaone.com

## Copyright notice & disclaimers

**Copyright © 2000–2020 PortaOne, Inc. All rights reserved**.

**PortaSIP® Media Applications Guide, June 2020 Maintenance Release 85 V1.85.01** 

Please address your comments and suggestions to: Sales Department, PortaOne, Inc. Suite #408, 2963 Glen Drive, Coquitlam BC V3B 2P7 Canada.

Changes may be made periodically to the information in this publication. The changes will be incorporated in new editions of the guide. The software described in this document is furnished under a license agreement, and may be used or copied only in accordance with the terms thereof. It is against the law to copy the software on any other medium, except as specifically provided for in the license agreement. The licensee may make one copy of the software for backup purposes. No part of this publication may be reproduced, stored in a retrieval system, or transmitted in any form or by any means, electronic, mechanical, photocopied, recorded or otherwise, without the prior written permission of PortaOne, Inc.

The software license and limited warranty for the accompanying products are set forth in the information packet supplied with the product, and are incorporated herein by this reference. If you cannot locate the software license, contact your PortaOne representative for a copy.

All product names mentioned in this manual are for identification purposes only, and are either trademarks or registered trademarks of their respective owners.

#### **Table of Contents**

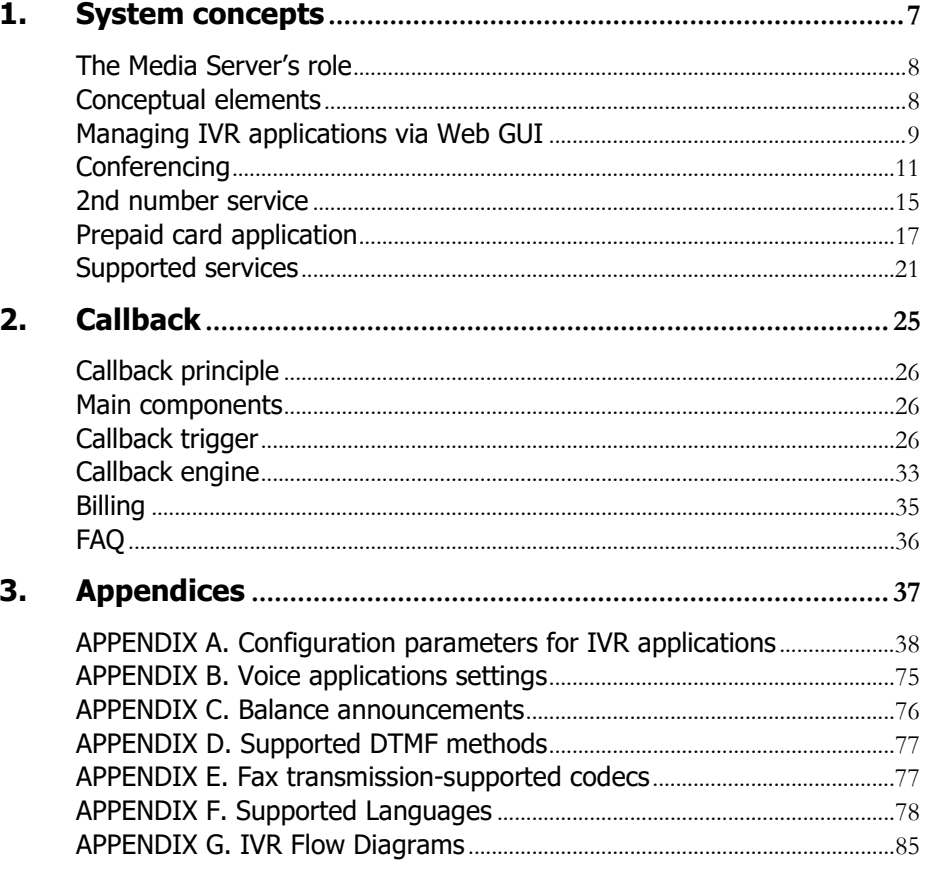

## Preface

PortaSIP® Media Server (hereinafter referred to as the Media Server) is a component of PortaSIP® that includes multilingual customizable Interactive Voice Response (IVR), handles voice, fax, and regular email messages, which users can access via a web interface or by telephone.

This document provides a general overview of supported IVR applications. For general information about PortaSIP® architecture and features, consult the **[PortaSIP® Administrator Guide](http://www.portaone.com/support/documentation/)**.

#### Where to get the latest version of this guide

The hard copy of this guide is updated upon major releases only, and does not always contain the latest material on enhancements that occur inbetween minor releases. The online copy of this guide is always up-todate, and integrates the latest changes to the product. You can access the latest copy of this guide at **[www.portaone.com/support/documentation/](http://www.portaone.com/support/documentation/)**.

## Conventions

This publication uses the following conventions:

Commands and keywords are given in **boldface**.

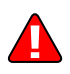

**Exclamation mark** draws your attention to important actions that must be taken for proper configuration.

**NOTE**: Notes contain additional information to supplement or accentuate important points in the text.

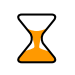

**Timesaver** means that you can save time by taking the action described here.

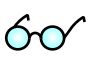

**Tips** provide information that might help you solve a problem.

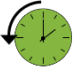

**Archivist** explains how the feature worked in previous releases.

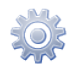

**Gear** points out that this feature must be enabled on the Configuration server.

## Trademarks and copyrights

PortaBilling®, PortaSIP® and PortaSwitch® are registered trademarks of PortaOne, Inc.

## What is new in Maintenance Release 85?

#### Updated:

• **[APPENDIX F. Supported languages](#page-77-0)**.

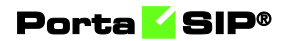

## <span id="page-6-0"></span>1. System concepts

## <span id="page-7-0"></span>The Media Server's role

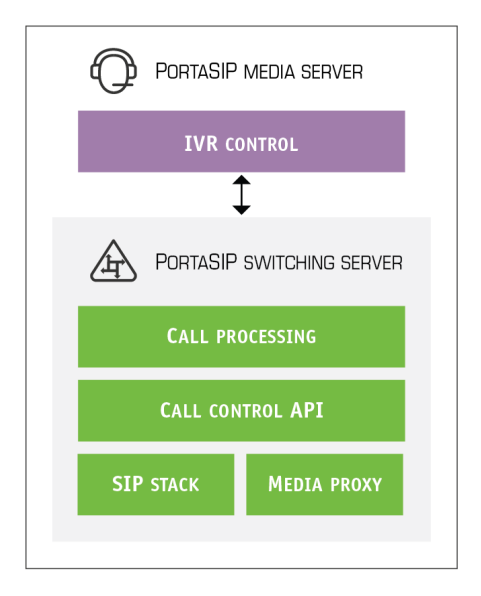

PortaSIP® Media Server is a component of PortaSIP® that includes multilingual customizable Interactive Voice Response (IVR). This application defines how the call is to be further processed, i.e., what the user on the other end will hear.

The Media Server handles voice, fax and regular email messages, which users can access via a web interface or by telephone.

## <span id="page-7-1"></span>Conceptual elements

## Mailbox

A mailbox is a portion of disk space on PortaSIP® which has been allocated for storing messages. Messages can be voice messages, faxes, or generic emails. You may set a quota (maximum allowed disk space) for user mailboxes, to prevent a situation where some users store too much information in their mailboxes, thus creating problems because the disk space is unavailable for other customers.

## Entry point (access number)

When a pre-defined number is dialed from any phone connected to PortaSIP®, or calls to this number are received from an external network – PortaSIP® launches an IVR application that is associated with this number.

#### IVR applications

When an incoming call is answered, an IVR (Interactive Voice Response) application is launched. This application defines how the call is to be further processed, i.e. what the user on the other end will hear. The IVR applications include, among others:

- Voicemail, allowing callers to leave a message which will be delivered to the user's mailbox.
- Fax-to-email.
- Auto attendant a custom-designed set of voice menus (see the **[Auto Attendant](#page-8-1)** section for more details).
- Check balance / top-up account.
- Prepaid card.
- Conferencing.
- Sound quality check.

Each application normally has a set of parameters which customize its behavior (e.g. whether the prepaid card calling application should announce the available balance or not). Using the PortaBilling® web interface, administrators can quickly and conveniently define how users access IVR applications.

#### <span id="page-8-1"></span>Auto attendant

The auto attendant is a flexible utility designed to provide IVR for callers and allow them to navigate among different options by pressing keys on their phones. Auto attendant capabilities include simple features such as playing a certain voice prompt to the end user or collecting his input, as well as more advanced features such as incoming fax detection or call queues.

## <span id="page-8-0"></span>Managing IVR applications via Web GUI

Using PortaBilling® web interface administrators can quickly and conveniently define how users access IVR applications by dialing phone numbers. Your customers would dial a phone number from the PSTN network or their IP phone to access a specific IVR application.

For example, \*98 for voicemail, 12125551234 to access the prepaid calling card IVR, or \*123 to access the audio conferencing facility. So when PortaSIP® receives a call, it matches the destination number with one of the access numbers and then launches the specific IVR application associated with that access number.

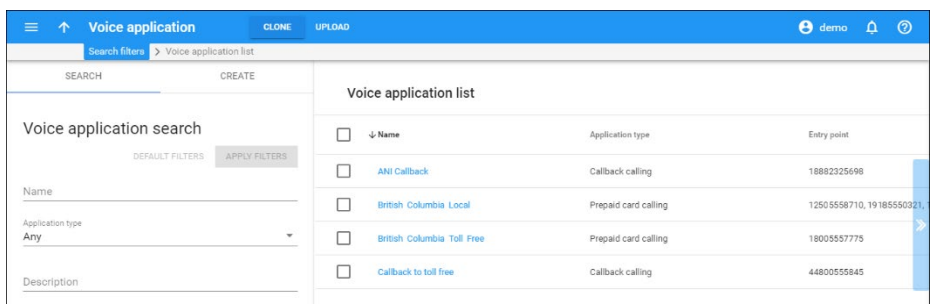

An IVR application can contain one or several entry points (access numbers). Using the PortaBilling® web interface, administrators can type in or paste the list of access numbers.

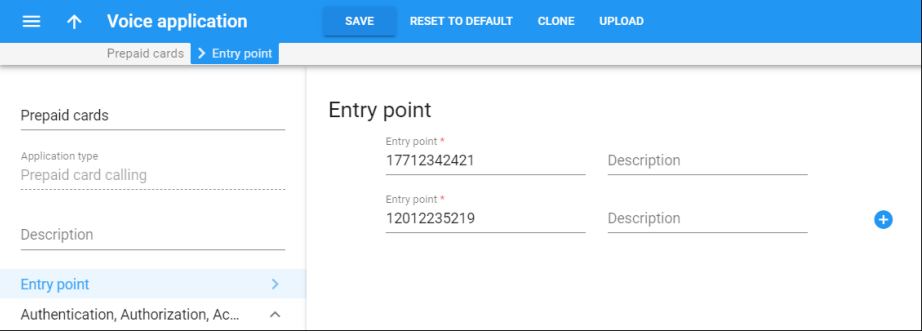

#### Application options

The administrator can customize the properties of the IVR application. The access numbers assigned to it inherit the given IVR application settings.

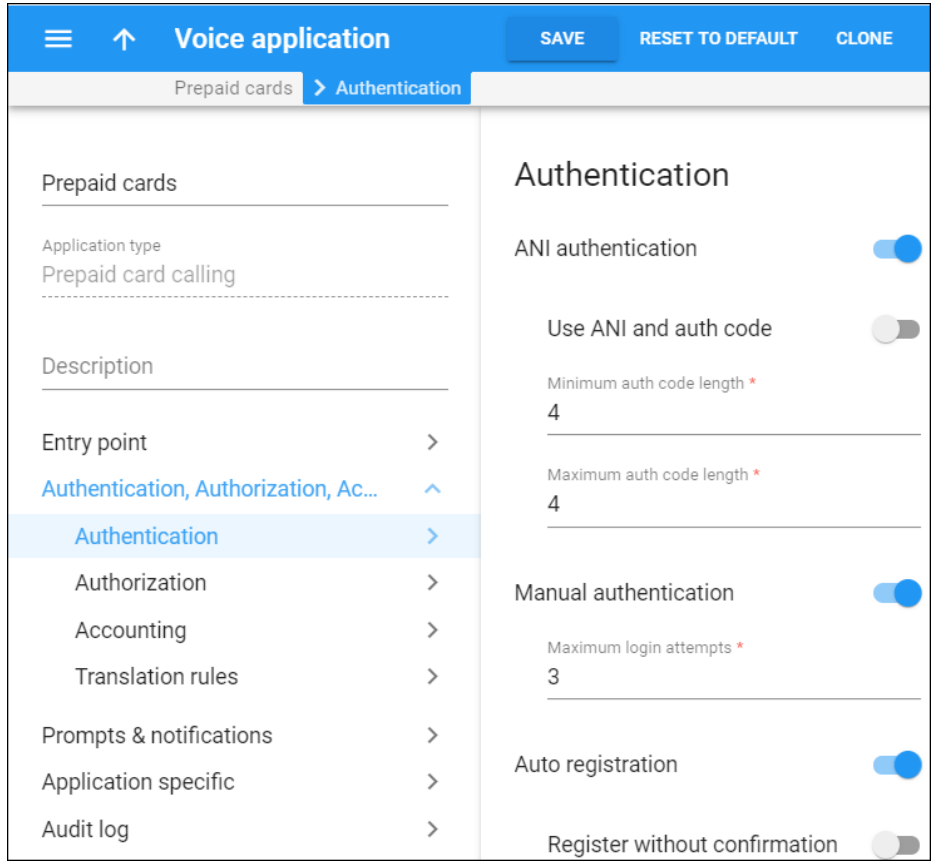

## <span id="page-10-0"></span>Conferencing

## Conferencing architecture

PortaSIP® enables you to provide voice-conferencing services to your customers. Multiple customers can simultaneously use the conferencing service, and each customer has access to their own set of virtual conference rooms. In addition, the customer can manage all of their conferences (virtual conference rooms) via the account self-care interface.

A conference can be scheduled for a specific time, or a continually functioning conference (i.e. meeting room) can be created. Each conference is identified by a pair of unique access codes (one for the conference host, the other for conference guests). Although multiple conferences can be created in PortaSIP®, its resources are only used when a conference is in progress (i.e. at least one participant is present).

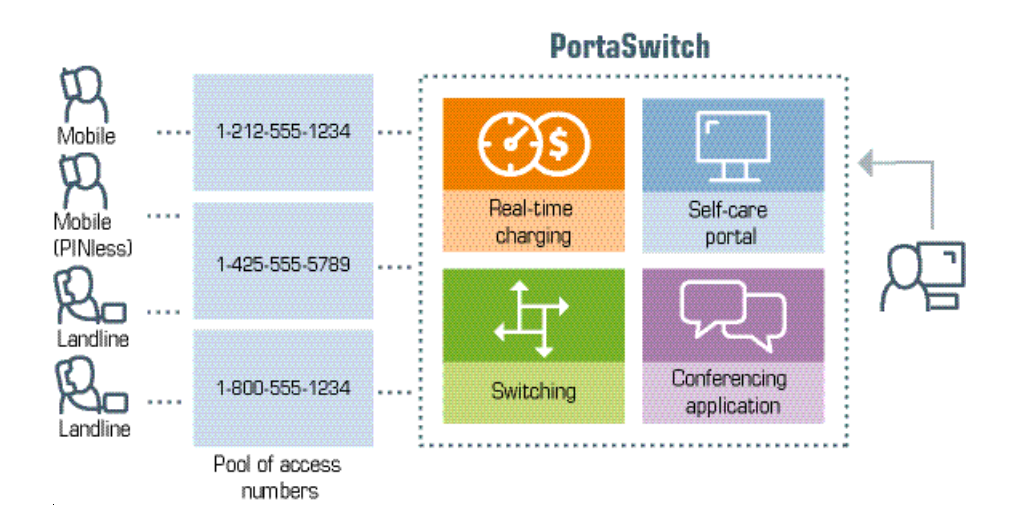

For a customer to utilize the conferencing service, the PortaBilling® administrator assigns a separate tariff for this service in the customer's product configuration, and the owner of the meeting room is then billed for each incoming call of a conference session.

1. For example, if your conference rate is \$0.03/min and a customer organizes a conference for two participants where he (the host) stays connected for 30 minutes and his two partners stay connected for 25 and 20 minutes, respectively, then there will be three charged transactions in total, for \$0.90, \$0.75 and \$0.60. To prevent potential service abuse by guests, customers may create a moderated conference. A single conference can have several moderators, yet only one owner. A participant can be appointed as a moderator when added to the conference. Such moderated conferences only begin once the moderator joins in and they last until the last moderator leaves the call.

When mixing the audio from several participants during a conference, the system carries out intensive calculations and requires significant amounts of CPU power. However, since conference rooms are distributed among PortaSIP® processing nodes, the CPU load is balanced. This enables your other IVR services (voicemail, auto attendant, self-care, etc.) to continue to run properly.

#### Call flow

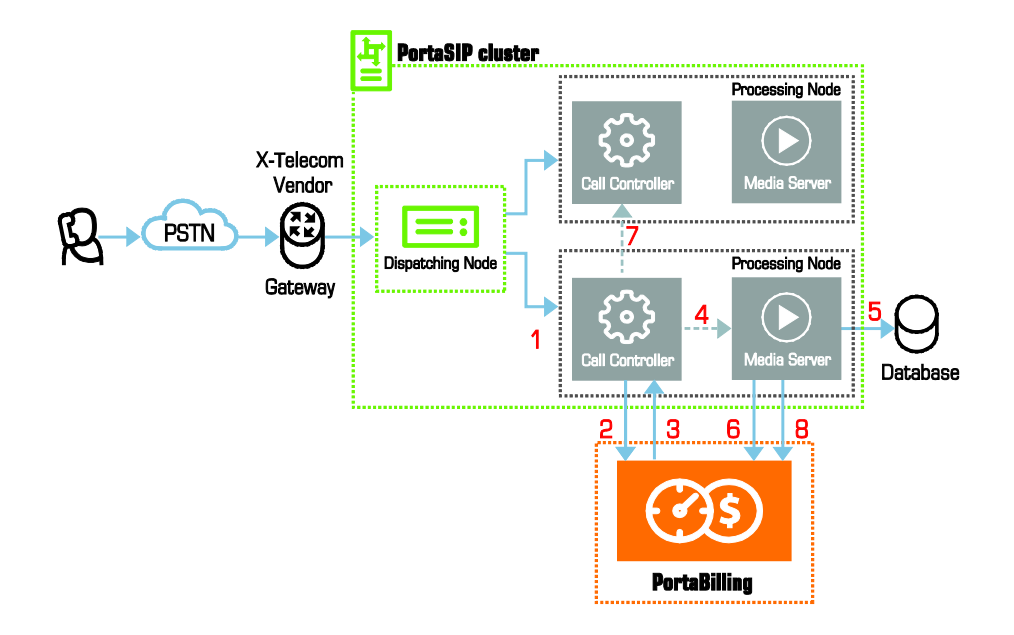

- The service provider wants to allow customers to access the audio conferencing service. The number to be dialed by users (e.g. 18665552637 – 1866-555-CNFR) is purchased from the DID provider.
- The administrator creates a new voice application of the "Conferencing" type on the **Voice applications** page in PortaBilling®, and specifies the 18665552637 as the entry point for this application. If necessary, the administrator configures the parameters of the application.
- When a customer signs up for a conference service, an account for managing the service is created in PortaBilling® (e.g. conf1234) and provided to the customer. The customer then logs into their account self-care interface and creates particular conferences (i.e. virtual meeting rooms).
- The customer distributes the conference access information (access phone number and access code) to the intended conference participants.
- A participant (connected to a network of some other telco) wishes to join the conference so he dials 18665552637 from his mobile phone.
- The call is routed through the cellular carrier's telecom network or via several transit operators that provide services to the participant. Eventually the call is delivered to the DID consolidator X-Telecom, which supplies incoming DID calls to

the service provider. The call is then sent to the PortaSIP® cluster from X-Telecom's gateway.

- When an incoming call arrives to the PortaSIP® (**1**), it checks the call handling rules to determine how this call should be authorized, based on the remote IP address or by using the username and password. After gathering the required information, the processing node sends an authorization request to PortaBilling® (**2**).
- PortaBilling® detects that 18665552637 is a special IVR application access number. The authorization confirmation is sent back to the processing node (**3**).
- Within the processing node, the call is passed to the Media Server (**4**).
- The Media Server connects the incoming call and, based on the number called (18665552637), launches the "Conferencing" application.
- The application prompts the user to enter the conference access code and validates it within the internal database (**5**).
- If a valid conference code is provided, the ID of the account that owns this conference room (conf1234) is retrieved. An authorization request is sent to PortaBilling (**6**) to check that usage is permitted for this particular conference number (18665552637) and that the account has sufficient balance to cover the costs.
- If authorization is successful, the participant is permitted to join the conference.
- If the conference room is running on another processing node, the INVITE request is sent to that node (**7**) which continues to process the call.
- When the participant hangs up, an accounting request is sent to PortaBilling® (**8**), so that account conf1234 (and the customer who owns it) is charged based on the price per minute associated with this access number.

## Conferencing in geo-redundant installations

Conferencing services are fully supported for the site-redundant installations. Information about a conference room and its participants is stored in the database and shared among the sites. This makes it possible for users registered on different sites to talk with each other within the same conference room.

If one of the sites is down or for some reason unavailable, the system creates a "local" conference room for new users who dial the conference access number. For example, a conference room is enabled on site A of your geo-redundant installation and for some reason (power outage, lost

connectivity, etc.), this site becomes unavailable. Users registered on site B would dial the access number to enter the conference room. The PortaSIP® of site B verifies that the site A conference room is unavailable and therefore creates a site B conference room that permits users to talk with each other.

When the connection between the sites is restored, calls already in progress are handled by site B until they are completed; meantime, all new calls to the conference room are routed to site A.

Thereby is the conferencing services you provide have an additional layer of high-availability and security.

## Codecs support

Normally, PortaSIP® sends pre-converted voice prompts to a user as a byte stream, so no codec licenses are involved. In the case of conference calls, the audio-stream (with each participant's voice) is decoded in real time and then sent back to each participant as an encoded audio-stream mixed in with sound. The G.711 and G.729 codecs are currently supported for conferencing services.

## Video conferencing

In future releases video conferencing will also be supported.

## <span id="page-14-0"></span>2nd number service

Customers who receive many incoming calls may want to have one or more additional contact numbers to separate business calls from personal calls. At the same time, they may still want to be able to answer incoming calls to those numbers using their home or mobile phones. PortaBilling® now allows you to provide a so-called 2nd number service to satisfy those requirements.

Let's take a look at the following example:

- A customer with the mobile phone number 42073723123 buys a 2nd number service from you.
- You allocate another number for him, e.g. 42027777100, from the DID range and create an account in PortaBilling<sup>®</sup> that represents that phone number.
- Add the alias 42073723123@pstn (the "Allow authentication/registration" check box should be disabled for this) to the account 42027777100 to associate the customer's external phone number with the DID.

• Set the default answering mode to "Forward then voicemail" for this account.

## **PortaSIP PortaBilling** Mobile telco Phone A (42073723123) ĥ Phone C (420273333444)

#### Listening to voice mail and making an outgoing call

- From his 42073723123 mobile (**1**), John dials the phone number 42027777100 that was provided to him.
- PortaSIP® sends an authorization request to billing (**2**).
- John is authorized by ANI 42073723123, and since 42073723123@pstn is an alias of the number dialed, the call is treated as an incoming call to the user's own mailbox.
- The authorization confirmation is sent back to PortaSIP® (**3**). PortaSIP® internally routes the call to the Media Server.
- The Media Server launches the "Voicemail Access" application.
- John can listen to messages the same way he would from his IP phone.
- If, after navigating the menu structure, John chooses the option of making an outgoing call, he will be prompted to input the destination.
- John inputs 420273333444.
- PortaSIP® sends an authorization request to billing (**4**).
- Billing sends an authorization response to PortaSIP® (**5**).
- PortaSIP<sup>®</sup> sends the call (6) to 420273333444 (the party being called will see 42027777100 as the CLI).

#### Receiving an incoming call

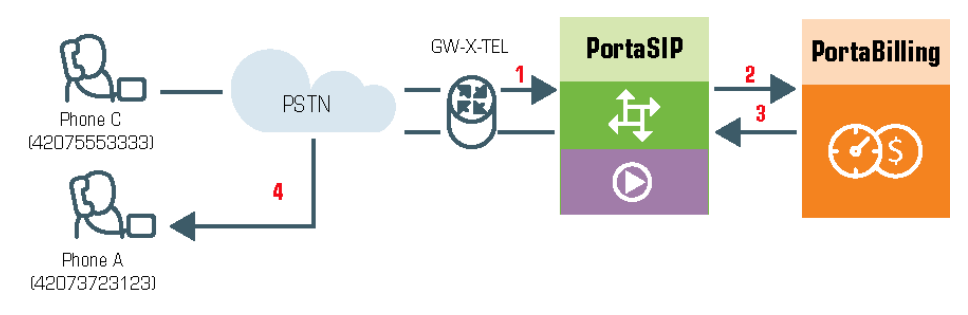

- From PSTN (42075553333), the user dials (**1**) customer's number: 42027777100.
- PortaSIP® sends an authorization request to billing (**2**).
- The account for ANI authentication is not found and the call is treated as an incoming call to the 42027777100 account. PortaBilling® recognizes that this account has Follow-me services enabled, and produces a list of routes, accordingly.
- The authorization confirmation including the routing list (with the Follow-me number and the Media Server in it), is sent back to PortaSIP® (**3**).
- PortaSIP® redirects the call (**4**) to a Follow-me number (customer will see 42027777100 as the CLI).
- If the call is not answered it will be redirected to voicemail, and the user can leave a message.

## <span id="page-16-0"></span>Prepaid card application

Prepaid services enable Internet telephony service providers (ITSPs) to offer calling card services that customers can pay for in advance.

The market for prepaid services includes tourists, immigrant communities, mobile populations such as military personnel, and people with limited credit histories who cannot otherwise get a private telephone line in their homes.

For example, you to sell prepaid calling cards that offer cheap calls for users all over the world via either local or toll-free telephone (access) numbers.

Each card has one or several access numbers printed on it that a user can dial to access the service. Once the call connects, the user enters their personal identification number (PIN) and the phone number of the contact they wish to reach. The charge for the call is then withdrawn from the user's prepaid calling card.

## Separate charge for incoming leg in the prepaid card application

As a rule, telecom operators do not charge users for calls to access numbers (either local or toll-free). However, your carrier may charge you for delivering incoming calls to an access number (e.g. you own a toll-free number, or your costs depend on origination locations).

With PortaSwitch<sup>®</sup> you have two ways to cover the incoming call cost:

1. You include the cost of an incoming call into the price for an outgoing call (a call to a destination number). In this case, one xDR is created.

This could cause service abuse, since some users may call the access number only to check their balance and not make a further outgoing call.

2. You provide a separate price for an incoming call leg (leg A) and therefore you charge users for both incoming and outgoing (leg B) call legs. In this case, two xDRs are created.

Find how to configure the prepaid card application to apply a separate charge for incoming call legs in the **[How To…](http://portaone.com/support/documentation/)** section of the *Prepaid Services* handbook.

If you charge users for incoming calls to the IVR via a separate call leg, make sure that overdraft protection is configured. To make this happen, specify the amount of money to be locked for each session within the product configuration.

This instructs PortaBilling® to lock the defined amount of money until the entire session (calls to destinations and to the IVR) is disconnected.

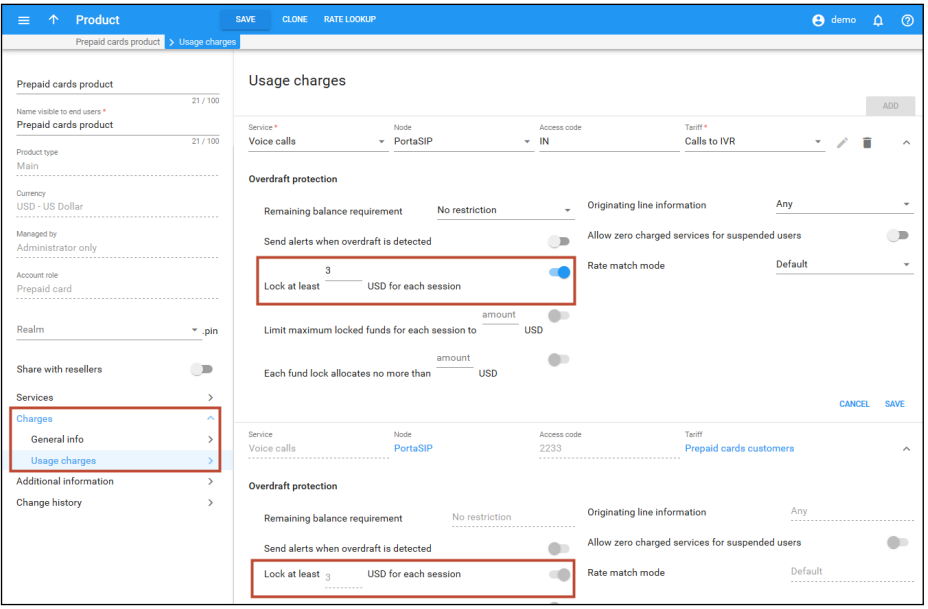

Let's see how the charges for a call are calculated when a user, John Doe, makes several calls (e.g. +442087677788, +331085577338) using a prepaid card with a \$15 balance. For simplicity's sake, the price for incoming calls to the IVR (2233) is \$1 per minute and the calls to London and France cost \$2 per minute. Overdraft protection is set to lock at least \$3 for every session.

- 1. John Doe dials the 2233 access number and listens to the welcome IVR prompt during 1 minute. He starts the session with a price of \$1 per minute for the incoming call to the IVR.
- 2. John enters the PIN. Now he is authorized.
- 3. PortaBilling® locks \$3 for this call to the IVR according to the overdraft protection settings.
- 4. John listens to the IVR prompts during 1 minute more. This is the 2<sup>nd</sup> minute of calling the IVR.
- 5. John dials the destination number +442087677788 to call his mother in London.
- 6. PortaBilling® locks \$15 and authorizes the call to London for 4.3 minutes. The call duration is calculated based on the card's balance and tariff rates, plus PortaBilling® considers the call to the IVR which is still in progress. The call covers:
	- The call to London  $(+442087677788)$  for 4.3 minutes  $(4.3)$ min\*\$2=\$8.6).
	- The call to the IVR (2233) for 6.3 minutes ((4.3 min for the call to London  $+ 2$  min for the call to the  $IVR$ <sup>\*</sup>1\\$\peqs\mathbf{3}.
- 7. John disconnects the call to London after 1 minute.
- 8. PortaBilling® creates an xDR for the call to London for \$2 (1 min\*\$2=\$2).
- 9. PortaBilling® reduces the locked amount to \$3 according to the overdraft protection settings.
- 10. John's available funds are now \$13 (\$15-\$2).
- 11. John listens to the IVR prompts during 1 minute more. This is the 4<sup>th</sup> minute he spends calling the IVR.
- 12. John dials another destination number +331085577338 to call his friend in France.
- 13. PortaBilling® locks \$13 and authorizes the call to France for 3 minutes. The call covers:
	- The call to France (+331085577338) for 3 minutes (3 min\*\$2=\$6).
	- The call to the IVR (2233) for 7 minutes ((3 min for the call to France  $+4$  min already spent for the call to the  $IVR$ <sup>\*</sup>1\$=\$7).
- 14. John disconnects the call to France after 1 minute.
- 15. PortaBilling® creates an xDR for the call to France for \$2 (1 min\*\$2=\$2).
- 16. PortaBilling® reduces the locked amount to \$3 according to the overdraft protection settings.
- 17. John's available funds are now \$11 (\$13-\$2).
- 18. John listens to the IVR prompts during 1 minute more. This is the  $6<sup>th</sup>$  minute he spends calling the IVR.
- 19. John disconnects the session.
- 20. PortaBilling® creates an xDR for the entire incoming call to the IVR for \$6 (6 min\*\$1=\$6).
- 21. John now has \$5 available.

With the PortaSwitch® Prepaid card IVR application you can offer various products, manage prices for calling card services without administrative overwhelm and therefore increase your revenue. For more details on configuration options see the Appendix.

## Prepaid card ANI number reassignment provisioned via the self-care menu

Depending on their business models, ITSPs can configure PINless dialing service so that customers who purchase a new prepaid card must reassign the ANI number associated with the previous card to the new card.

ANI number reassignment takes place through the self-care menu of the Prepaid Card Calling IVR application, allowing end users to perform more personalized account management.

It works as follows:

- The administrator configures the Prepaid Card Calling IVR application.
- The end user dials the access number and enters the self-care menu.
- By following the IVR prompts, the user associates his or her ANI number with a new prepaid account.

To illustrate:

End user John has signed up for PINless dialing service. His mobile phone number 16045558521 (the ANI number) is associated with prepaid card number [72313070131](javascript:cardinfo() worth \$10.

His account balance drops to \$0.02 and is not enough to make further calls. He therefore buys another prepaid card, number 77854126029 worth \$20. He dials the access number, enters the self-care menu, and associates his ANI number with 77854126029. Now John's balance is \$20 and he can continue to use the PINless dialing service.

Alternatively, ITSPs can enable end users to delete their existing ANI number and associate this deleted number (or a new number) with a prepaid card. For example, if Jane Doe has associated the ANI number of a temporary location (e.g., a hotel phone number) with her prepaid card, once the number is of no further use to her, she simply deregisters it from her card.

Thus, with this functionality ITSPs can provide their customers with a flexible tool for ANI number management. An additional benefit is that, by making customers abandon depleted accounts, ITSPs receive additional funding from residual account balances.

The description of the Prepaid Card Calling IVR application configuration can be found in the **[Prepaid Calling Cards](http://www.portaone.com/resources/documentation/MR85/Prepaid_Services/Prepaid_Calling_Cards/Prepaid_Calling_Cards.htm)** handbook.

## <span id="page-20-0"></span>Supported services

#### Leaving voice messages for a PortaSIP® user

The Media Server gives your SIP customers an automatic answering machine whenever they are not online or do not answer within a certain (configurable) time period. This service works when a call comes from PSTN, as well as when it comes from another SIP customer. See the *[Call](#page-10-0)  [Process / Supported Services](#page-10-0)* section of the **[PortaSIP® Administrator Guide](http://www.portaone.com/support/documentation/)** for detailed call flow descriptions.

#### Direct Inward System Access (DISA) functionality for one's own voice mailbox access application

When a customer accesses an IVR application to check their voicemail he may also want to make an outgoing call right away (e.g. to call back the person who left the voicemail). The customer can make an outgoing call from the voice mailbox by simply choosing that option from the application menu.

#### Fax-to-email services

In addition to voice messages, UM-enabled SIP customers will be able to receive faxes on their "answering machine". When a call is connected to the Media Server and the remote party initiates a fax transmission, the Media Server automatically detects this event and switches into fax receiving mode. The fax will be processed and then delivered to the user's mailbox as a .pdf or .tiff document attached to an email message.

#### Sending email messages to a PortaSIP® user

PortaSIP® also allows your SIP customers to have regular email accounts, where they can receive regular emails.

#### Retrieving voice and email messages using a SIP phone

Your SIP customers will be able to retrieve their messages using a SIP phone. To do this, they must dial a special number, which transfers them to the Media Server IVR menu. This menu allows them to listen to recorded messages. Additionally, for SIP phones that support a message waiting indicator (MWI), the Media Server can automatically manage the SIP phone's MWI status, so that the user is notified when he has new messages.

#### Retrieving voice messages, email messages and faxes using a web browser

Users can retrieve their messages and send regular email messages using a standard web browser. The JavaScript applet built into the interface allows users not only to listen to voice messages, but also to upload a previously recorded voice messages. It is also possible to access the system using any email client that supports the IMAP or POP3 protocols.

#### Forwarding messages to an external email server

When a new message arrives in the Media Server message storage, a full copy of the message, or just a short notification, can be sent to the user's other email address (e.g. corporate mail server or private gmail account), depending on the user's preferences.

#### Managing personal UM settings using a SIP phone

In addition to retrieving messages, your SIP customers can manage their personal settings, such as greetings, from a SIP phone using the Media Server IVR menu.

#### Managing personal UM settings using a web browser

Users are also able to manage their personal settings by logging into the account self-care interface. The JavaScript applet built into the interface allows users to record personal greetings (a microphone is required).

#### Managing user's current balance

PortaSIP® users can listen to the current state of their accounts by using the IVR menu. Also, they can hear their current balance by dialing the access number for their mailbox and pressing option "0." There is also an IVR menu enabling the use of vouchers to add funds to an account. In *APPENDIX D. [Balance Announcements](#page-72-0)*, there are balance announcement examples for different IVR configurations.

#### Balance top-up

When your customers' balance has gotten too low, remind them that it is necessary to refill it.

This can be done in the following way:

- Select the **Play an announcement about self-care menu** and **Enable self-care menu** check boxes.
- Select **None** in the **Restriction for Calling with Low Balance;**
- The acceptable balance level is specified in the **Breakage** field of the product.
- Your users will hear the "Your balance is low, please refill your account soon" prompt and they can refill their balance within the self-care IVR menu by pressing the **#** key.

#### Prepaid card IVR

The Media Server includes an IVR system that allows you to offer a prepaid card service for incoming VoIP calls. This IVR supports all the PortaBilling® extensions for the prepaid card application (access codes, real and announced call duration, and so on).

#### Sound quality check

This IVR application gives end users the opportunity to perform a simple sound test during which they can check the connection to the server and basic sound quality points, for example, sound clarity.

This is how it works:

Upon calling an access number associated with the Sound quality check IVR, an end user is prompted to record a message. After the predefined number of seconds, the end user hears their message played back. If the message sounds fine, then the end user's sound and microphone are working properly and there are no issues with the connection and media transmission to PortaSIP®.

The recorded message is then stored as a regular call record. Both an administrator and an end user can access it via the web interface and use it for resolving disputable issues.

#### Auto attendant

Every user can program his own set of menus for auto attendant, from a simple message such as "I am on vacation right now, press 1 to connect to my assistant" to a complex menu system with various options for small or medium-sized businesses. Users can program the voice dialog from their web browser, record voice prompts using a microphone on their PC

or upload professionally recorded prompts, create multiple sub-menus and define an activity period for each of them, program their company's dial-by-name directory, construct multiple call queues, and so on.

#### Registration for PINless Dialing Service via SMS

This is an extension to the "classic" PINless dialing service, in which the user is identified by his caller ID (ANI/CLI), maintains a balance in PortaSwitch® and is able to call any destination with charges applied to his balance. Traditionally, the registration for PINless dialing service is performed by the end user via the purchase of a top-up card and then calling the special IVR. When the user's balance is low, he needs to buy more top-up cards or pay his bill online. The registration via SMS (simply send an SMS message to a certain number) is an easier alternative. A simplified registration process and further management of the account make this service especially convenient for users of mobile networks. The service provider collects funds from the end user's mobile phone (by sending the balance transfer request to the mobile operator that the end user is connected to.) However, this must be supported by the mobile carrier. One advantage of this feature is that a customer can use any "ordinary" number to send an SMS.

To start using the service, the end user simply sends an SMS with the message SUBSCRIBE to the registration number. Upon receiving the message, the SMS processing module in PortaSwitch® automatically provisions his account with the CLI/ANI of the mobile phone as the authentication ID; requests a balance transfer from the mobile operator and then adds these funds to the customer's balance in PortaSwitch® so they can be used again in the future. End user will receive an SMS that confirms the service activation and provides important service information, such as the number to call for PINless dialing or a username/password for accessing the web self-care. Once that occurs, the end user can start using the service by dialing the access number and then entering the final destination number. The entire registration process is very easy to perform and can be completed in just a few seconds. PortaSwitch® can also perform an automated balance top-up: when the balance of the created account goes below a specified threshold, the system initiates another balance transfer from the user's balance on the mobile network. The telecom client can disable this automatic recharge by sending an SMS to the SMS access number with the message STOP.

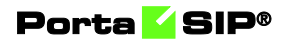

# <span id="page-24-0"></span>2. Callback

## <span id="page-25-0"></span>Callback principle

The main idea behind callback is that when user A wishes to have a phone conversation with user B, he does not make an outgoing call to user B (as he would do with normal telephony service); instead:

- He initiates a callback call (we will discuss the available methods for triggering a callback later).
- The system establishes a call to A, and instead of originating the call, A actually answers it (in most telephony networks a subscriber does not pay for incoming calls, so this call is free for A).
- The system establishes a call to B and then bridges the two calls together so that A and B can communicate.

## <span id="page-25-1"></span>Main components

The previous section described the callback service from an end user perspective. Now let's look at the internal architecture of this solution. There are three main components of callback:

- Callback trigger.
- Callback engine.
- Authorization and billing.

## <span id="page-25-2"></span>Callback trigger

The user informs the system of his desire to make a callback call in one of several available ways. The part of the system capable of interacting with the end user in some way and, upon receiving certain information from him, initiating the callback process, is called the callback trigger. Several types of callback triggers are available, and of course new ones can be invented and developed.

## ANI (missed call) callback trigger

This is perhaps the most common trigger type; it is available in PortaSIP® as a built-in IVR application.

The task of this module is to:

- Intercept an incoming call and collect information about the ANI number.
- Authenticate this number with PortaBilling®.
- Disconnect the incoming call.
- Establish an outgoing call to the destination (the caller's number).
- Once this call is connected, hand over call processing to the callback engine which will do the rest (give the balance, ask for destination, etc.).

The user dials a certain access number, the call is forwarded by his telco operator and the incoming call arrives to PortaSIP® where a callback trigger application is configured. The application does not answer the call; instead it records the originating phone number (ANI or CLI number) and then disconnects it. Since the call is never connected, the end user is not charged by the telco operator. Now the application has the user's phone number and can therefore initiate a call back to him. Then an IVR is initiated which gives the user his current balance and prompts him for the destination number, etc.

Needless to say, this service only works when the correct caller info is delivered to PortaSwitch®. If information about a user's phone number is not available during an incoming call or if it is garbled (for instance, only the four last digits are discernible) then there is no way to call back the user. Usually you can only rely on ANI information for calls made within the same country. Thus, if you have an access number in the Czech Republic and your users make calls from within the Czech Republic (fixed or mobile phones), you receive correct ANI information. But if someone calls your access number from Slovakia or France, there is a high chance that either no ANI will be provided at all, or else it will be provided in a local format such as 02345464 (no country code), in which case it is impossible to determine whether this number is actually in the Czech Republic, Slovakia or France unless a correct translation rule is applied to the ANI number.

## DNIS (DID) callback trigger

This is a slightly different approach to the callback function described above. In a situation where a correct ANI number is not likely to be available, one of the remaining options is to allocate an access number to each of your callback users.

Each access number is associated with a **Callback calling** IVR application and is provisioned as the account ID in PortaBilling®. Therefore, every callback user has an account in PortaBilling® with an account ID that is equal to the callback access number. The user then enters the user's actual phone number into the account's properties (in the **Associated Number** field on the **Service configuration** panel).

When the user wishes to make a callback call, he simply makes a call to his dedicated access number. Every incoming call to this number will be

dropped, but the system is triggered to initiate a call to the phone number associated with this access number. After that, the call is handled similarly to an ANI callback.

Thus, the DNIS callback functions as follows:

- It intercepts the incoming call and gets information about the DNIS number (access number dialed by the customer).
- Authenticates this number with PortaBilling®.
- Disconnects the incoming call.
- Establishes an outgoing call to the number specified in the **Associated Number** property for the account in PortaBilling.
- After the call is connected, the trigger relays call processing to the callback engine which does the rest (gives the balance, asks for destination, etc.).

One definite advantage of this method is that it can be used by callers located in one country who have been provisioned access numbers from a different country.

A disadvantage is that you will need a relatively large quantity of access numbers.

## PIN callback trigger

This is yet another type of callback. Here a caller is not authenticated by the ANI number. The ANI number is noted by the trigger and the call is dropped. The so-called internal account is authenticated and authorized for the call leg to the party initiating the callback. Therefore, the internal account must be provisioned in the system and defined for the trigger.

After the callback is established to the party that initiated it, the IVR is brought up, prompting the caller to enter the PIN. After the PIN number is collected, the system searches for an account in PortaBilling® with the same account ID as the PIN entered by the caller. Once found, the account is authorized for the outgoing call leg. Upon successful authorization, the call is handled the same way as in the ANI callback.

The PIN callback trigger functions as follows:

- It intercepts the incoming call and records information about the ANI number.
- Checks for the internal account.
- Authenticates the internal account with PortaBilling®.
- Disconnects the incoming call.
- Establishes an outgoing call to the destination (the caller's number).
- And after the call is connected, relays call processing to the callback engine.
- The callback engine collects the PIN number and authenticates the PIN with PortaBilling®.
- Upon successful PIN authentication, the callback engine performs further call processing (gives the balance, asks for destination, etc.).

The advantage of this method is the ability of the service provider to prevent service abuse, allowing the system to initiate callbacks to only a certain number of destinations. This is achieved by assigning a special tariff to the internal account's product.

#### **Configuration**

The ANI / DNIS / PIN callback trigger configuration consists of associating an access number with a callback calling IVR application and customizing the general parameters for the application. These include languages and authentication by ANI, DNIS or PIN.

The step-by-step configuration of the ANI Callback trigger can be found in the **[Setting up an ANI Callback](https://www.portaone.com/handbook/MR85/Callback_Services/Setting_up_ANI_Callback_Services/Setting_up_ANI_Callback_Services.htm)** handbook. For the complete overview of the available IVR application configuration parameters, please also consult the *APPENDIX A. Configuration parameters for IVR applications* section.

#### Web callback trigger

The purpose of this module is to allow end users to initiate callback calls by filling in a form on the web interface.

When a user wants to initiate a callback call, he just goes to your website, enters all the required information (username, password, phone number, etc.) and clicks the Submit button to initiate the call. This request is delivered to the callback trigger via HTTP or HTTPS, and the callback call is initiated.

The workflow of the web callback trigger is as follows:

- The customer retrieves the web form and fills in values such as account ID, password, first number, second number, etc.
- By pressing the submit button the customer's request goes to the CGI script (hosted on PortaSIP®).
- The script processes the input parameters and then relays the callback request.

A sample HTML document that contains a form with callback parameters is built in, and available upon the configuration of web callback. This

document is only an example of the required parameters; you can customize it (change text and colors, insert pictures, etc.) or even design the form to be a part of your existing customer portal. However, it is important that all of the form's parameters and their names be left unchanged.

You may also entirely omit this web form where users fill in data and press the submit button. In this case, the HTTP request for callback would be sent from another application.

An advantage of this method is that the user can enter all the required information in one place. A disadvantage is that the user needs access to the Internet in order to use the service.

The following are the types of web callback:

#### Simple

This type of callback provides a convenient way for a user to get connected to the helpdesk or central office.

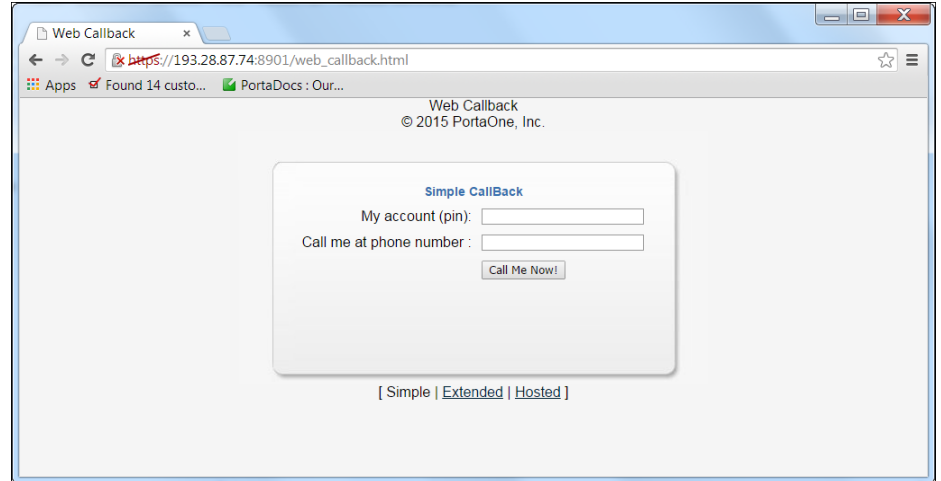

- The user provides his account ID (PIN) and the phone number.
- The second number is pre-defined in the application configuration.
- The system checks with billing that the account provided is valid and allowed to establish a call to the given number (the user's phone number).
- When the user answers, the second call (to the pre-defined number) is established.
- After the second call is established, the two calls are bridged together.

#### Extended

This is the typical callback scenario, in which all of the information is provided by filling in the web form.

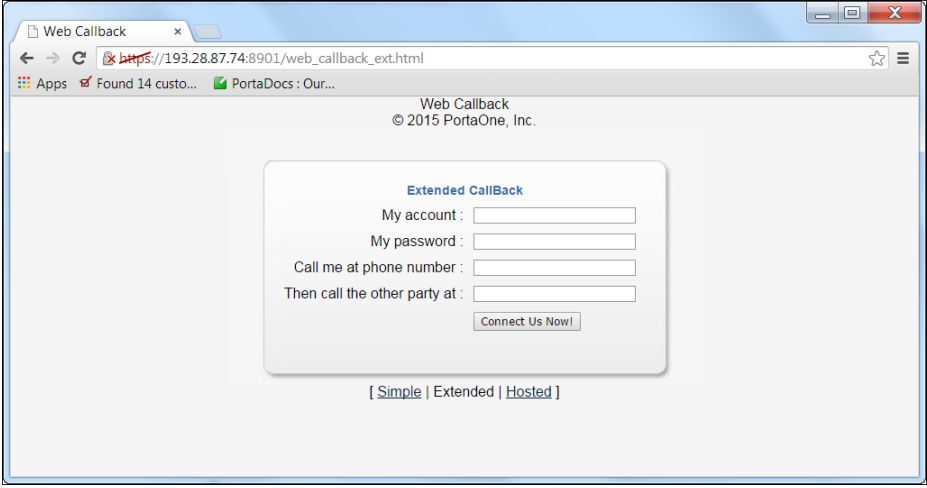

- The user provides his account ID (PIN), service password and two phone numbers (the first is the number the user wants to be called back to and the second is the number of the remote party the user wants to reach).
- The system checks with PortaBilling® that the account provided is valid and allowed to initiate a call to the first number.
- When the user answers, he hears the current balance and maximum allowed call duration while the second number is being dialed.
- When the second call is answered, the two calls are bridged together.

#### **Hosted**

This type of callback is a convenient way for a user to request a call to the user's phone from the service provider's helpdesk (at the expense of the service provider).

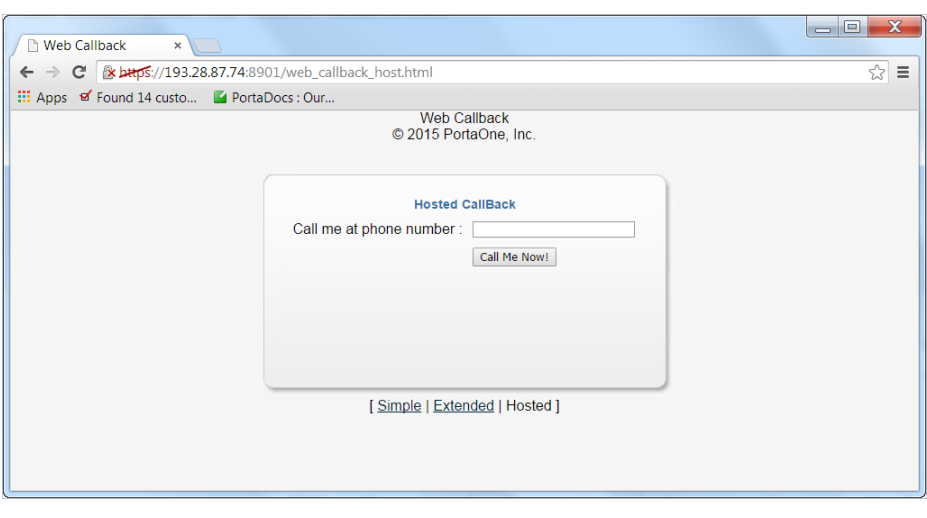

- The user provides the phone number where he wants to be called.
- The system authenticates the internal account for the call to the user's phone number.
- After the call is established, the system establishes an outgoing call to the pre-defined number in the application configuration.

**NOTE:** Since the first outgoing call is established without any authentication, to prevent service abuse, make sure that unauthorized users may not access the web callback trigger for hosted mode.

#### **Configuration**

The configuration of a web callback trigger is performed via the admin web interface. A detailed description of the web callback trigger instance configuration is described in the **[Setting up WEB Callback Services](https://www.portaone.com/handbook/MR85/Callback_Services/Setting_up_WEB_Callback_Services/Setting_up_WEB_Callback_Services.htm)** handbook.

## Email Callback Trigger

The purpose of this module is to allow users to request callback calls via sending an email.

The workflow of the email callback is as follows:

• The user composes an email according to the pre-defined format and sends it to a specific email address (e.g. **[callback@yourdomain.com](mailto:callback@yourdomain.com)**). The message format: P AAAA YYYY SN XXXXXXXX DN NNNNNNNN, where AAAA is callback account; YYYY is the service password; XXXXXXXX is the phone number to which the callback should be established; NNNNNNNN is the destination number.

Example: P 6192345678 1ak45 SN 6581433653 DN 420212345678

- When the email arrives to PortaSIP®, the mail filter parses the information contained in it and passes it to the callback trigger.
- The trigger authenticates the account provided in the email and relays the call processing to the callback engine.
- The callback engine then initiates the call legs.

One small advantage of this method over web callback is that while in some office environments users are not permitted to browse the web, they can still send and receive emails.

#### **Configuration**

The configuration of the email callback trigger is performed via the admin web interface. A detailed description of the email callback trigger instance configuration is described in the **[Setting up Email Callback Services](https://www.portaone.com/handbook/MR85/Callback_Services/Setting_up_Email_Callback_Services/Setting_up_Email_Callback_Services.htm)** handbook.

## <span id="page-32-0"></span>Callback engine

The callback engine is a component of the VoIP network that actually establishes calls to A and B and bridges them together. The functions that the callback engine must perform are as follows:

- It includes an interface for configuring a callback trigger which transfers the required call information to the callback engine.
- Performs call authorization in PortaBilling® to ensure that the user is allowed to make the call and has sufficient funds to cover it.
- Correctly establishes and connects outgoing calls.
- Disconnect calls when caller has exceeded his credit limit.
- Reports call duration and other relevant call information to PortaBilling® so the call will be correctly charged.

The callback engine in PortaSIP® does just that. It works in close conjunction with the callback trigger. After the callback trigger gathers the initial information (ANI number, account and password) and performs the initial account authentication / authorization, the callback engine performs further call processing.

A detailed description of the callback call flow will better illustrate its functions:

- When a new request is received from the callback trigger (e.g. for phone numbers 12065554123 and 16047770456) including the username and password for the account trying to establish the call, a request to establish call leg A (to number 12065554123) is sent to PortaSIP® server.
- PortaSIP® authorizes call leg A in PortaBilling®.
- Upon successful call leg A authorization, PortaSIP® asks PortaBilling® for the optimal routing for destination number 12065554123 and establishes the outgoing call to the first destination number.
- After call leg A is connected (i.e. the user picks up the phone), it sends a request to PortaSIP® to establish call leg B (to number 16047770456) if no additional actions are required from the user's side (i.e. to enter the PIN, the destination number, etc.).
- PortaSIP® authorizes call leg B as well, but differently: PortaBilling® is informed that there are two simultaneous calls, i.e. to 12065554123 and 16047770456. Thus PortaBilling® calculates the maximum allowed call duration so that the sum of the charges for both calls according to the appropriate rates will not be greater than the current balance.
- If authorization is successful, PortaSIP® obtains the routing for the second destination number and establishes the outgoing call.
- When the user of the second phone number (16047770456) answers, PortaSIP® starts a timer. Notification that call leg B is connected is sent to the callback engine.
- Call legs A and B are bridged together and users of phone numbers 12065554123 and 16047770456 can now start their conversation.
- When one of the users hangs up, the callback engine sends a request to PortaSIP® to disconnect the other call leg as well. The same happens if call leg B is disconnected because the time has run out (the time for call leg B is calculated based on the time for call leg A); the callback engine will request that call leg A be disconnected as well.
- PortaSIP® sends accounting information to PortaBilling® so that the account is charged for two call legs (to 12065554123 and 16047770456). Two xDRs appear in the database, and its balance is modified accordingly.

#### Advantages

Compared to similar software solutions, the callback engine in PortaSIP® has the following principal advantages:

• No specialized hardware since the callback engine is the part of PortaSIP®.

• This is the "out of the box" solution. To enable callback, simply perform the application configuration on the web interface.

## <span id="page-34-0"></span>**Billing**

#### Call authorization

The billing system must support a type of call authorization which is specific to callback services. For normal service (e.g. using prepaid cards) the question for authorization is, "If account 12065554123 has \$5 available, and tries to call 861234567, is he allowed to talk at all and, if yes, for how long?" In this case, the billing system finds the applicable rate for 861234567 (let us assume it is \$0.10/min, rounded to 60-second increments) and then calculates the allowed maximum duration as 5/0.10=50 minutes. This task becomes more complicated as the rating formula is more complex, including multiple intervals and special surcharges (a.k.a. billing tricks).

With callback, it becomes more complicated still. Now the question is, "If account 12065554123 has \$5 available, and tries to call 861234567 and 42029876543 at the same time, for how long should he be allowed to talk?"

Thus the maximum allowed call duration must be calculated in such a way that the sum of the charges for the first and second calls does not exceed \$5. Since rates for China and the Czech Republic will most certainly be different, and the rates will include different intervals and surcharges, this task becomes quite complicated and is therefore not supported by most billing systems. However, PortaBilling® supports special callback authorization, and is available to provide authorization for advanced callback services.

#### Charging a call

After the call has been completed, billing should take appropriate action to calculate the call charges, write an xDR to the database and modify the account's balance as well as any other applicable tasks. PortaBilling® supports all of the callback features described and allows you to implement flexible rating for callback services.

## <span id="page-35-0"></span>FAQ

## Can I use ANI callback when my users from country A call my access number in country B?

Yes, you can set up this service, however, there is a high chance that the customer's ANI information will not be relayed correctly to PortaSwitch® – so the system may be unable to determine the customer's callback number. In this type of case you can offer your customers DNIS callback.

## Can I combine residential and callback calling services?

Yes, you can set up such a service bundle so that callback call (leg A) is initiated to your customers' SIP phones. However, be aware that in this case, voicemail, follow-me and other call redirect options will not work if the call is not answered.
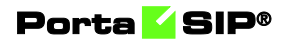

# 3. Appendices

# APPENDIX A. Configuration parameters for IVR applications

### Prepaid card calling

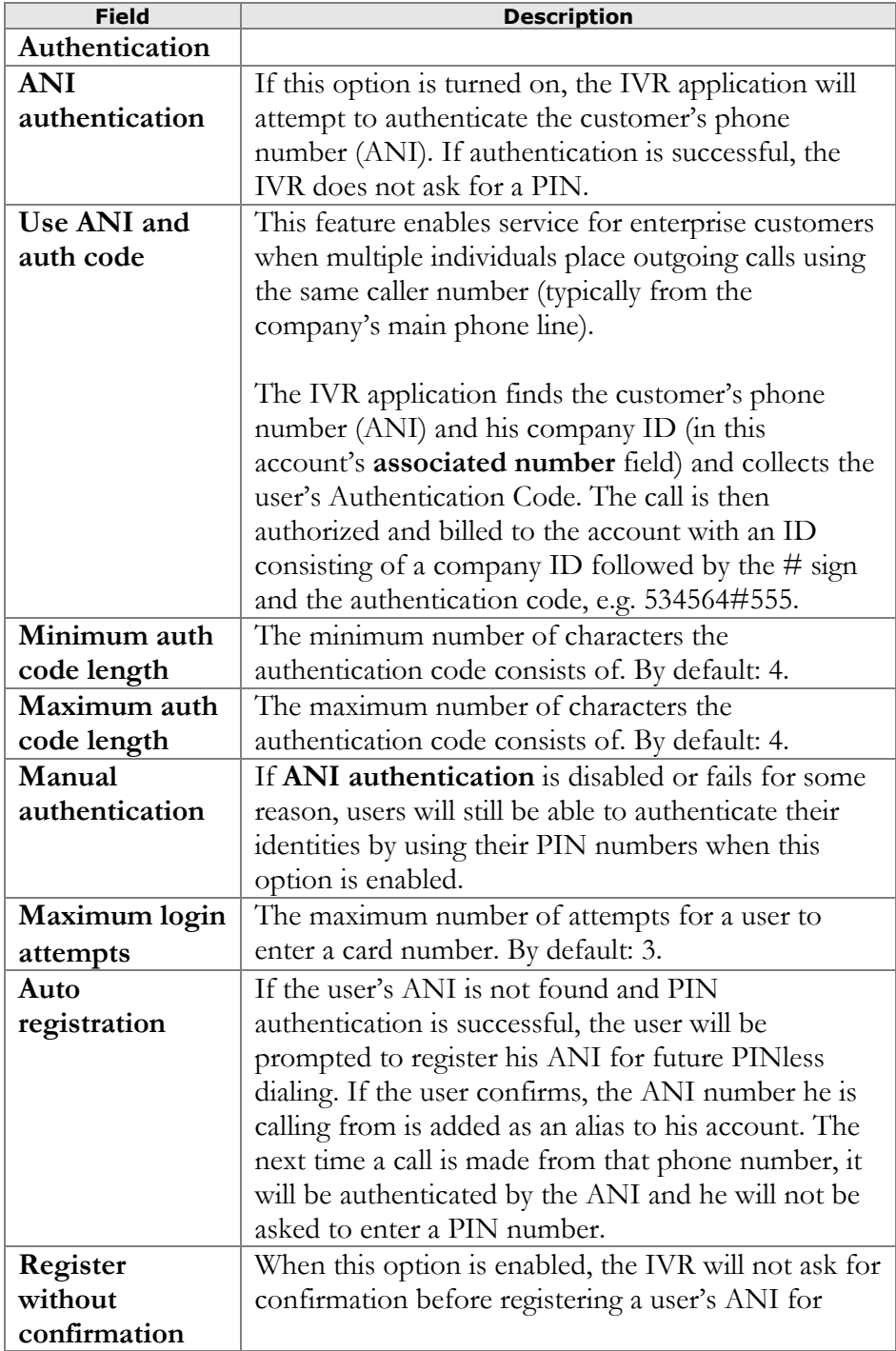

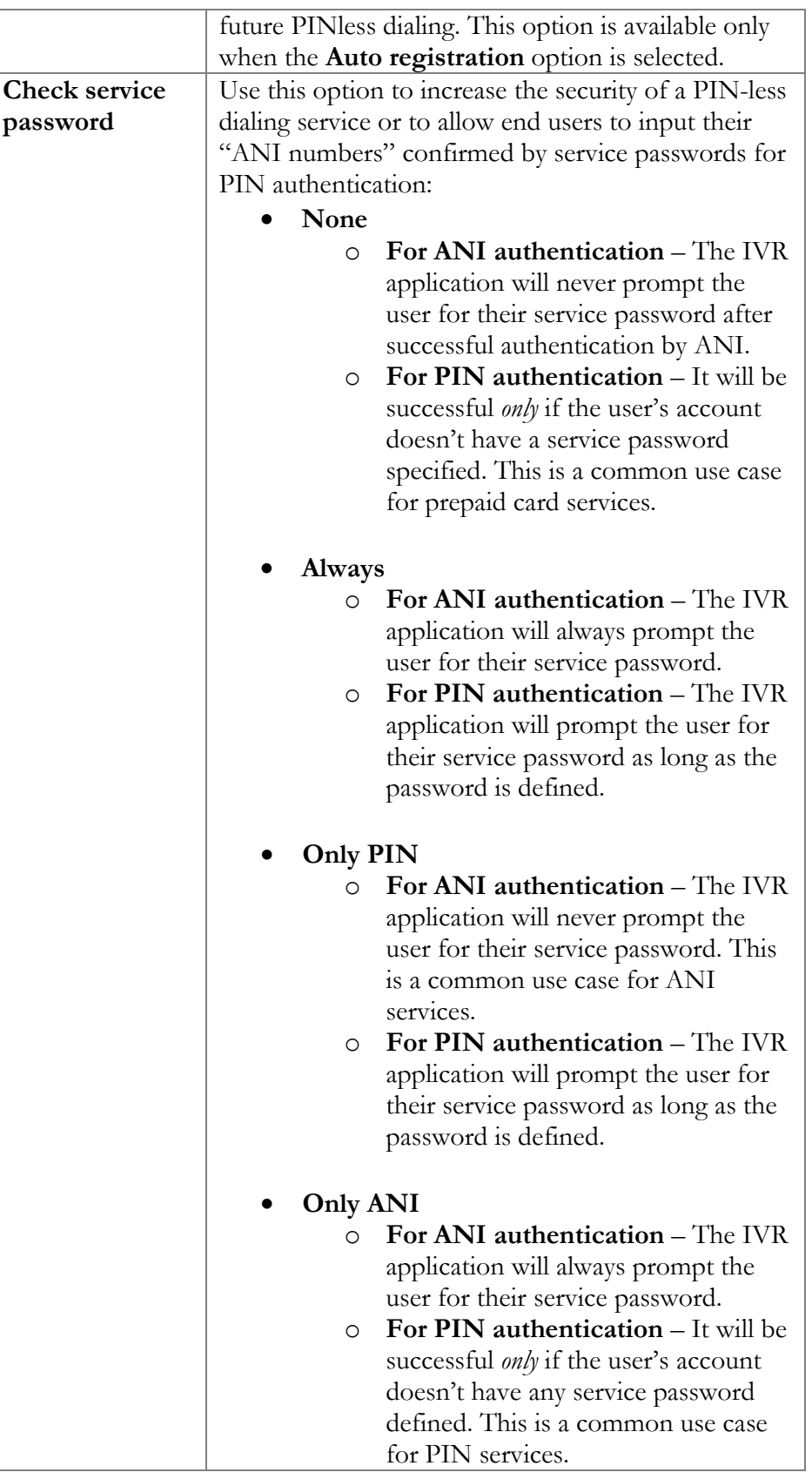

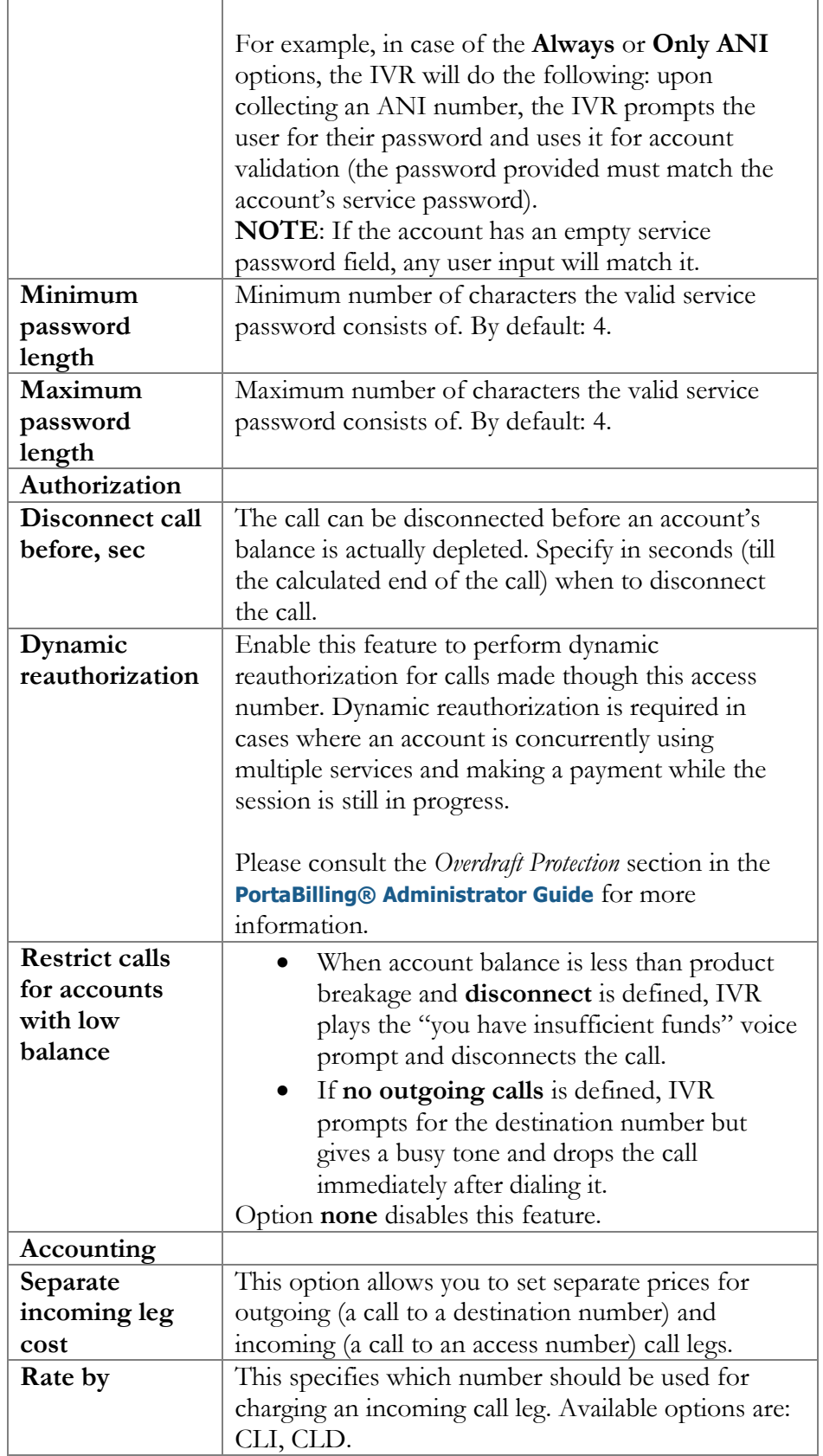

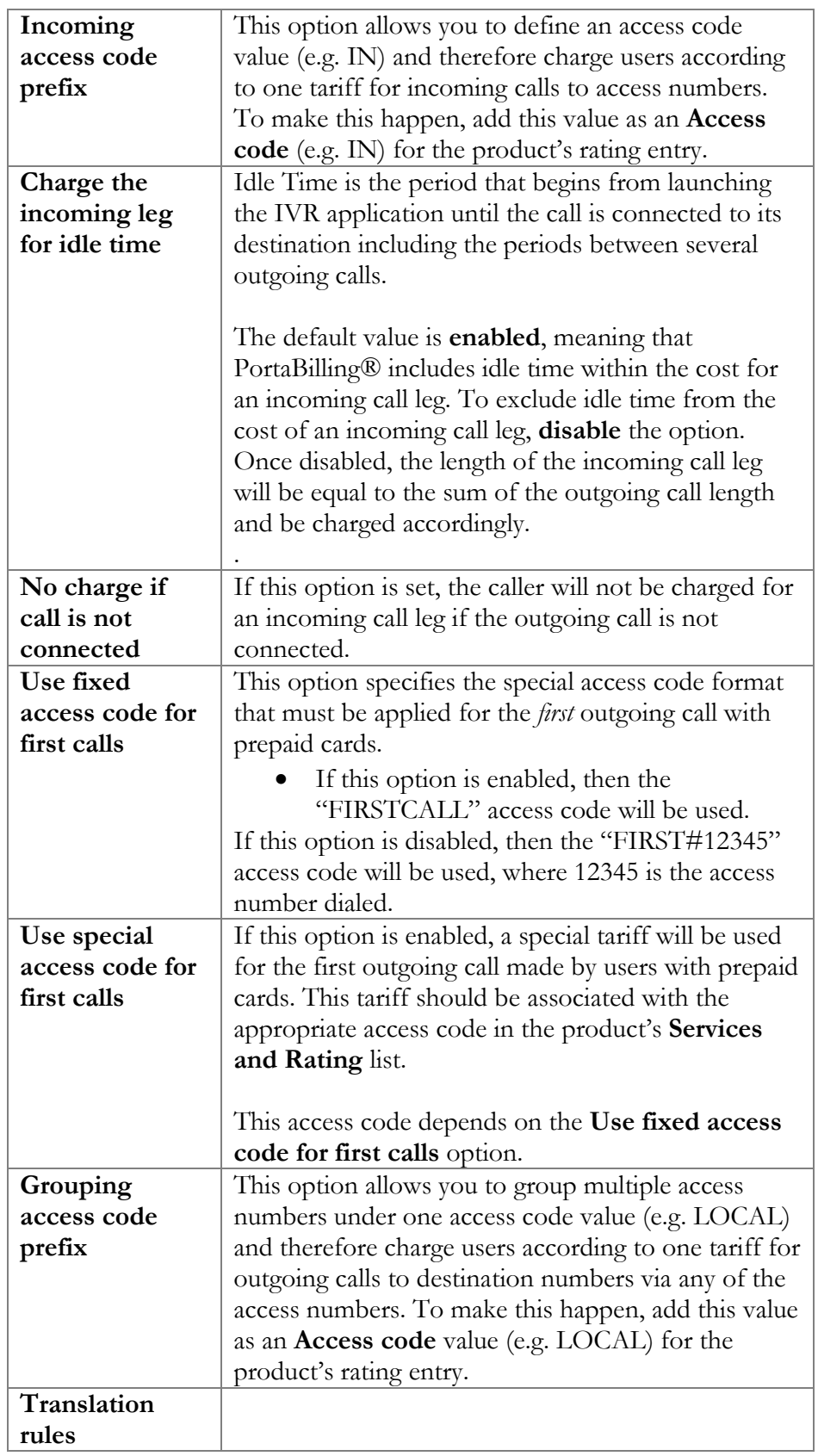

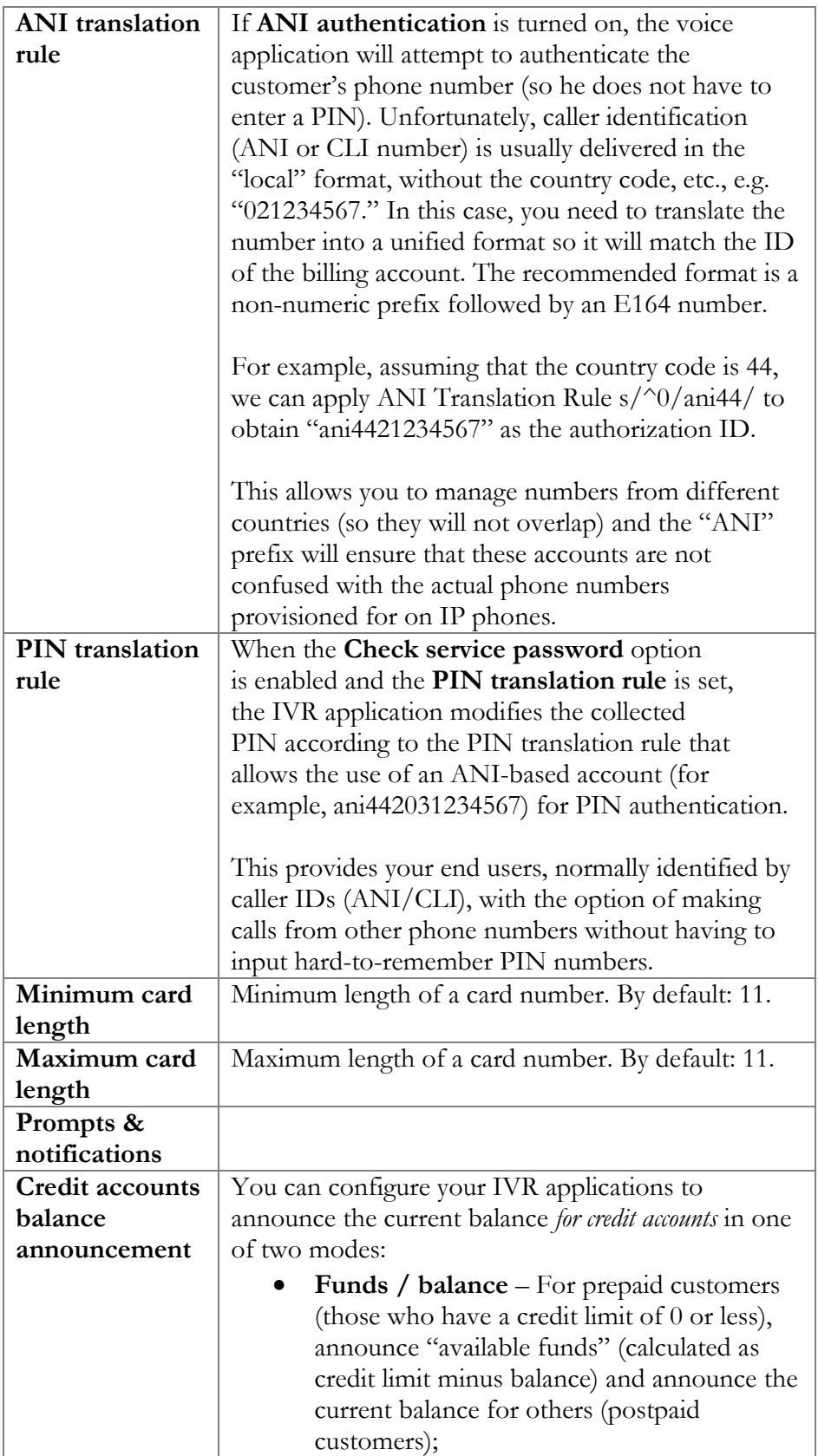

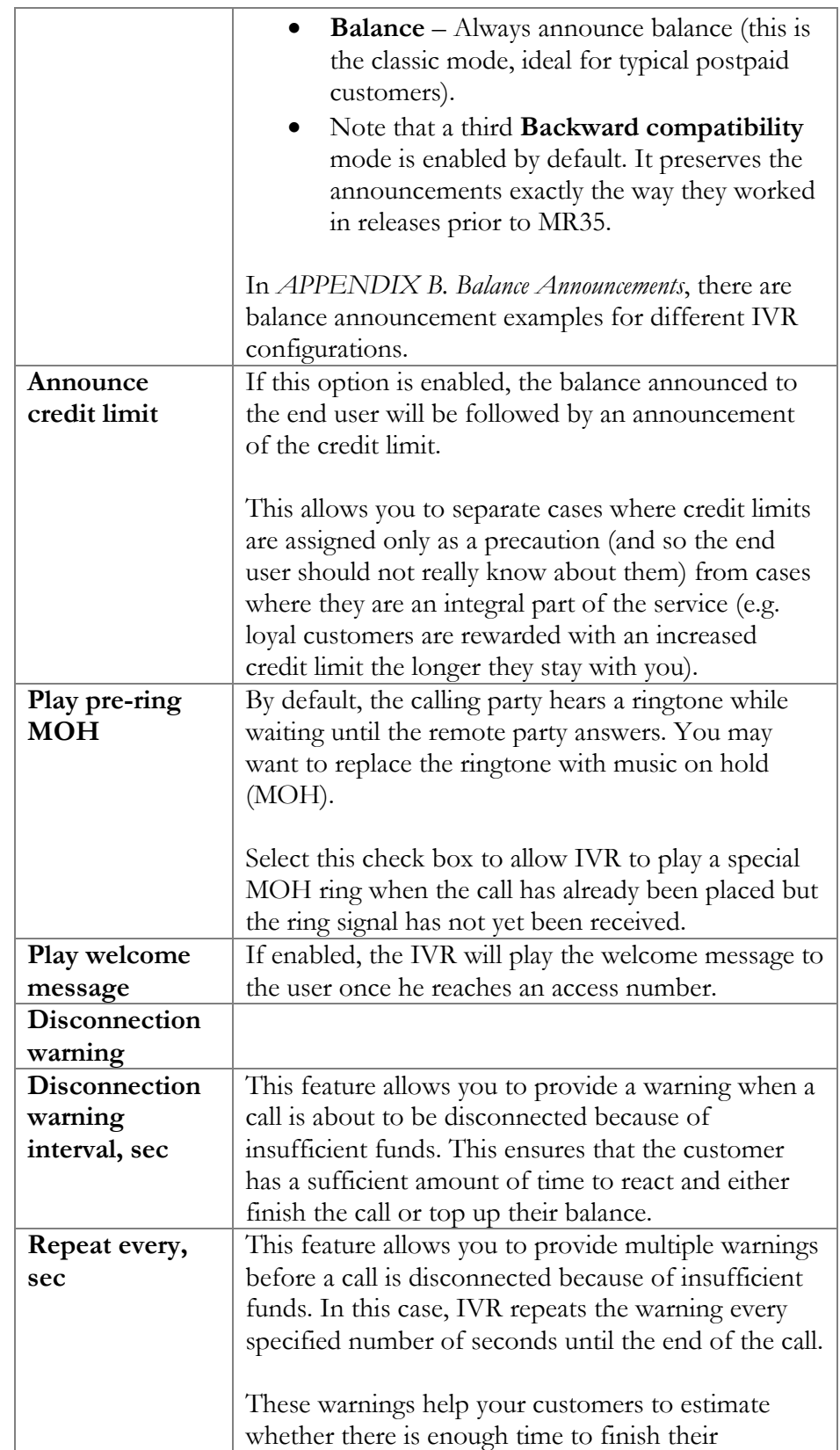

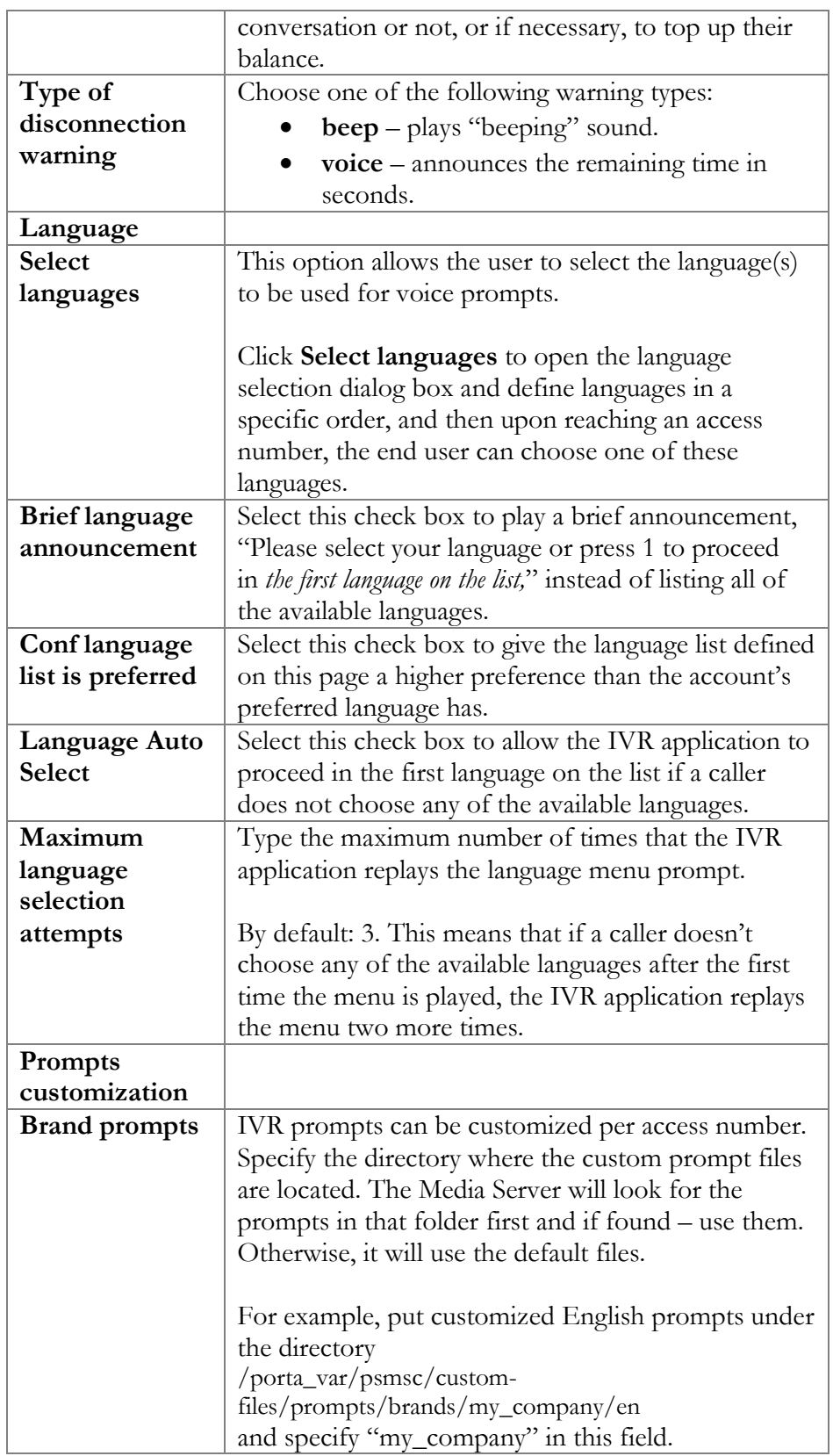

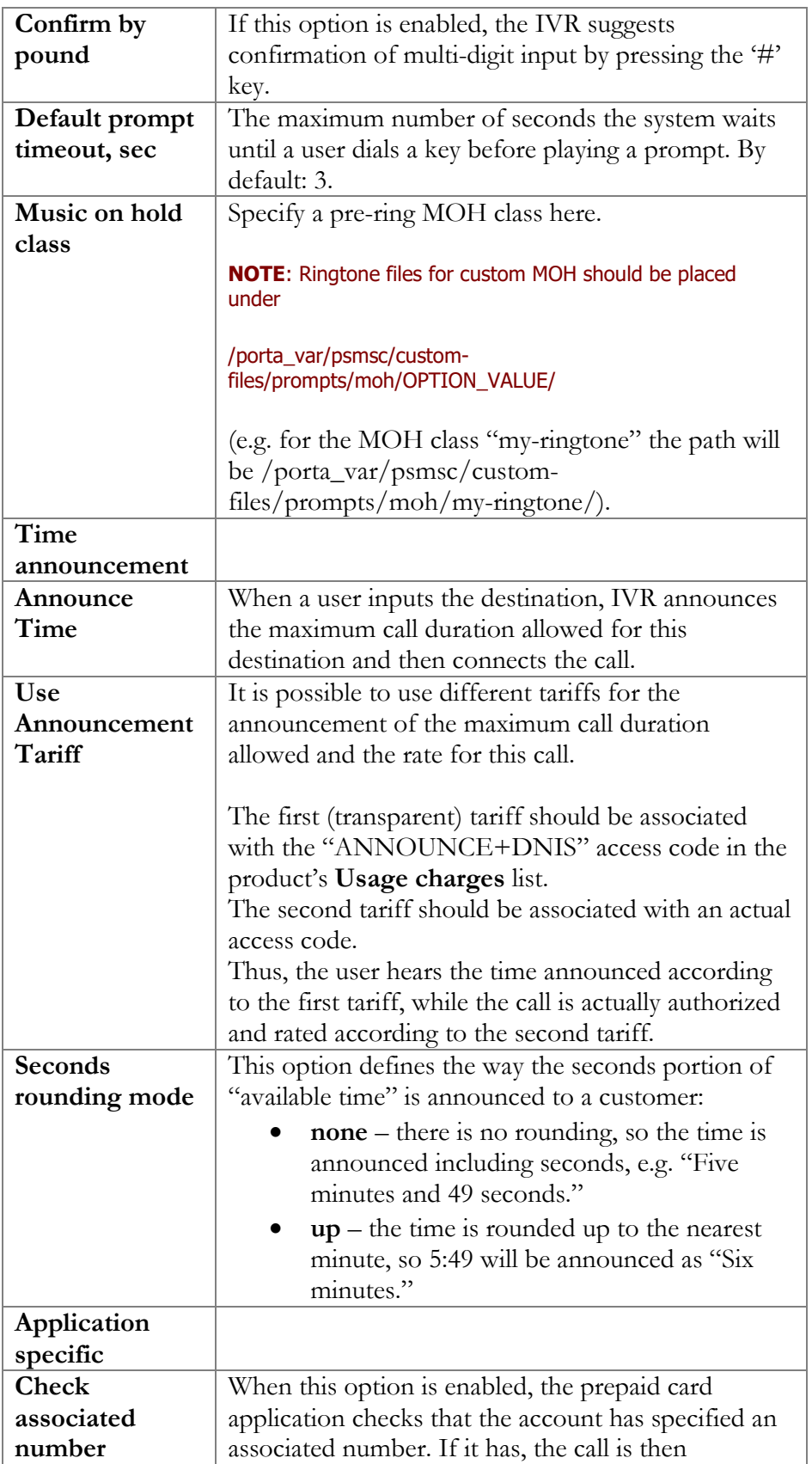

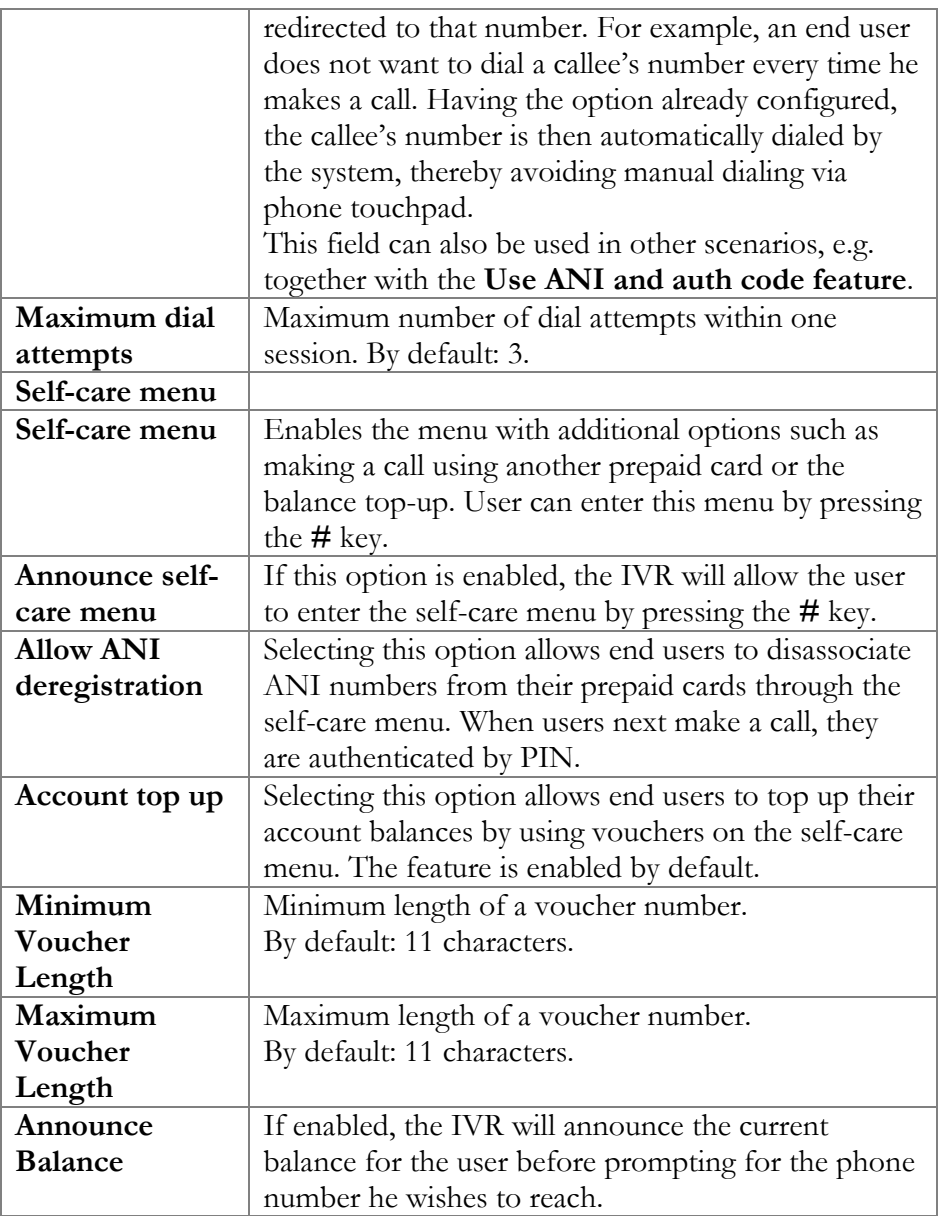

# Callback Calling

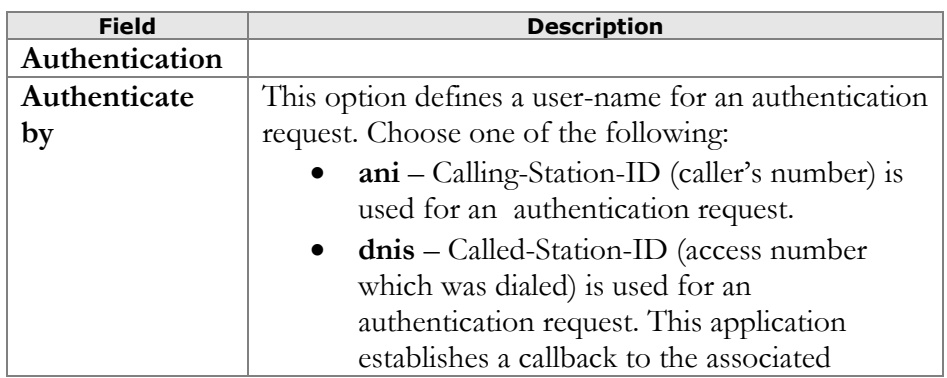

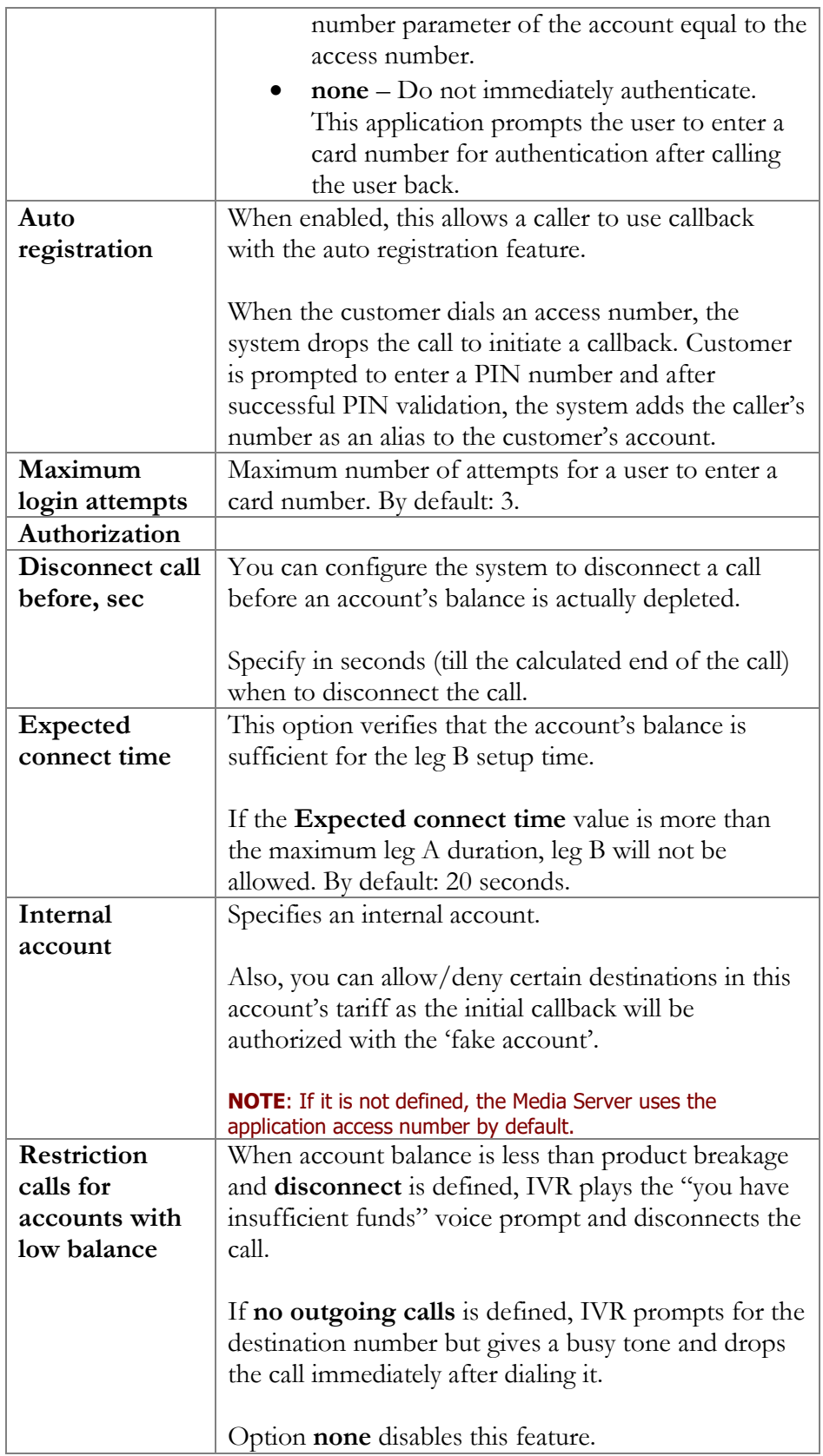

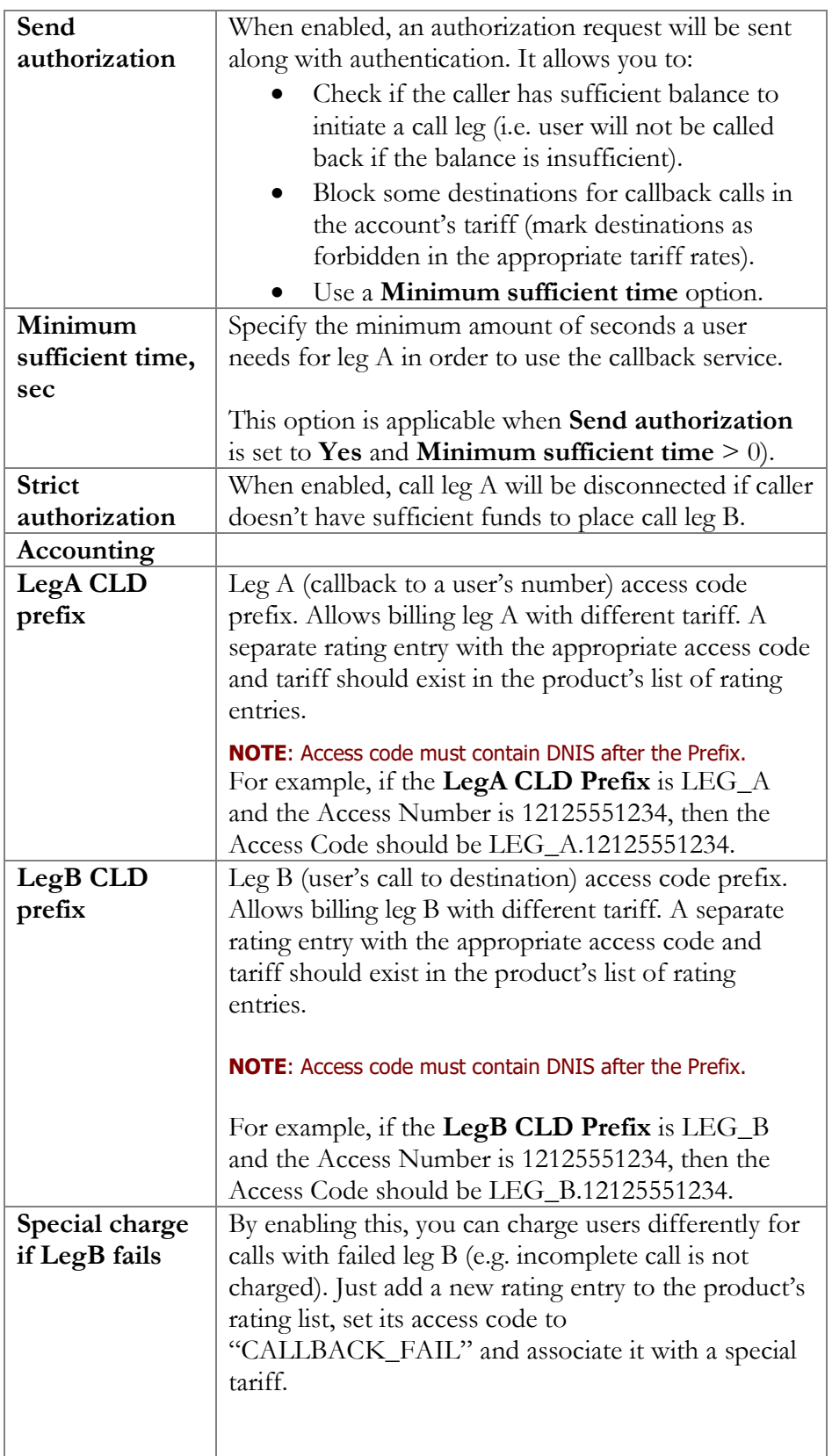

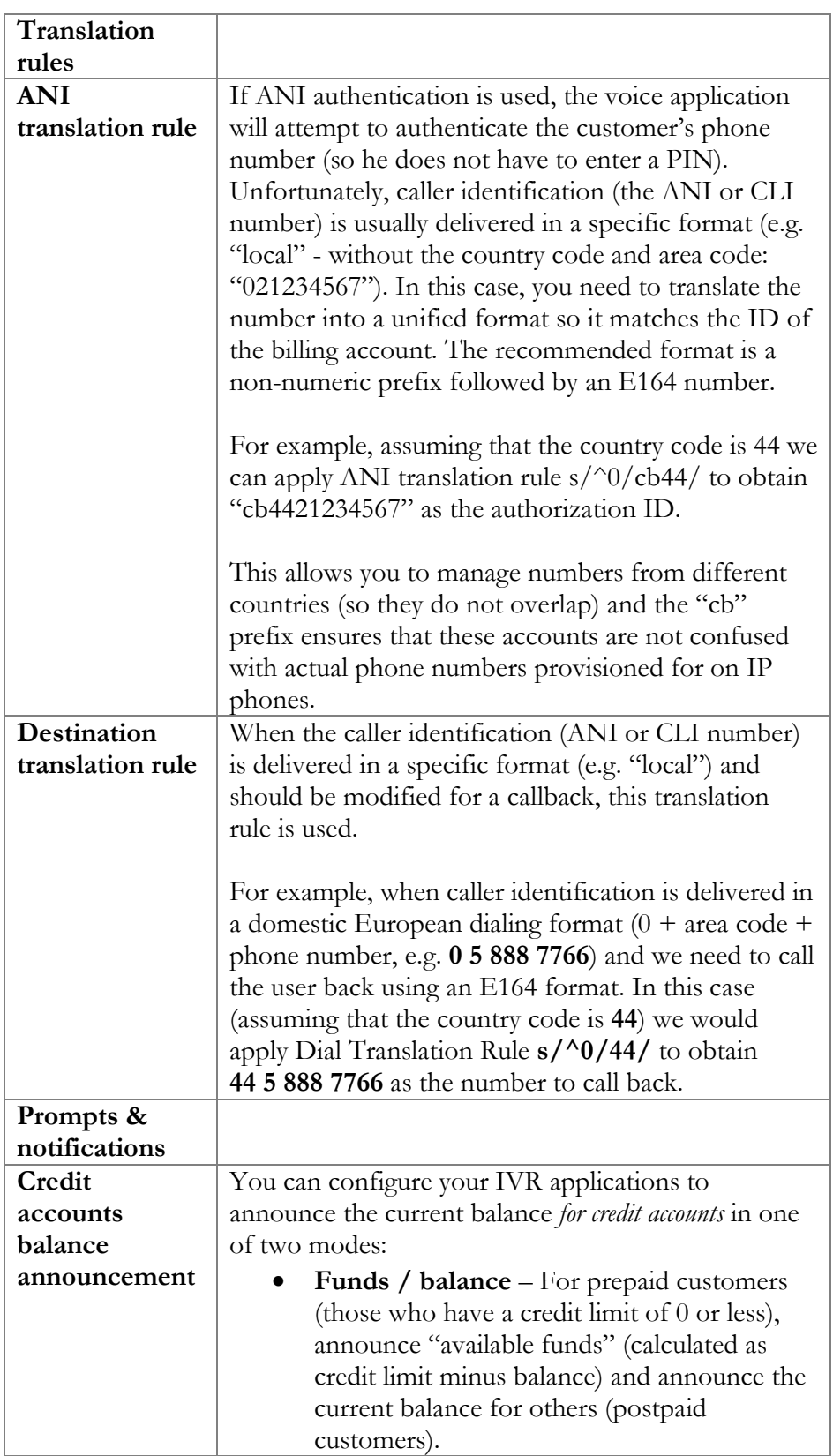

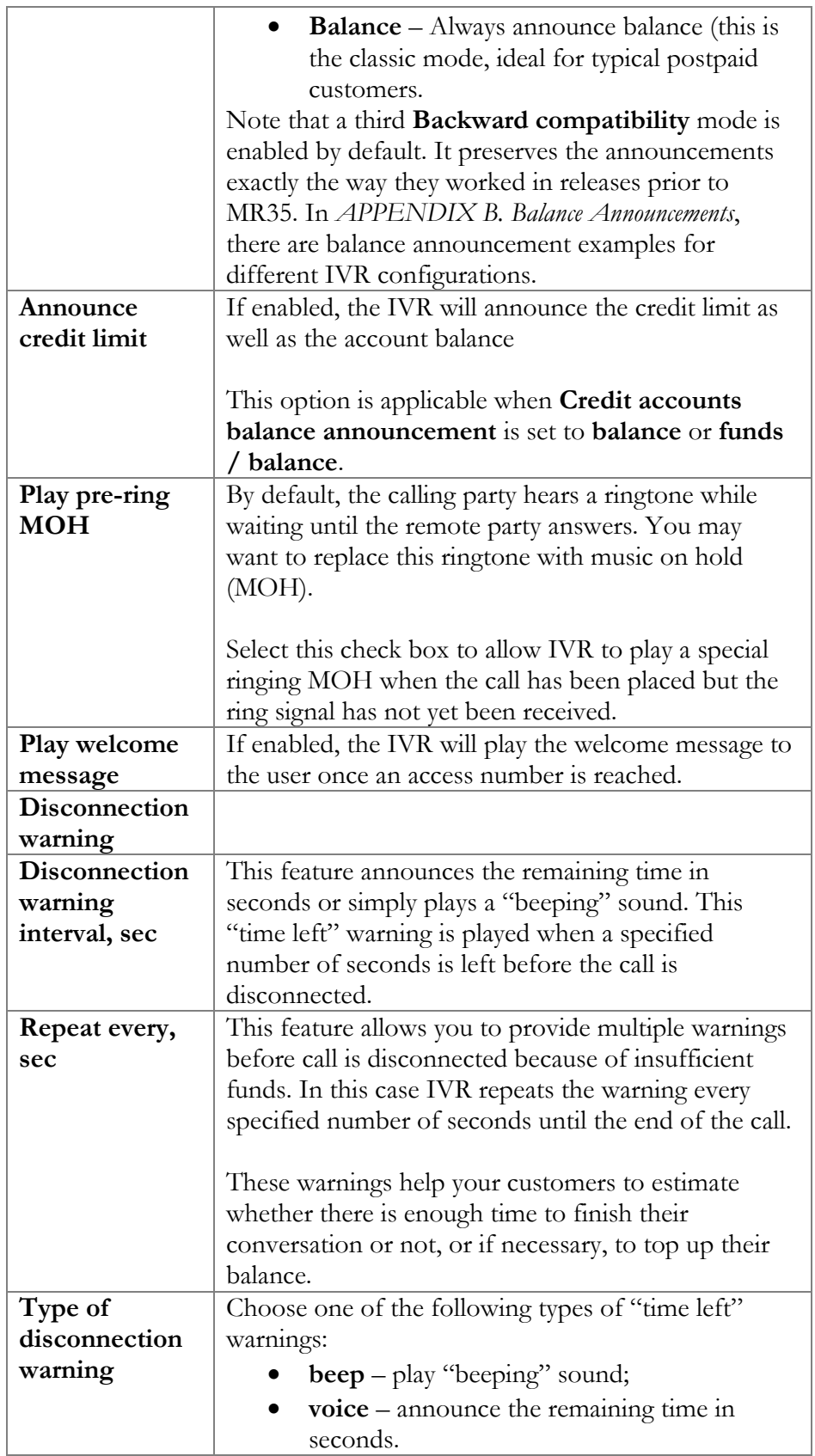

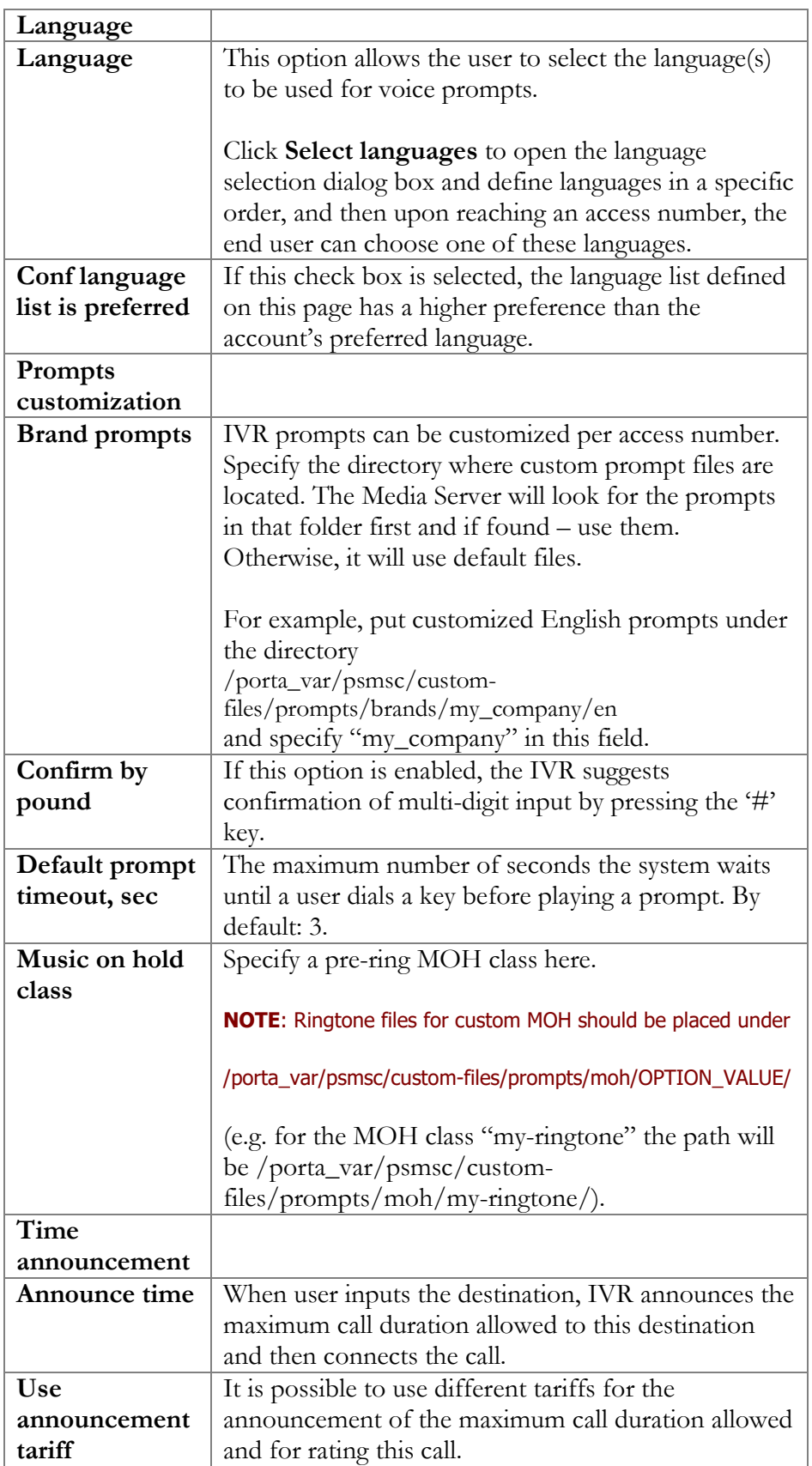

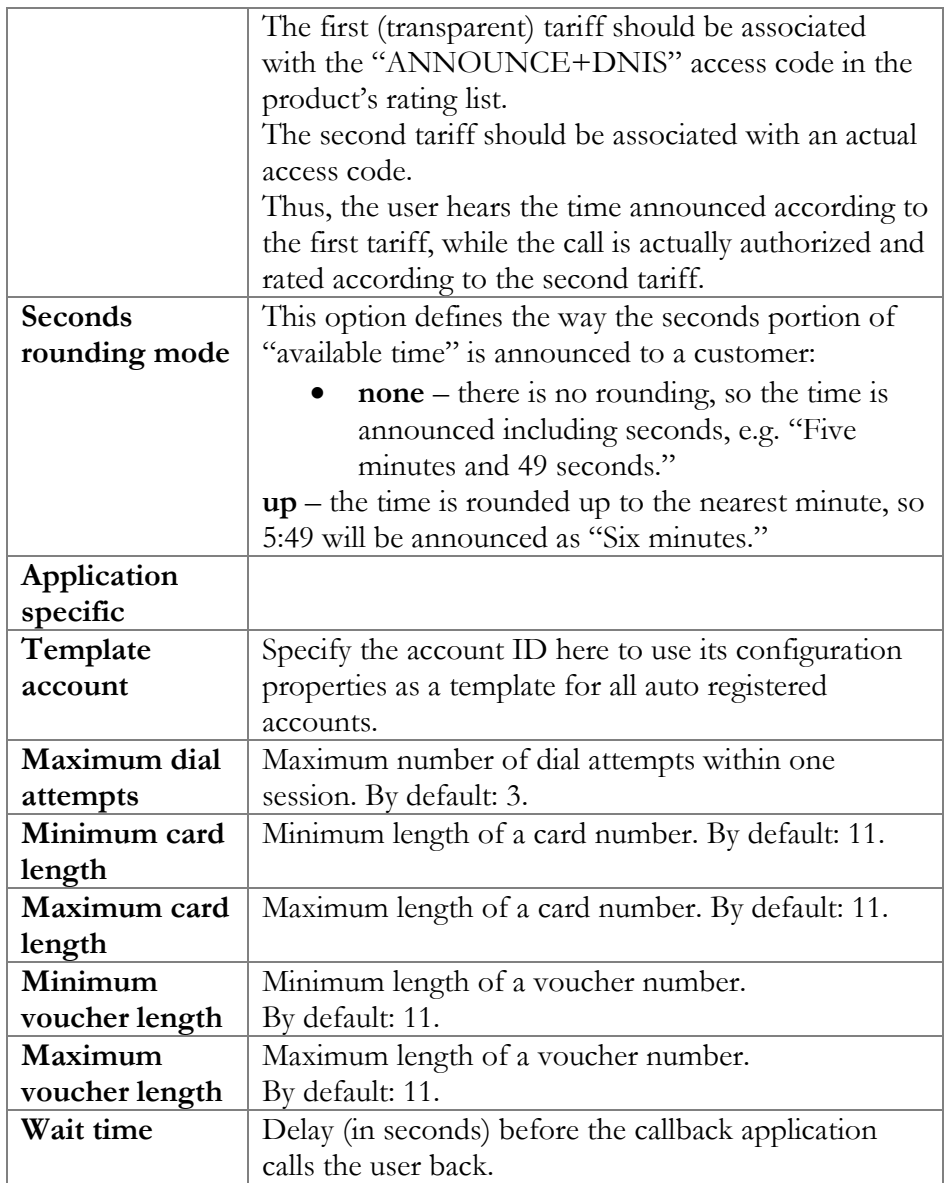

## Account top-up via credit card

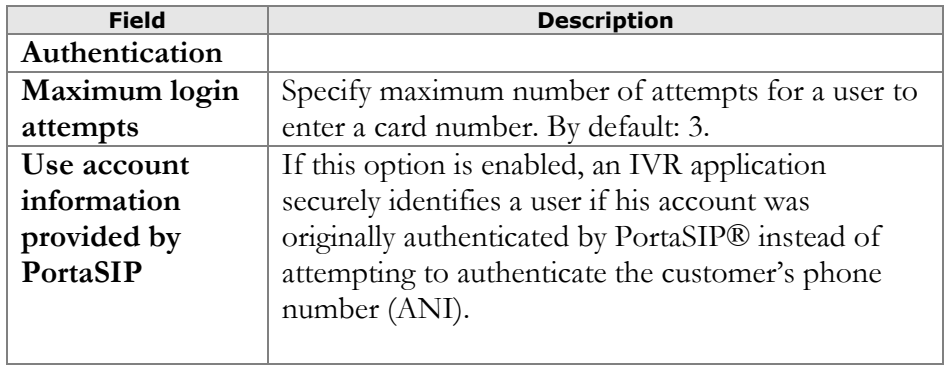

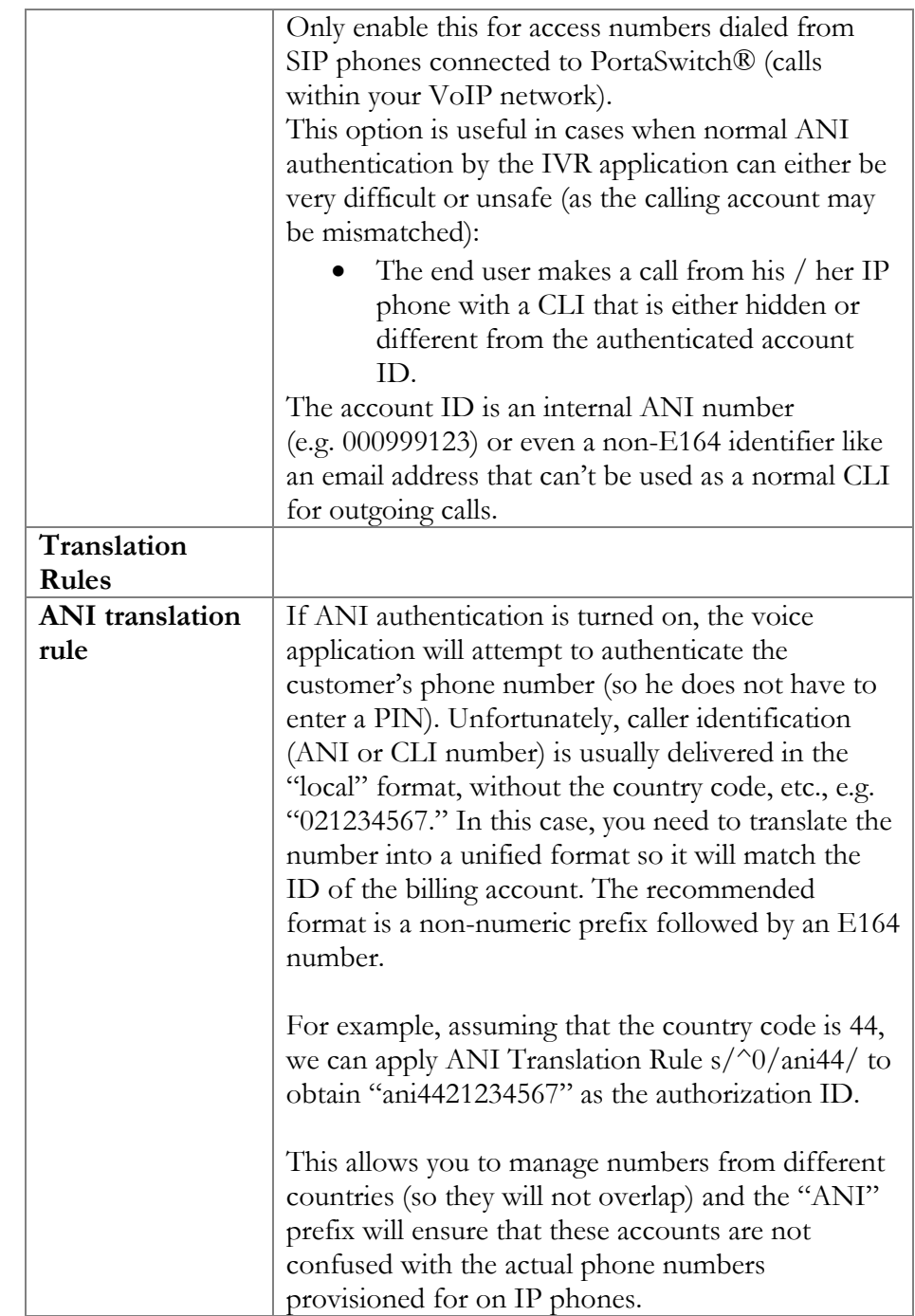

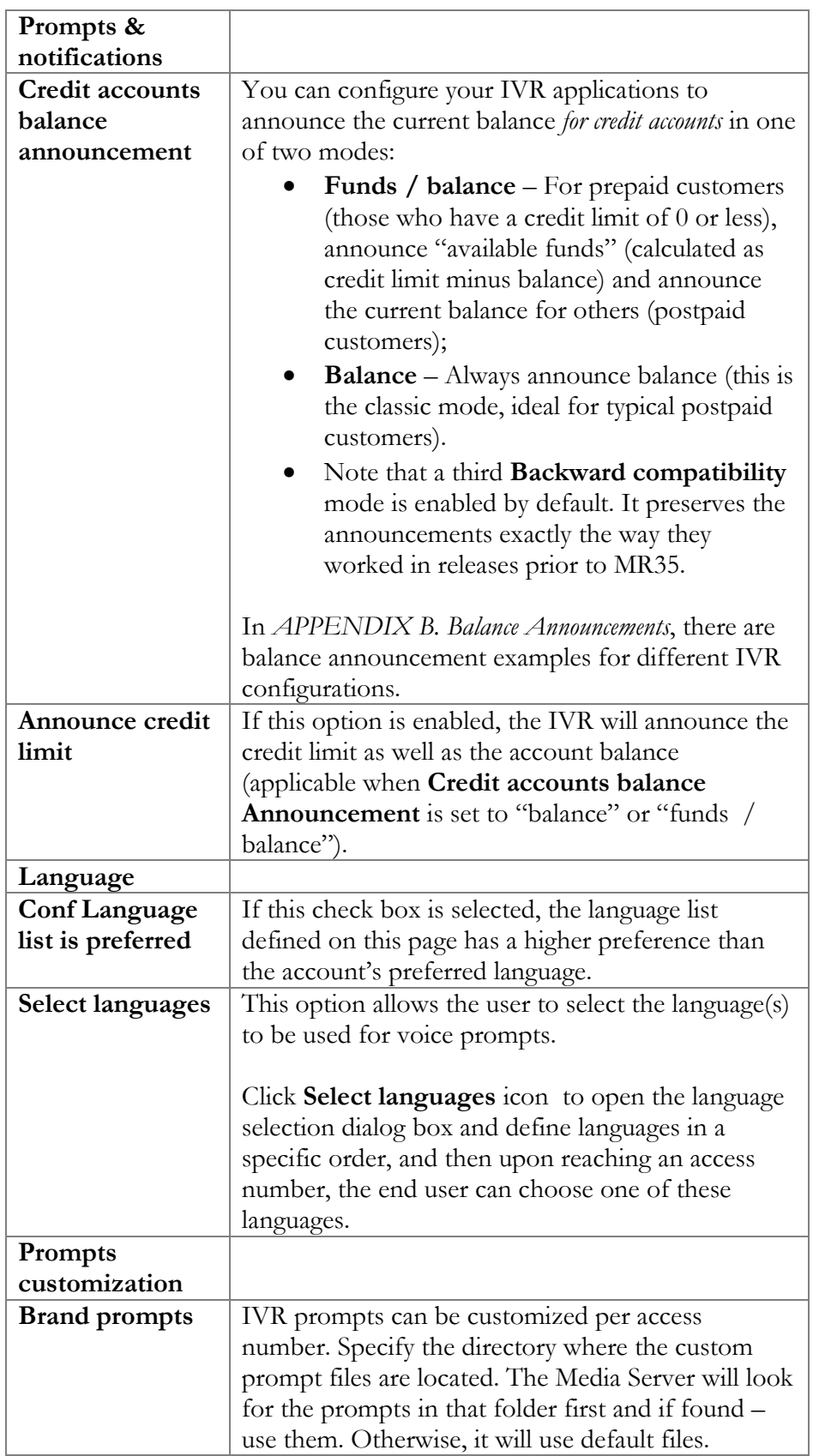

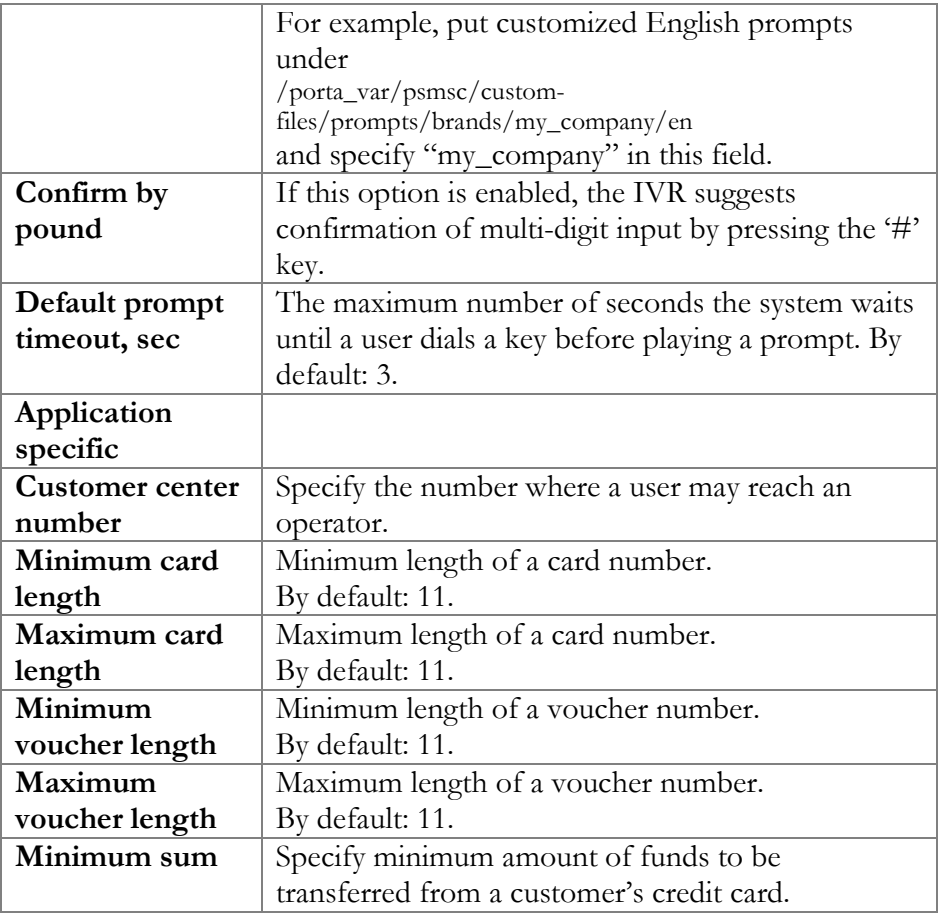

# Account top-up via voucher

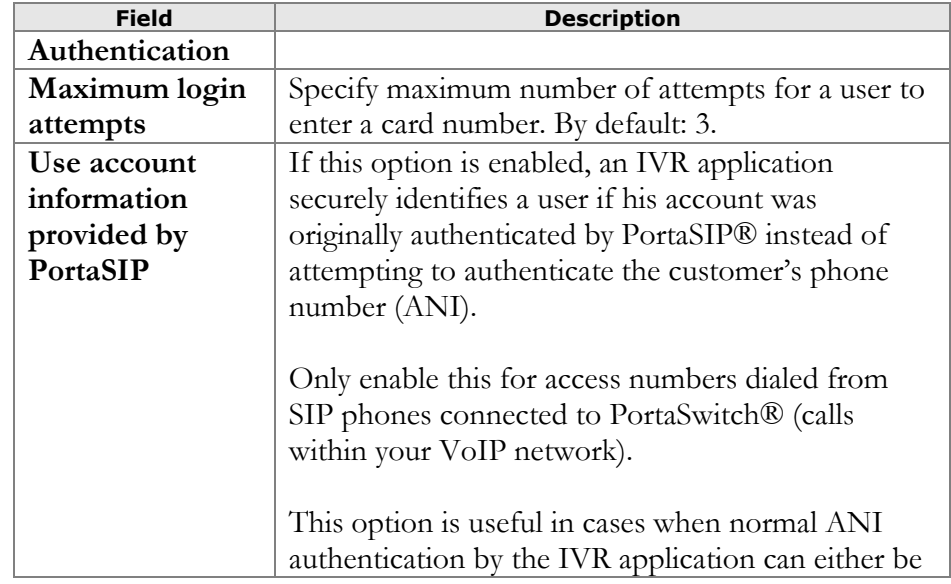

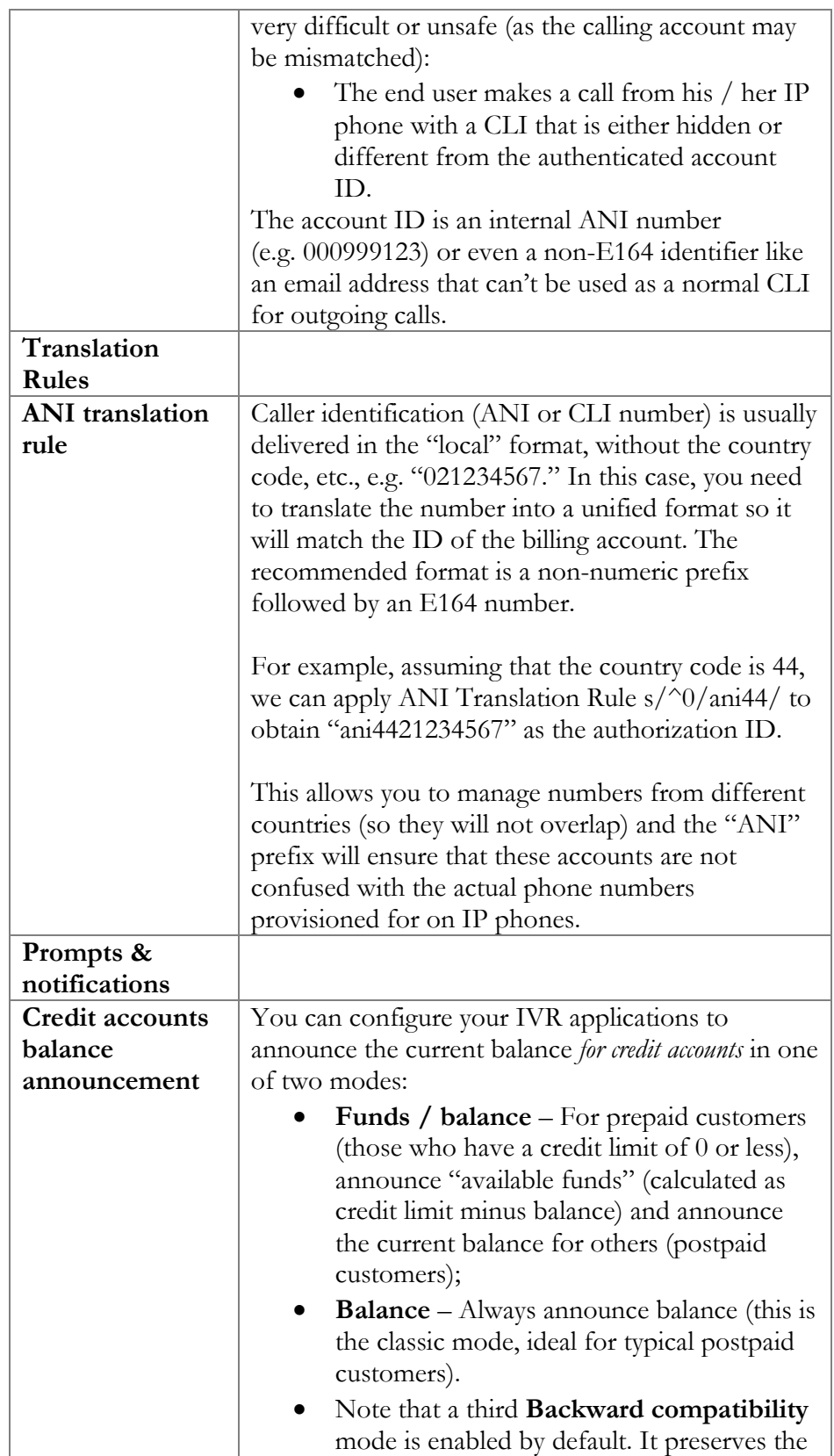

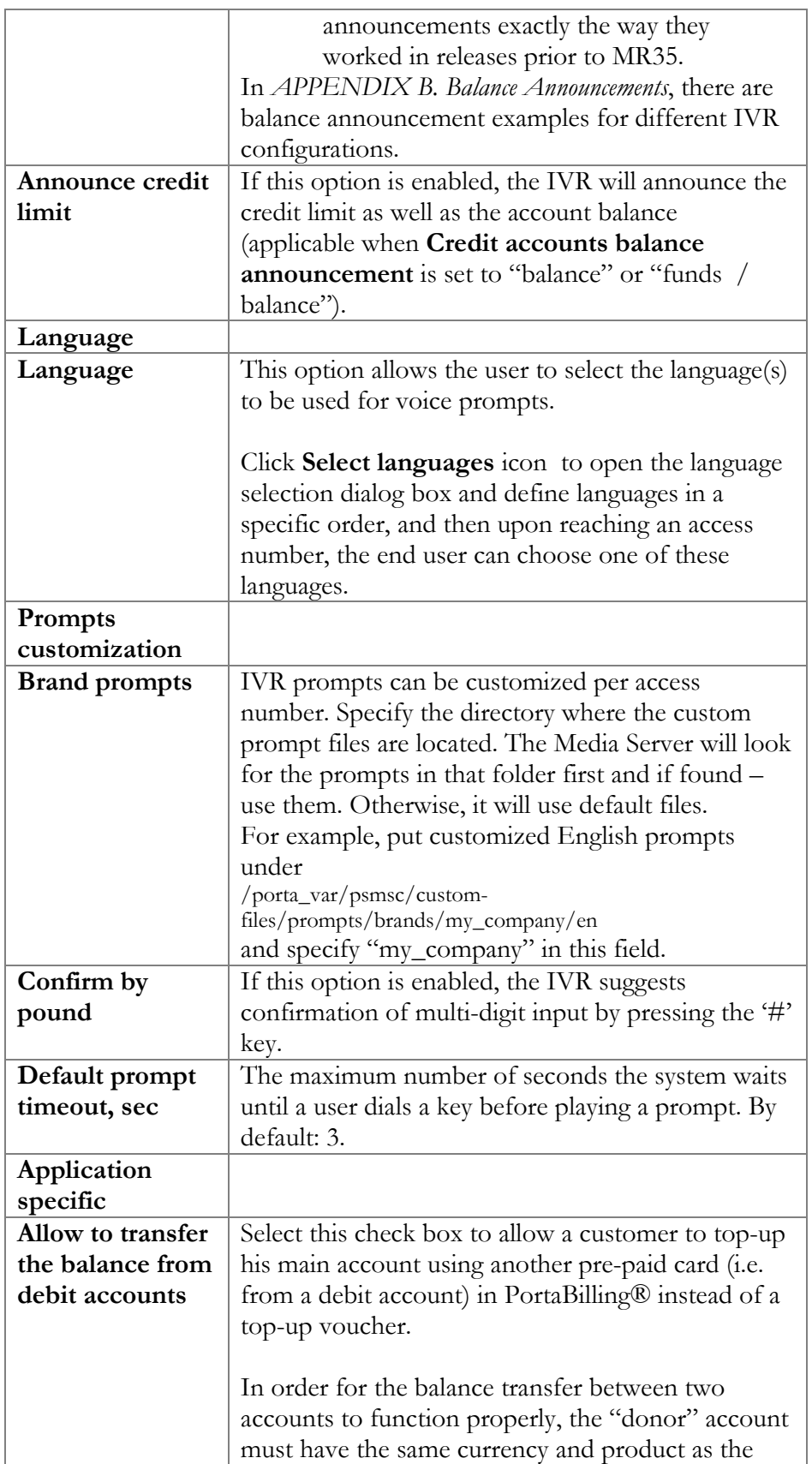

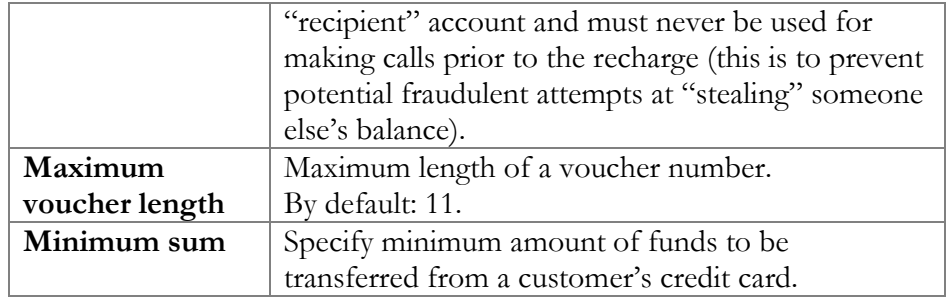

#### One-stage calling

Note that the number for this application must be in the format  $\le$ special-prefix $>$ %, e.g. 5061999%.

The process of One-stage calling to an Access Number is the following:

- The customer dials any number (e.g. 12065551234) from his home phone.
- The local telco sends this call to your system with a special 5061999 prefix (so, for example, the CLD is 506199912065551234); alternatively this special prefix can be added in the **Translation Rule** field of the particular connection or even dialed by the customer (this depends upon the agreement between the local telco and your company).
- The call is routed to the Media Server.
- The Media Server starts the One-stage calling application.
- The application strips the 5061999 prefix from the CLD and sends an authorization request to PortaBilling®.
- PortaBilling® performs the authentication by ANI, checks whether the customer is allowed to call this particular destination and the length of the maximum allowed call duration, and sends back a reply.
- IVR announces the maximum allowed call duration (if enabled).
- The application sends the call to the SIPProxy (the CLD is 12065551234).
- The SIPProxy routes the call according to the system routing plan.

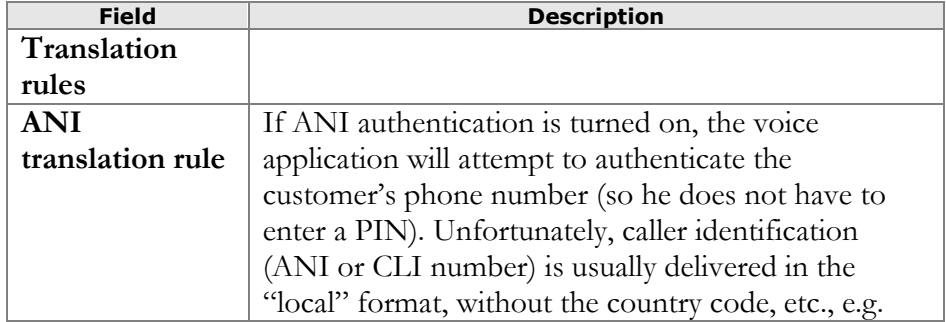

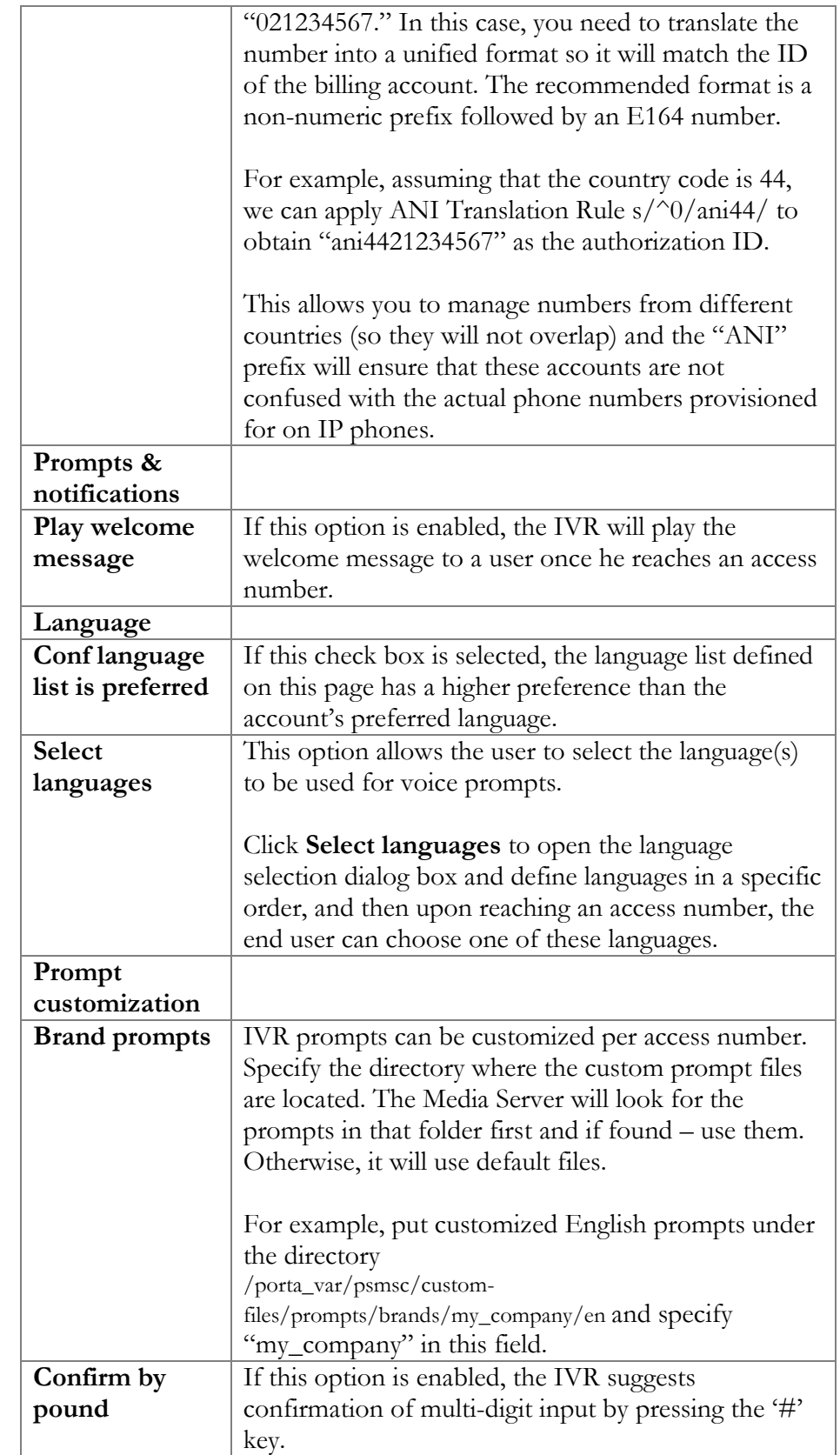

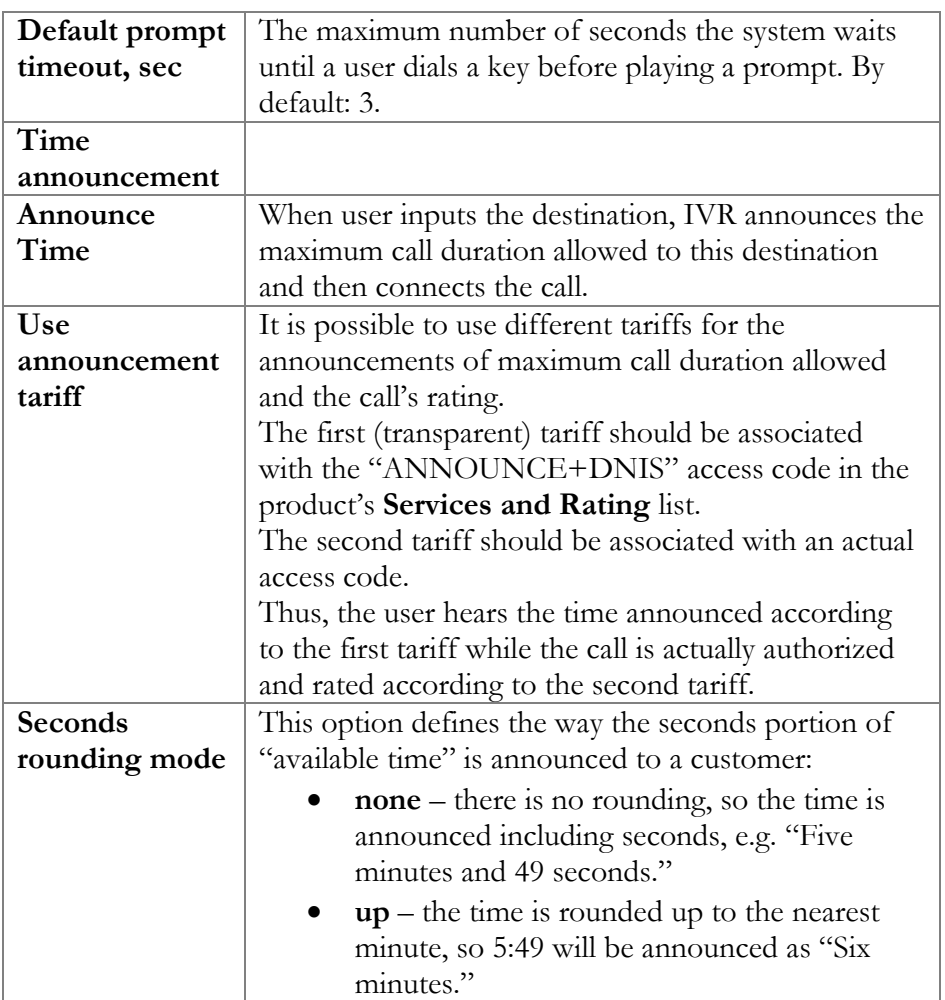

# One's own voice mailbox access

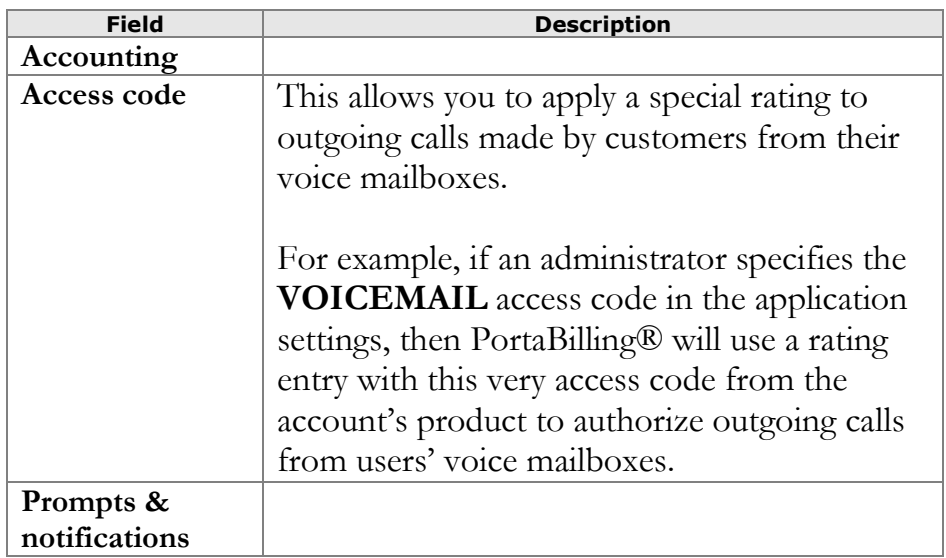

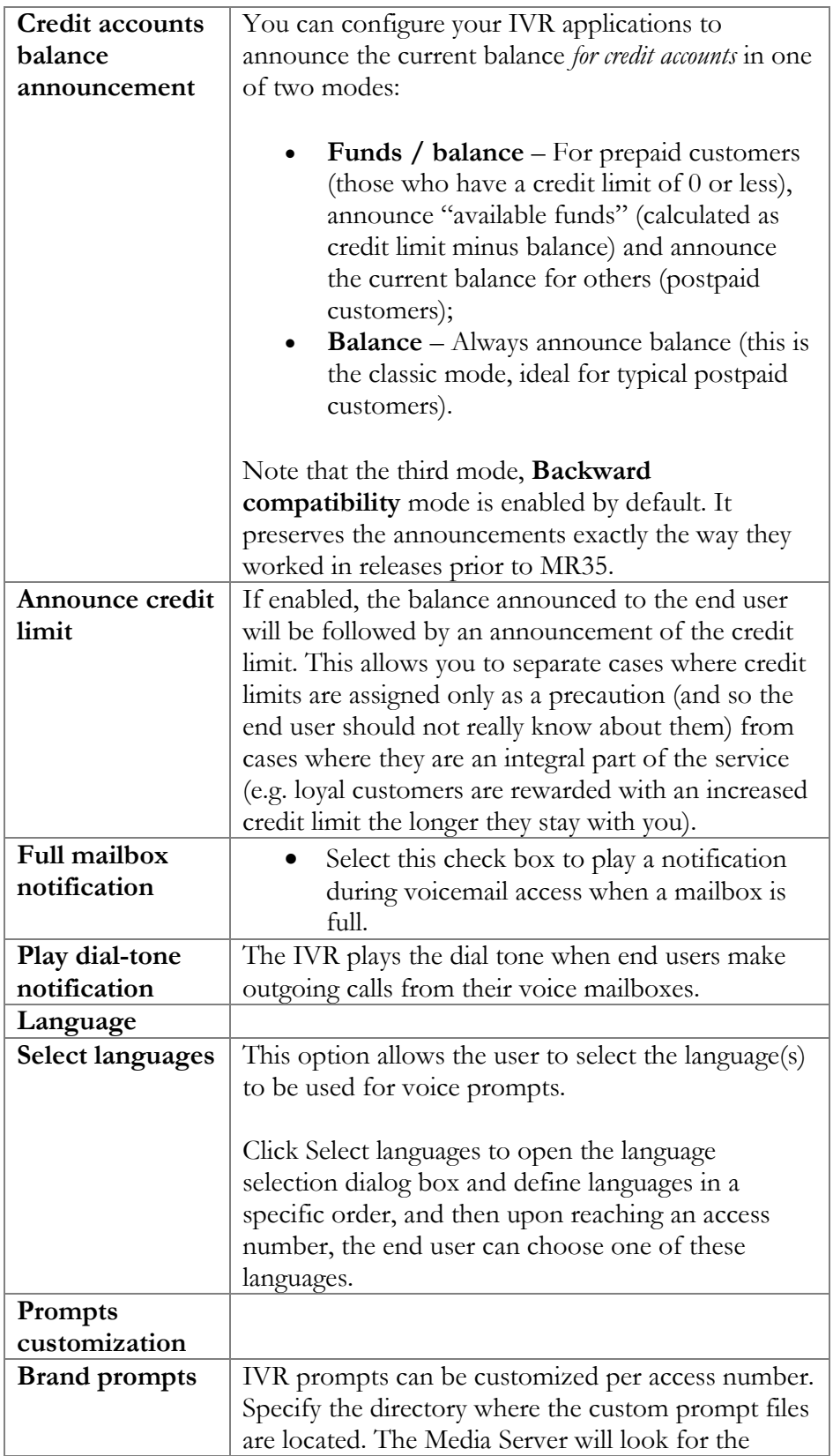

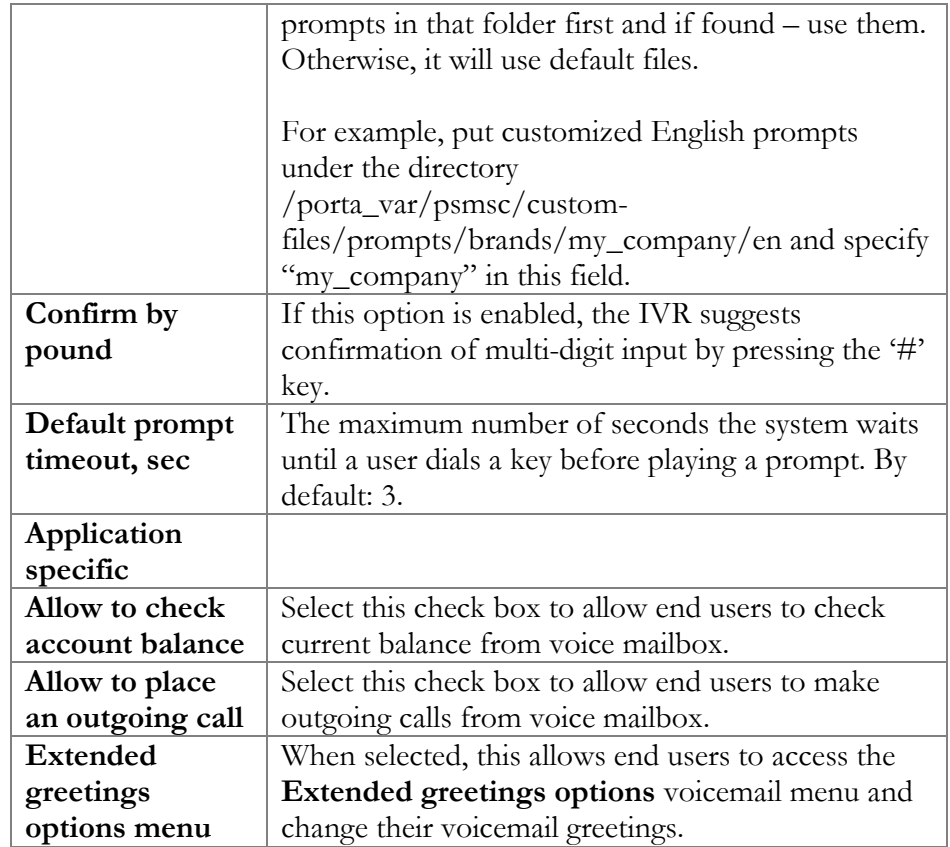

#### Account self-care

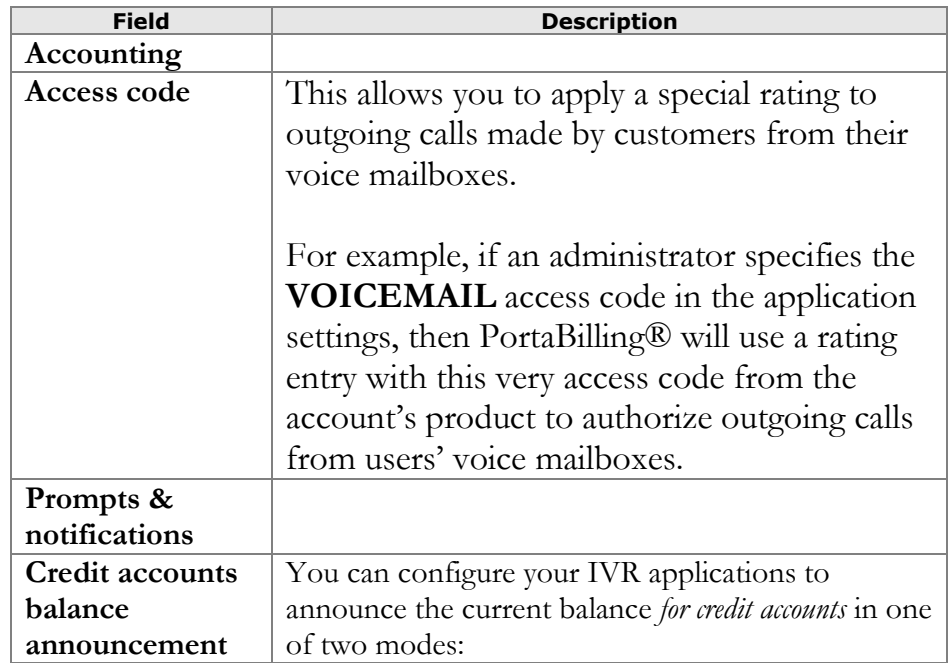

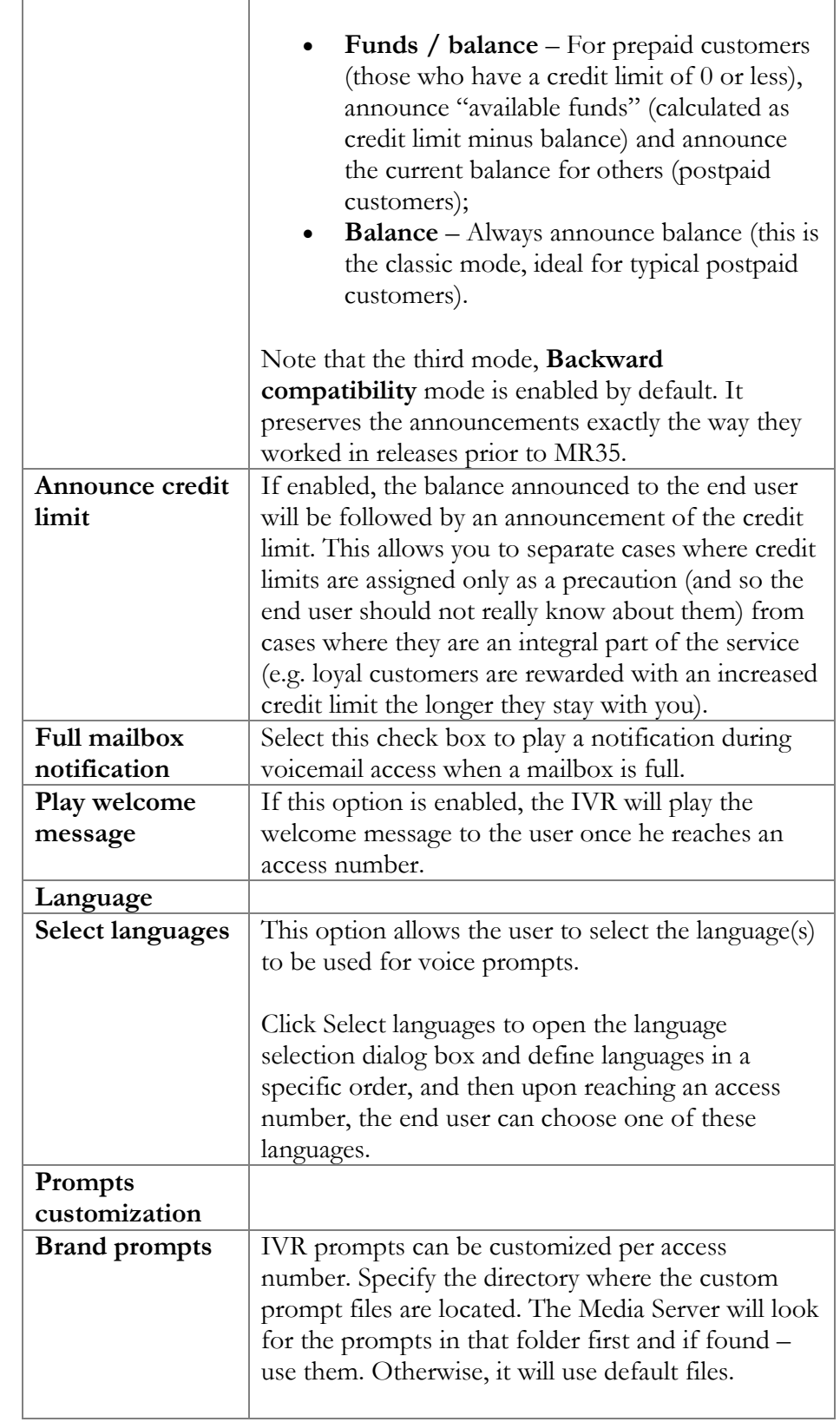

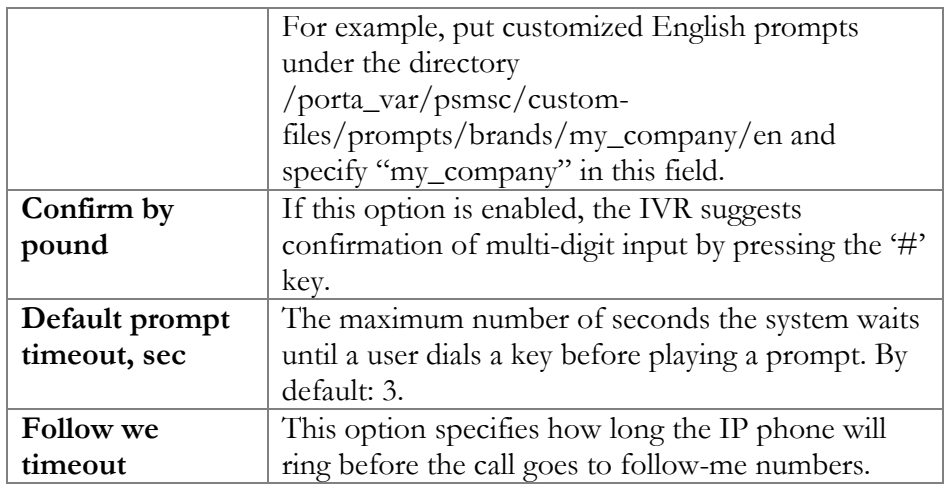

## Balance information

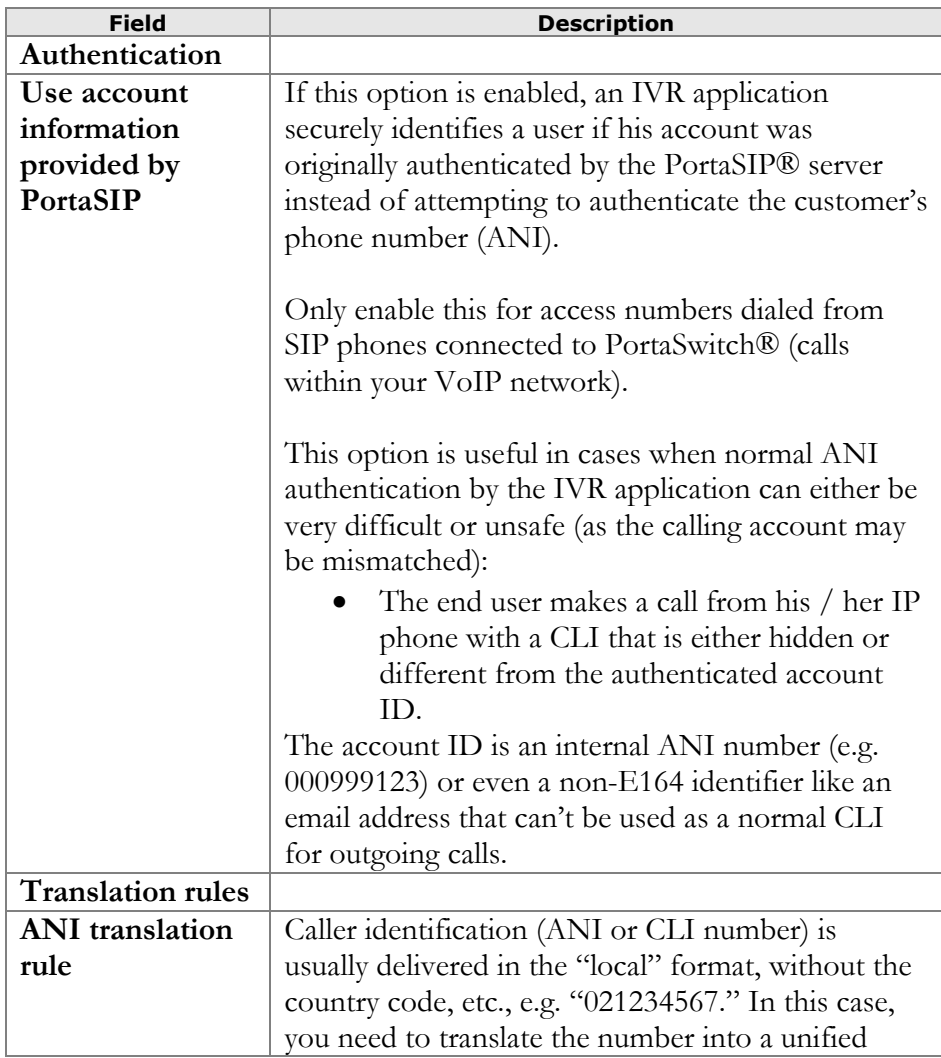

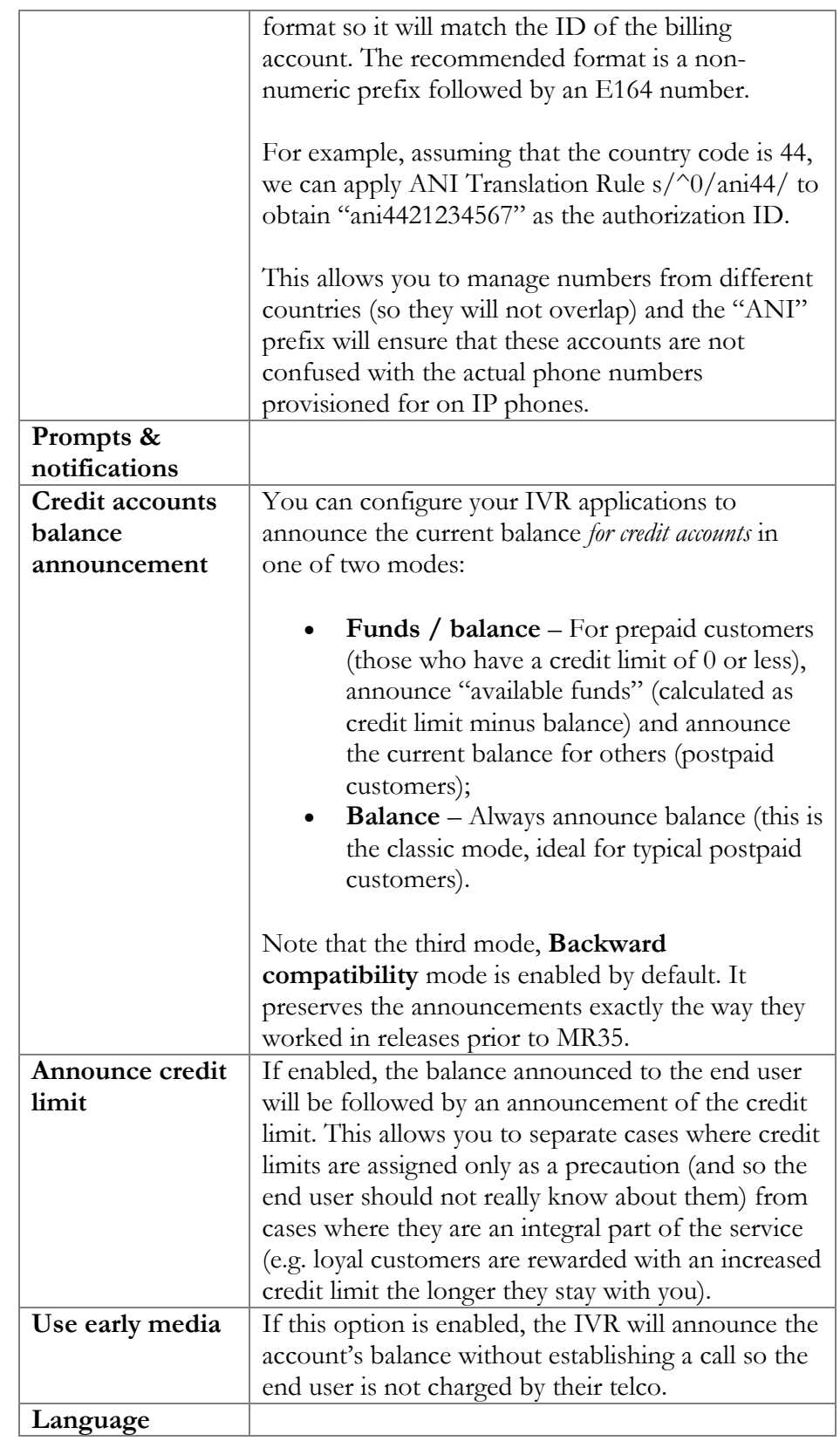

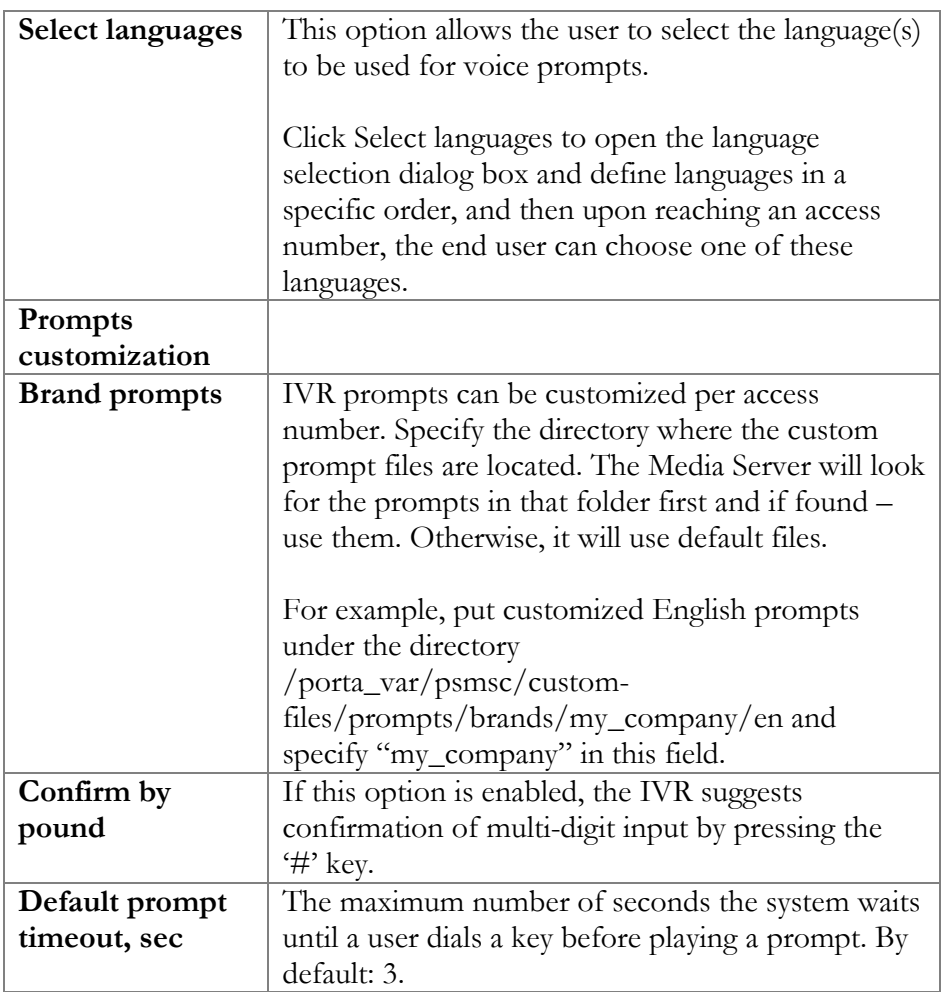

# Call forwarding management

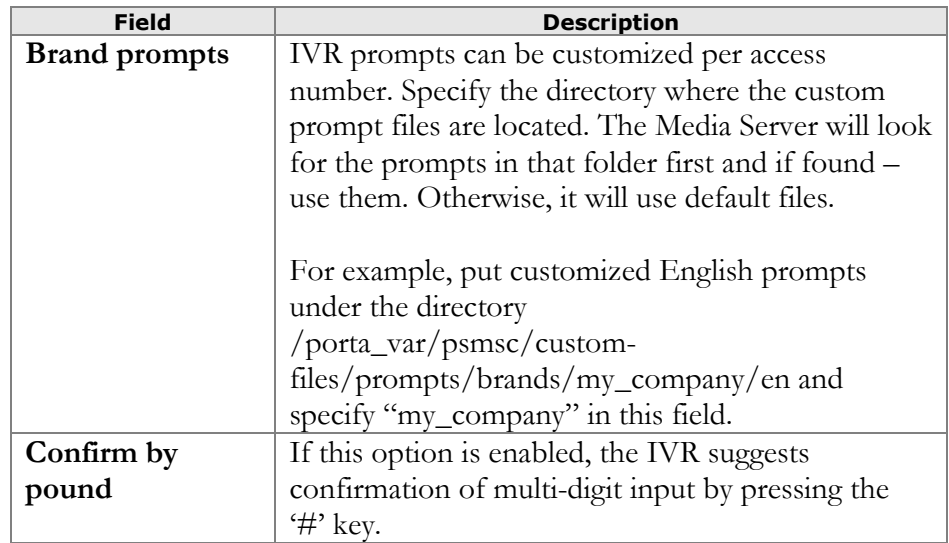

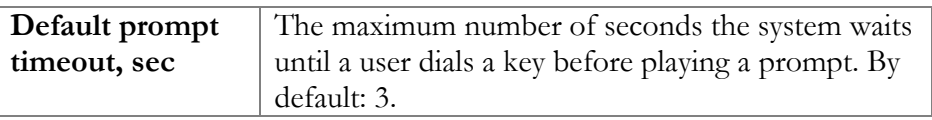

# Conferencing

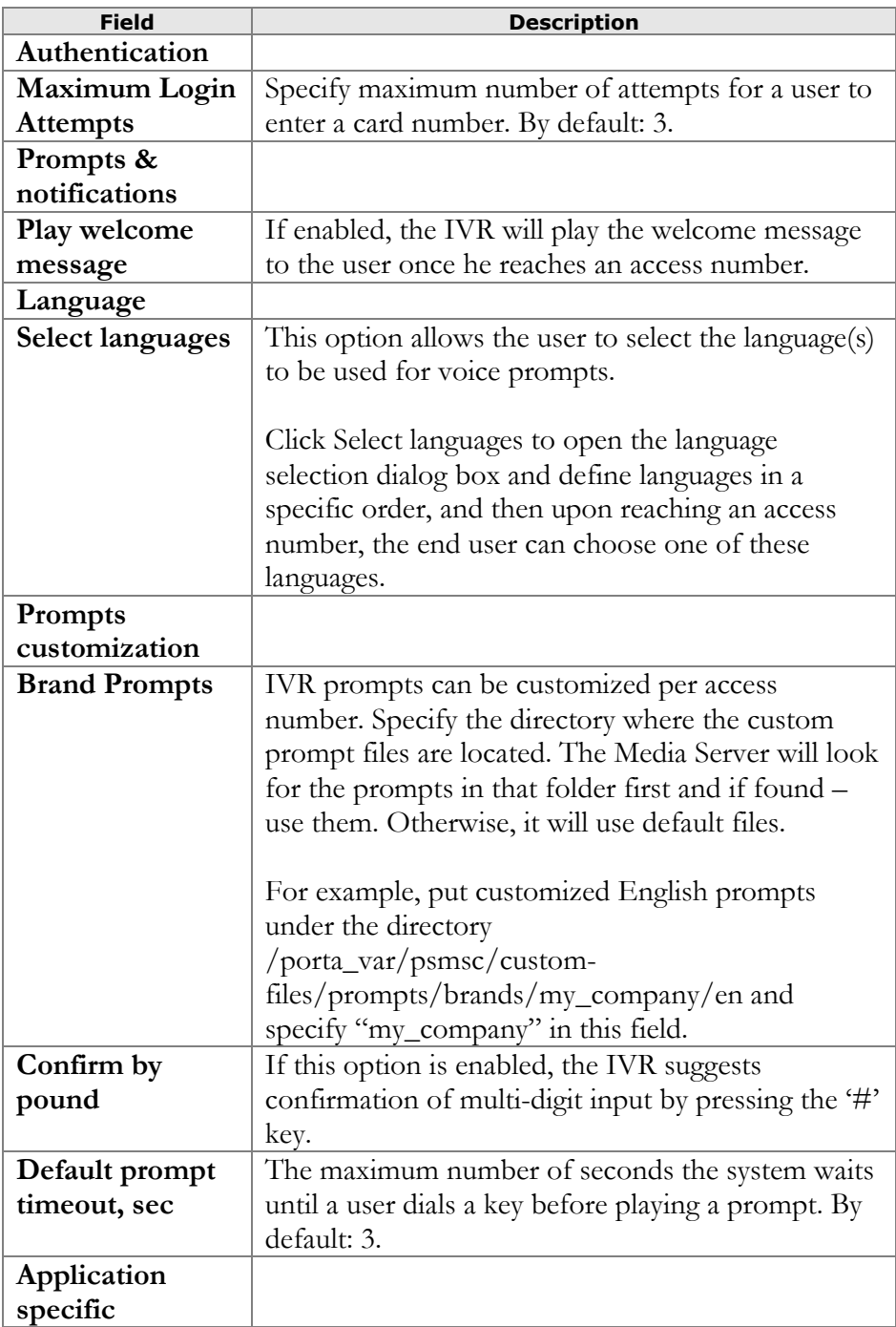

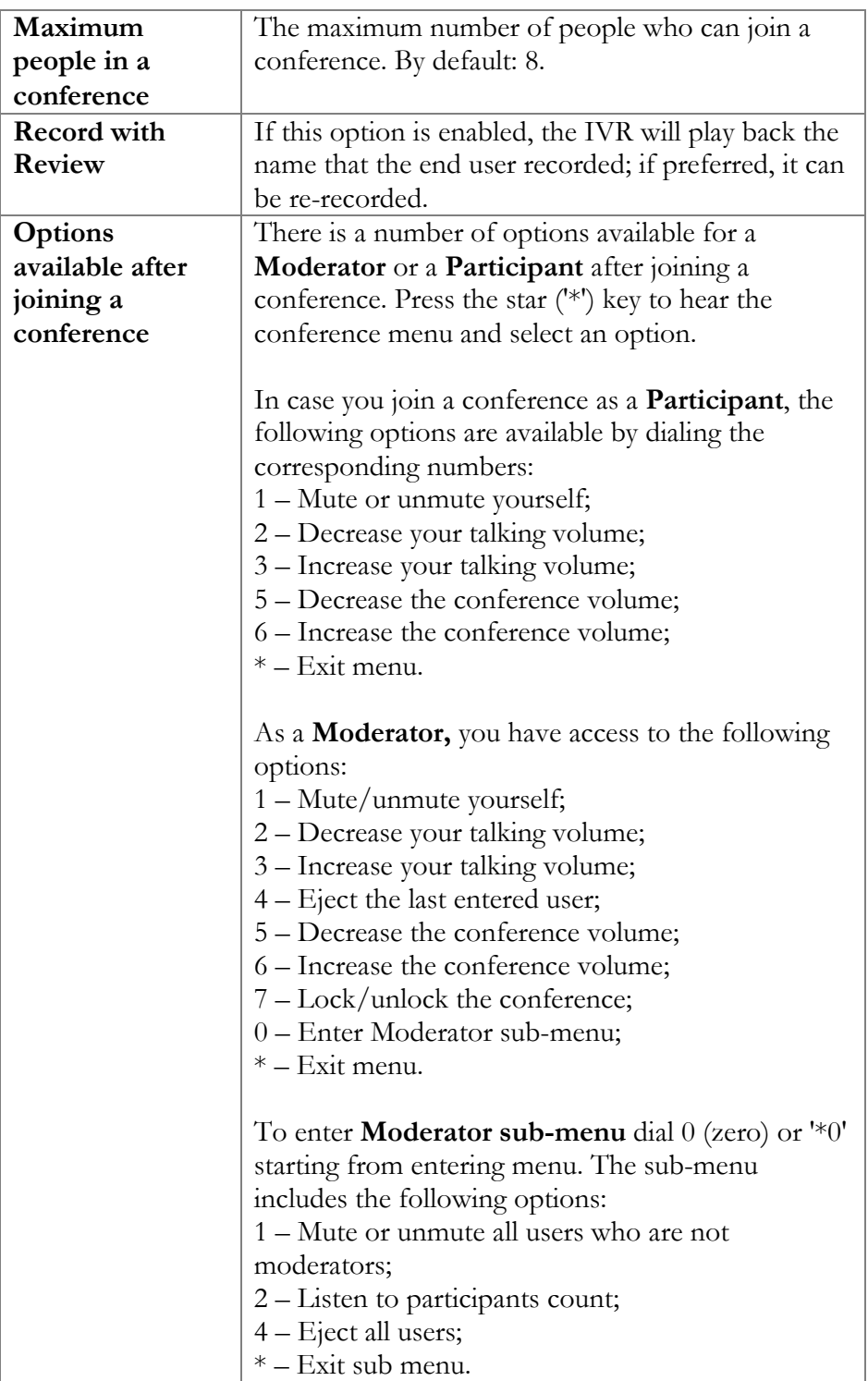

#### Pass-through IVR

This IVR application introduces prepaid card calling features to traditional residential VoIP service. For example, the application can play a "time

left" warning when a specified number of seconds is left – before the call is disconnected. It can also announce the maximum call duration allowed to the dialed destination and then connect the call. In addition, the Passthrough IVR permits additional verification of the outgoing toll (e.g. on international) calls.

The administrator controls whether the outgoing calls are made in a normal fashion or if the calls are handled by the Pass-through IVR application. This is specified in the account's **Service Features** configuration section.

Please consult the *Call Control via IVR* section in the **[PortaSIP®](http://www.portaone.com/documentation)  [Administrator Guide](http://www.portaone.com/documentation)** for more information.

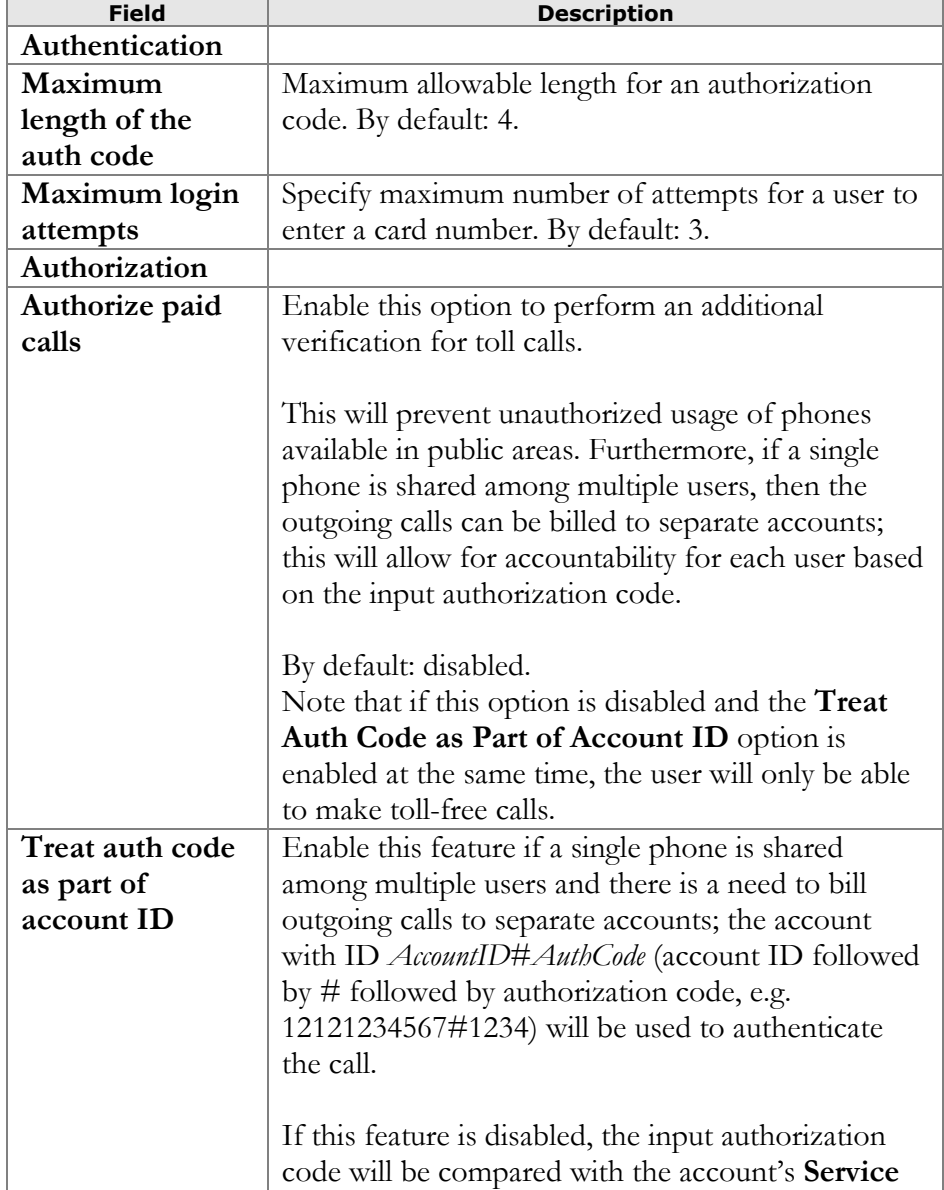

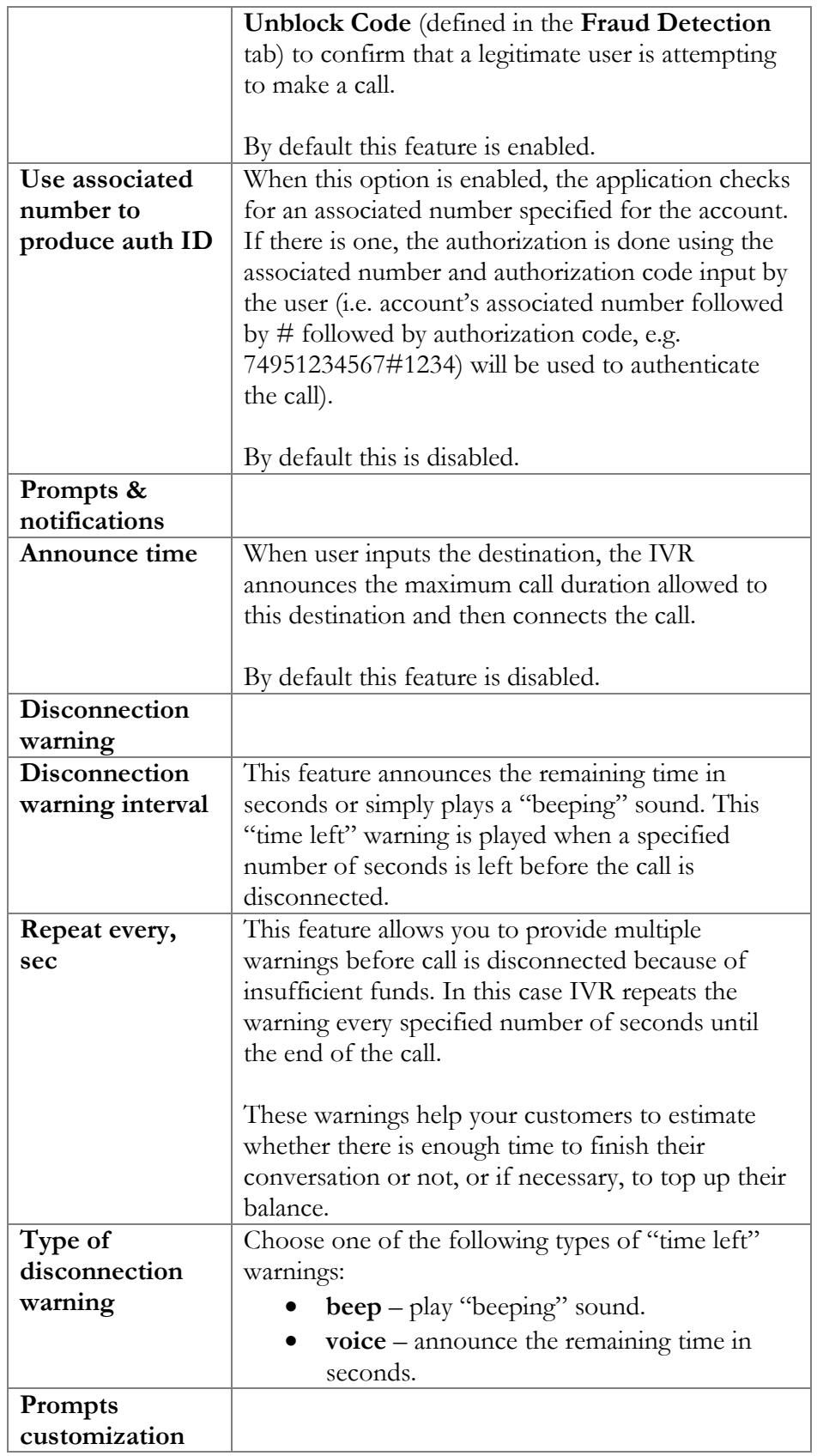

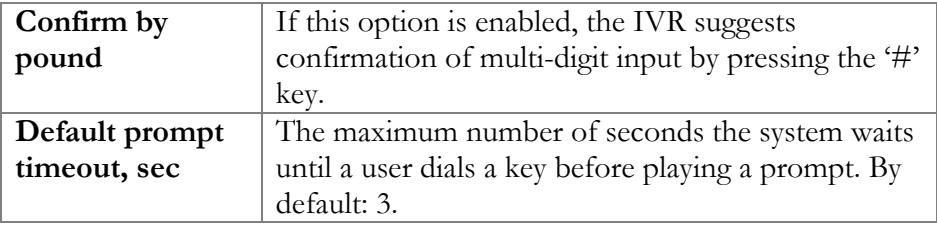

# Payment remittance – TransferTo

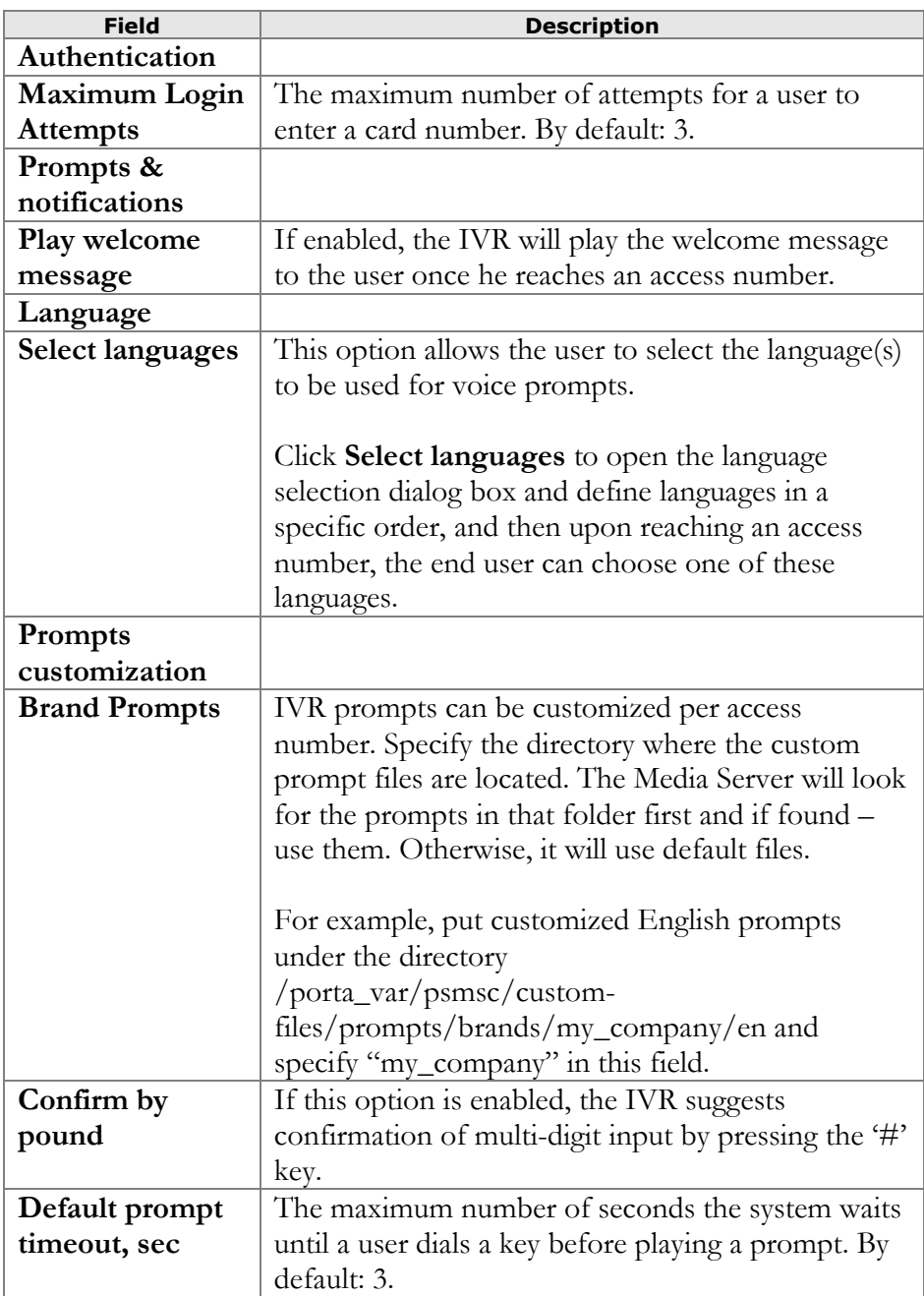

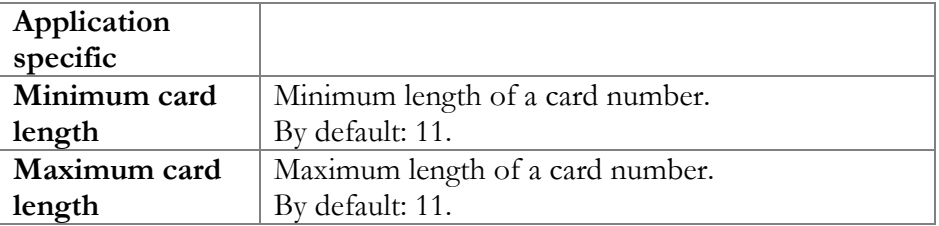

# Simplified account self-care

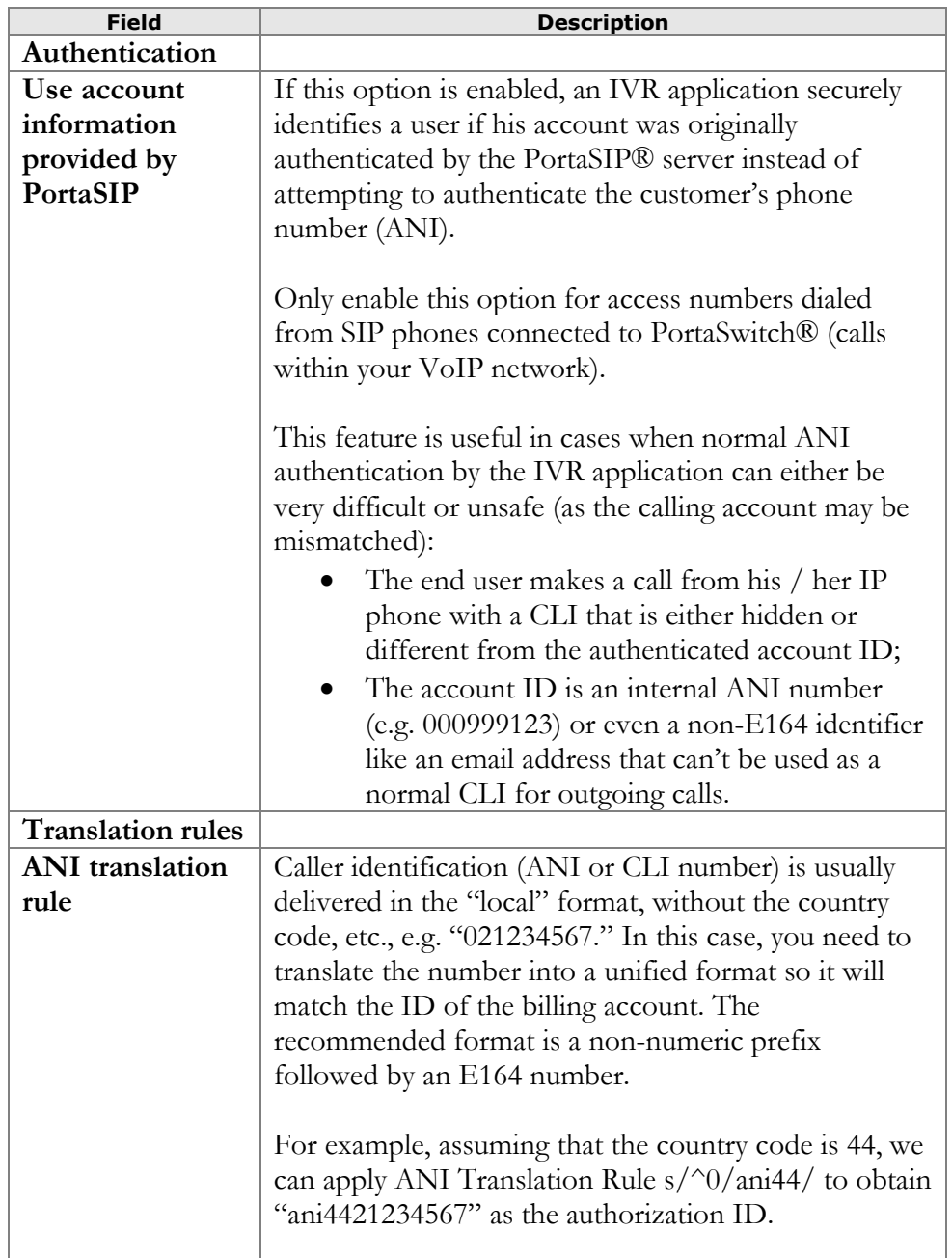
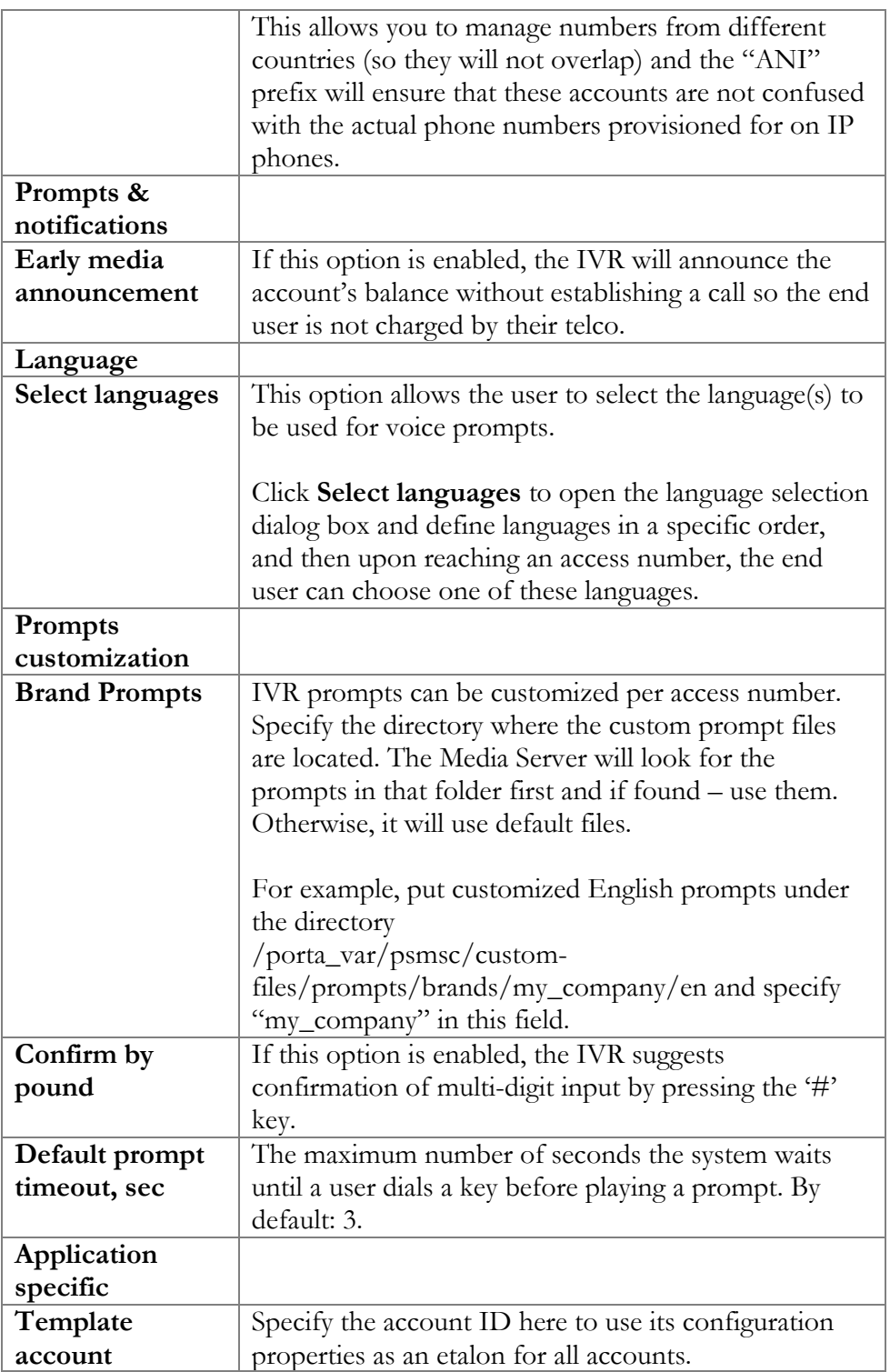

## Sound quality check

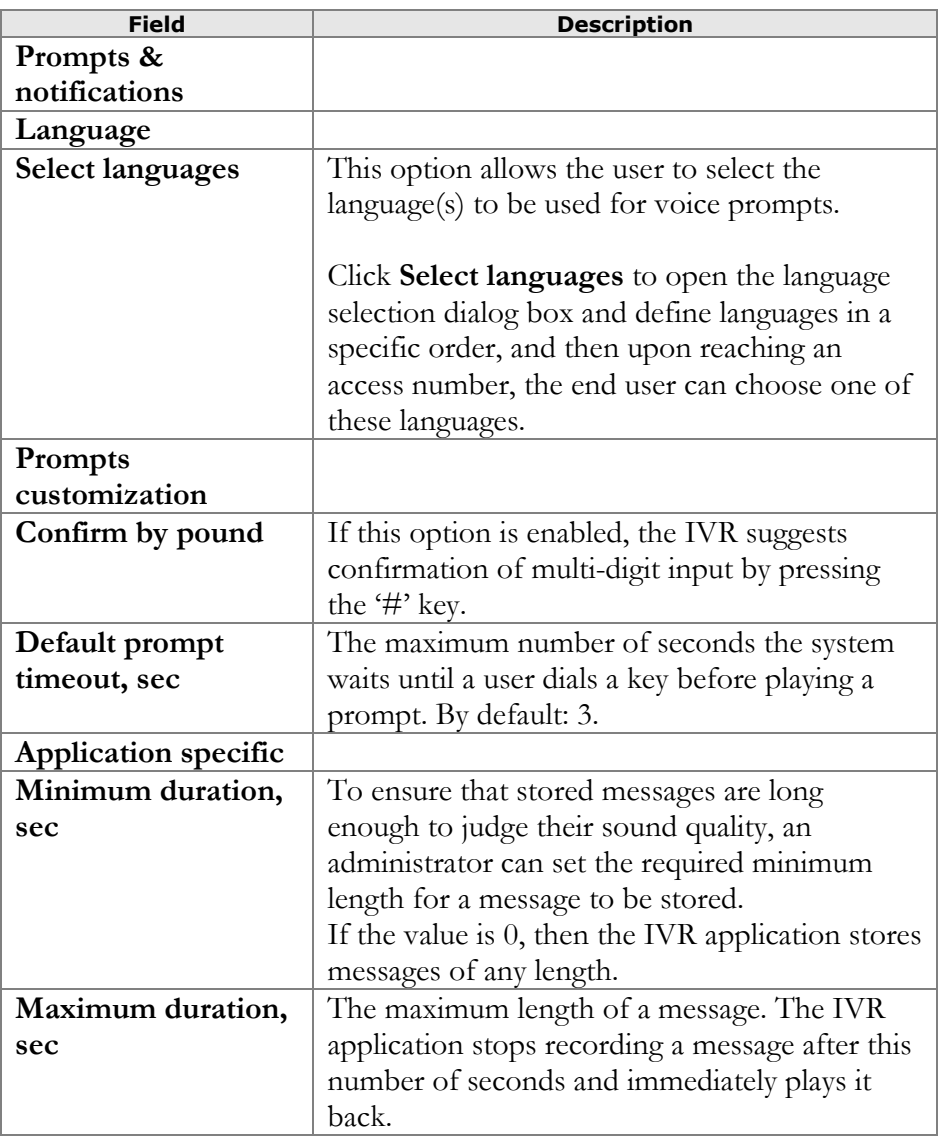

### Call trace

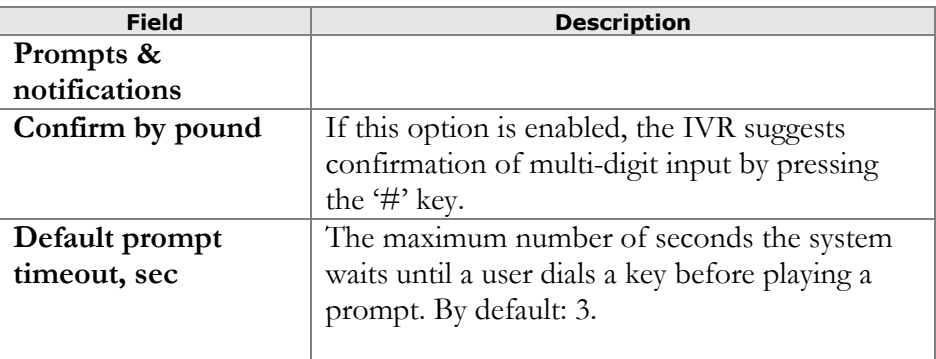

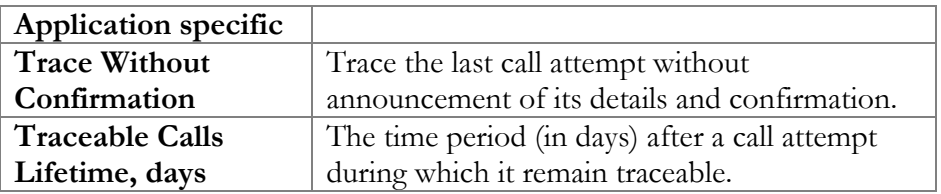

#### User application

You can add interactivity to your CTI solutions by enabling customers to program and use their own IVRs with PortaSwitch®. For example, a visa processing center (one of your customers) develops the IVR application to announce visa status to callers and integrates it with their web site.

When a caller dials the access number, PortaSwitch® sends the call to the IVR associated with that customer. The IVR prompts the caller to enter their registration number, then retrieves their visa status from the external database and plays the corresponding prompt. The customer's IVR application communicates with PortaSwitch® via the API and it can be implemented in any programming language.

Please consult the *Call control API for custom IVR application* chapter in the **[PortaSwitch® Architecture and Concepts](https://www.portaone.com/documentation)** guide for more information.

## APPENDIX B. Voice applications settings

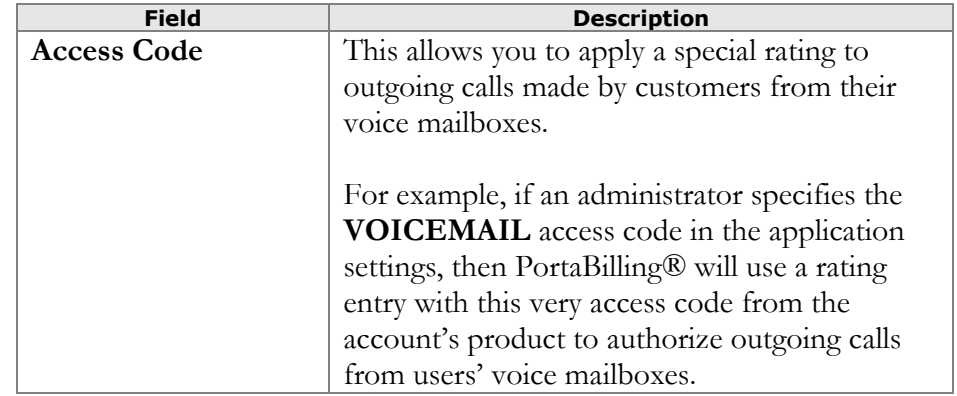

#### One's own voice mailbox access

## APPENDIX C. Balance announcements

In the table below you can see available variants for balance announcements with the **Credit accounts balance announcement** option set to **backward compatibility** or **funds / balance** value:

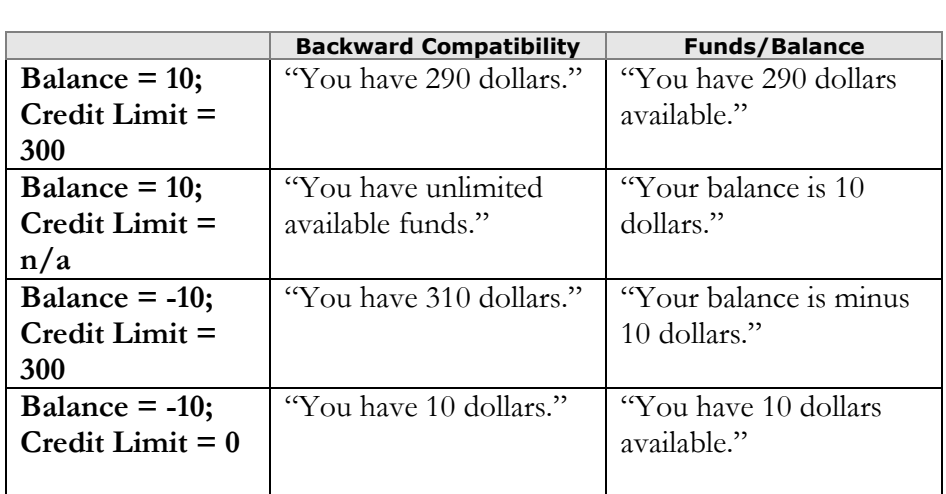

In the following table you can see available variants for balance announcements with the **Credit account balance announcement** option set to **balance** value (with the **Announce credit limit** option enabled / disabled):

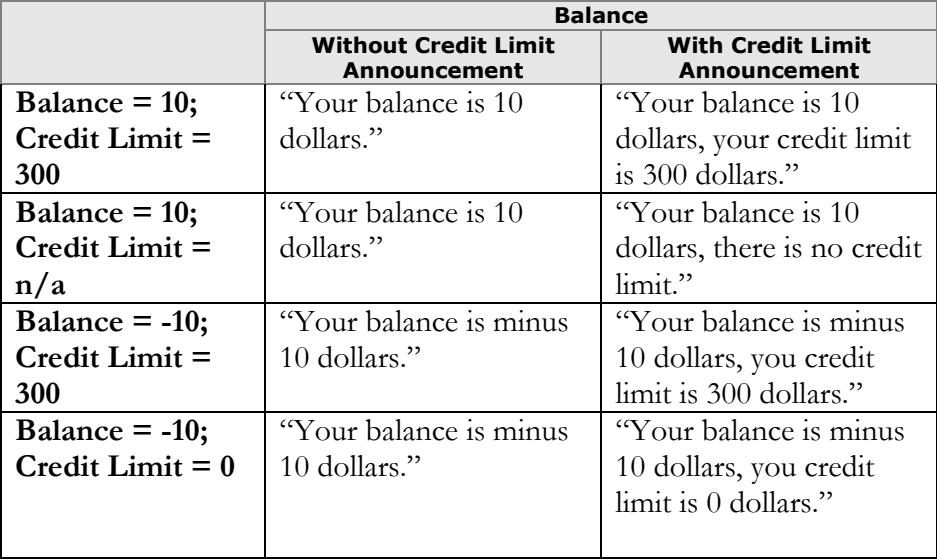

## APPENDIX D. Supported DTMF methods

PortaSIP® supports the following DTMF methods:

- Inband (as normal audio tones in the RTP stream with no special coding or markers).
- RFC 2833 (as named telephone events in the RTP stream).
- SIP INFO method This is the preferred DTMF method.

Please note that to use these DTMF methods they must be enabled on the Configuration server web interface.

# APPENDIX E. Fax transmission-supported codecs

PortaSIP® supports high-quality fax transmission in the following codecs:

- T.38
- G.711 (G.711a and G.711u)

## APPENDIX F. Supported languages

The following tables show which languages are supported by specific Media Server IVR applications.

- $No Not supported.$
- Yes Supported.
- P Partially supported (incomplete prompts list or prompts are out of date).

**NOTE:** With every release, we update the English prompts. For other languages, we usually do batch updates of prompts every few releases because of high studio recording costs. If you wish to expedite the prompts recording for a specific language, please contact our sales team to discuss our agenda.

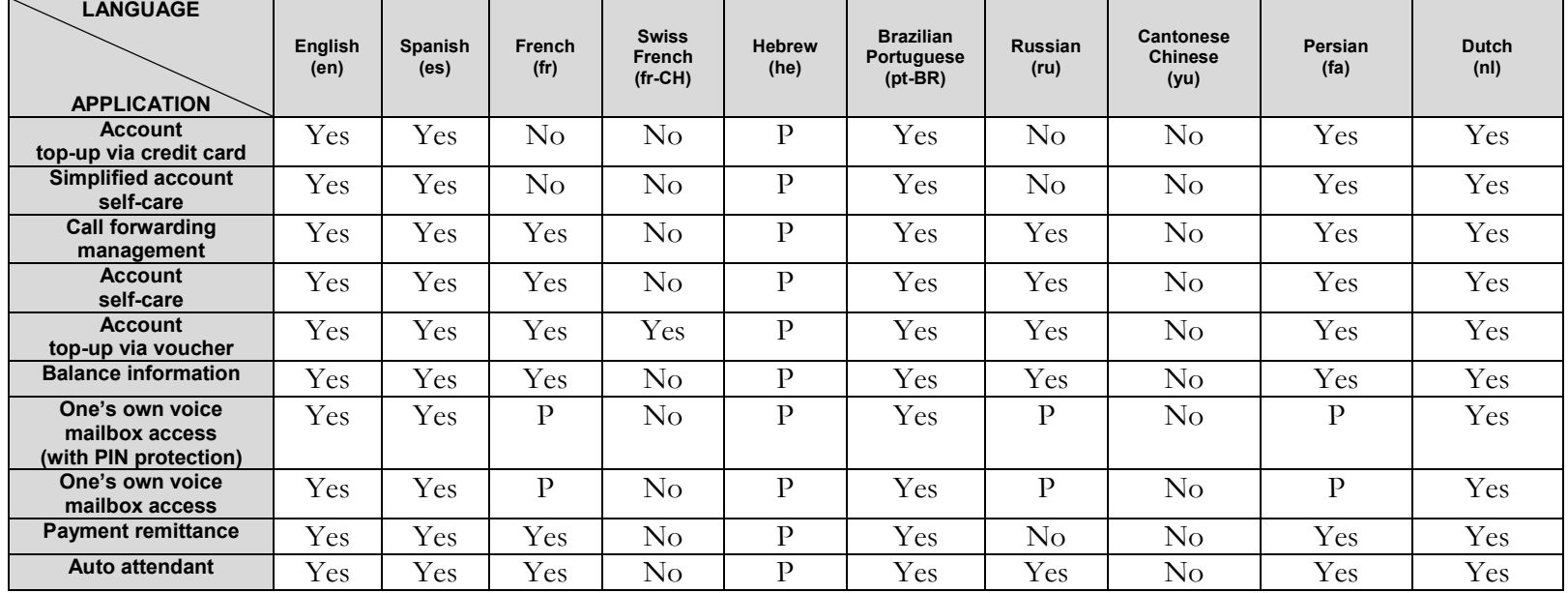

#### Self-care IVR applications

#### Porta SIP<sup>®</sup>

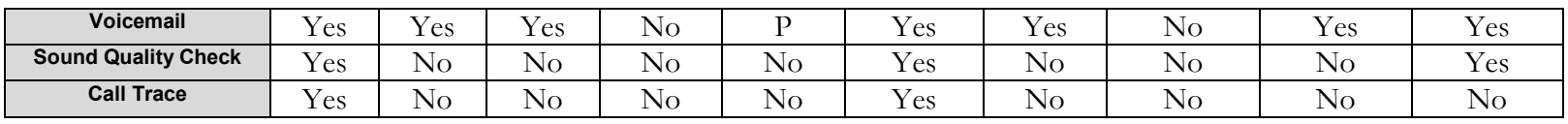

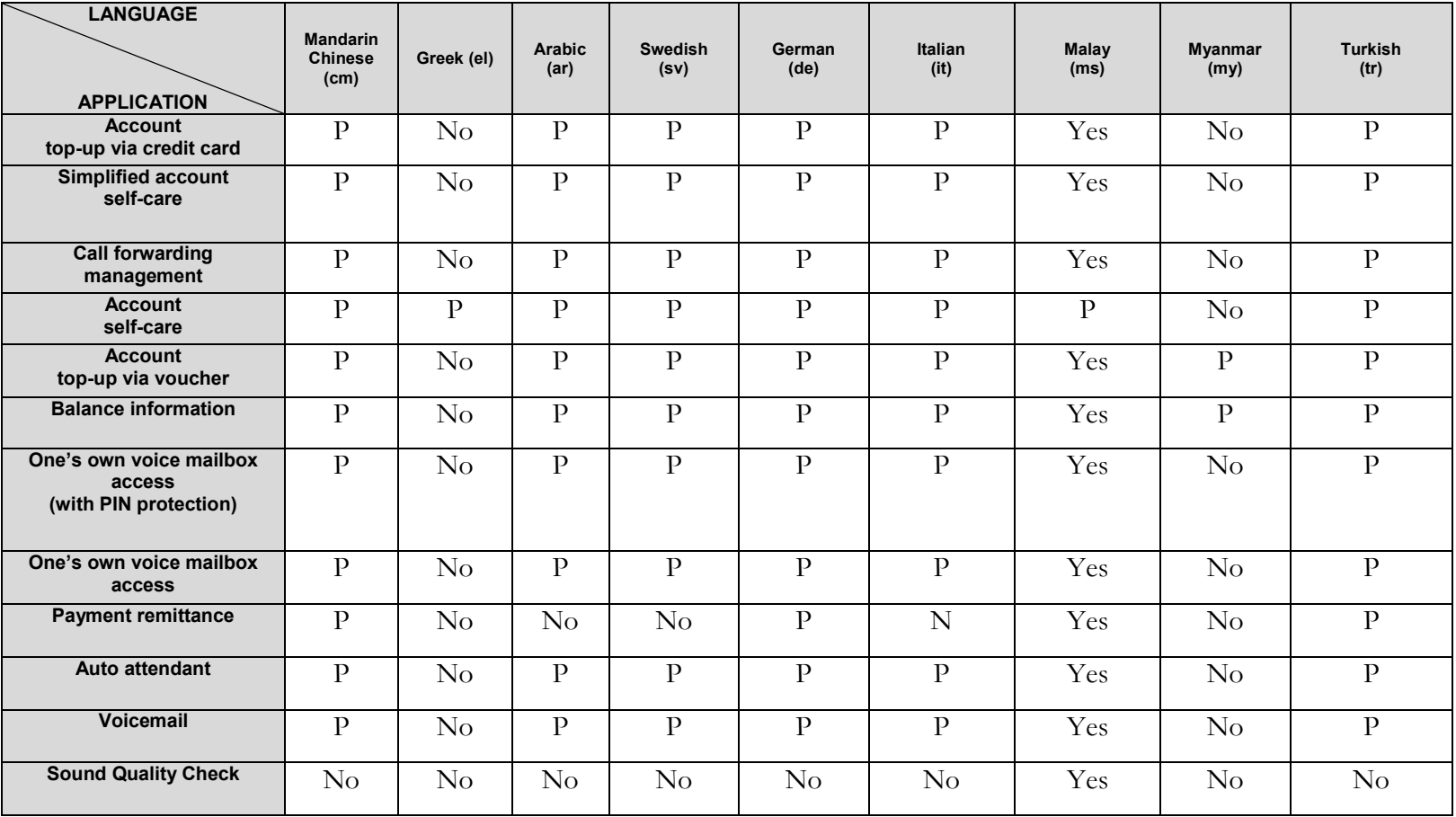

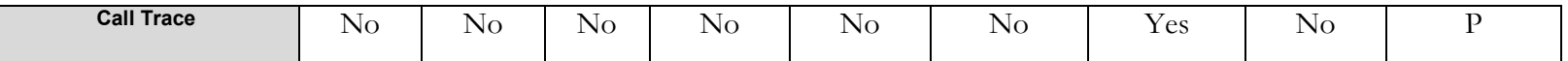

 $60<$ 

The language of the Voicemail and Auto Attendant prompts depends on the end user's preferred IVR language.

Thus, when a call to Voicemail or Auto Attendant arrives, the Media server first checks the caller's Preferred IVR Language.

If the caller is unknown (e.g. a call comes from PSTN or a mobile number), the Media server checks the account's Preferred IVR Language. If the language is defined and supported, the Media server uses the language of that account being called and the prompts play in that language.

If the caller is a local account and the account's Preferred IVR Language is defined and supported, the Media server uses that preferred language to play the prompts.

If the preferred IVR Language is not explicitly defined for a caller / callee, the Media server uses its default IVR language.

#### **LANGUAGE APPLICATION**<br>One-stage calling **English (en) Spanish (es) French (fr) Swiss French (fr-CH) Hebrew (he) Brazilian Portuguese (pt-BR) Russian (ru) Cantonese Chinese (yu) Persian (fa) Dutch (nl) One-stage calling** Yes Yes Yes P Yes Yes Yes P Yes Yes **Callback calling** Yes Yes Yes P P Yes Yes P Yes Yes **Prepaid card calling** Yes Yes Yes P P P Yes Yes P Yes Yes Yes Yes

#### Outgoing calling applications

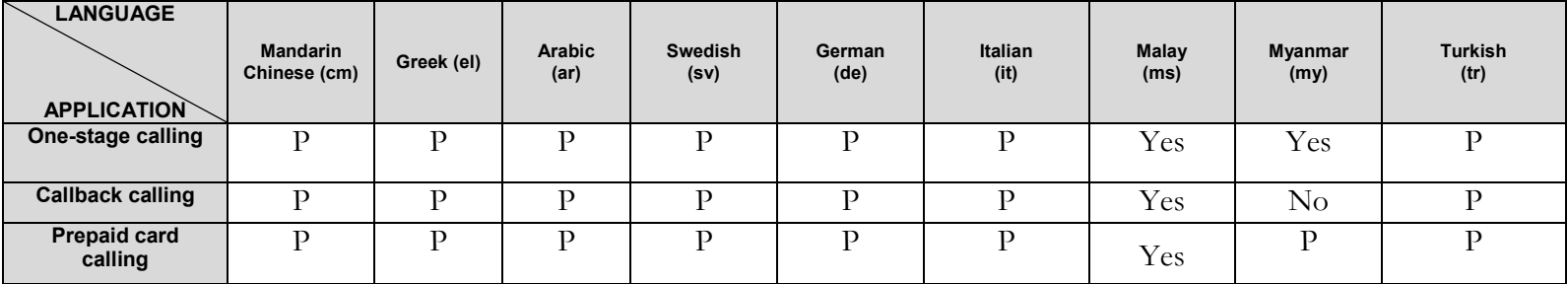

## Other IVR applications

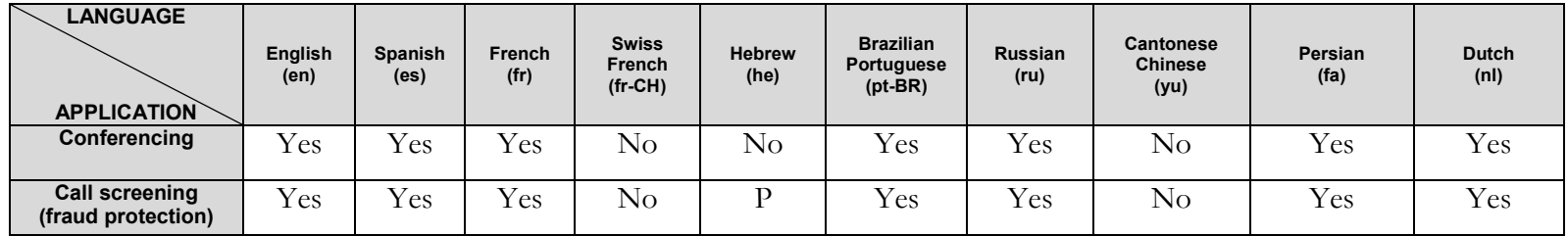

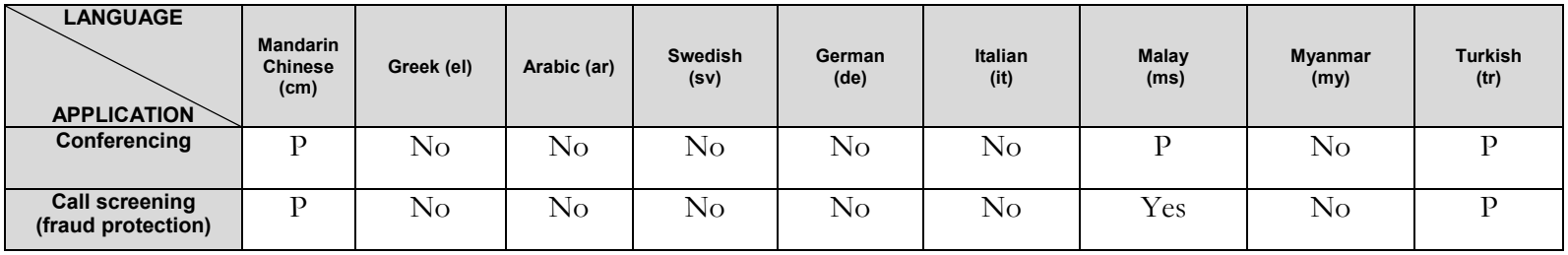

#### Supported currency

By default, if an account's currency is not supported by the account's preferred IVR language, then the IVR uses the default currency for this language to announce the account balance.

For example, let's say that John Doe lives in London and is charged in British pounds (GBP). His preferred IVR language is English. When John wants to check his balance he dials the IVR access number (e.g. 4545), and hears, "You have 32 pounds and 79 pence."

If, for some reason John changes his preferred IVR language to Portuguese (which does not support GBP), his balance will be announced in EUR, which is the default currency for Portuguese, i.e. "You have 32 euros and 79 cents" in Portuguese.

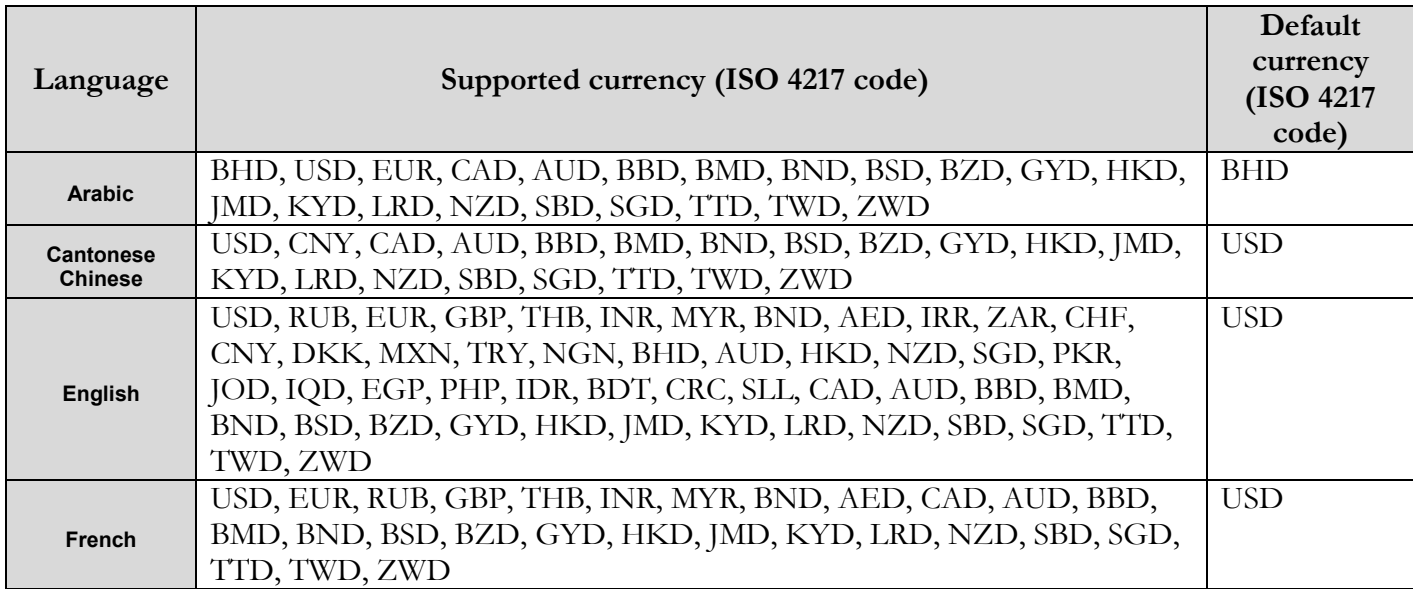

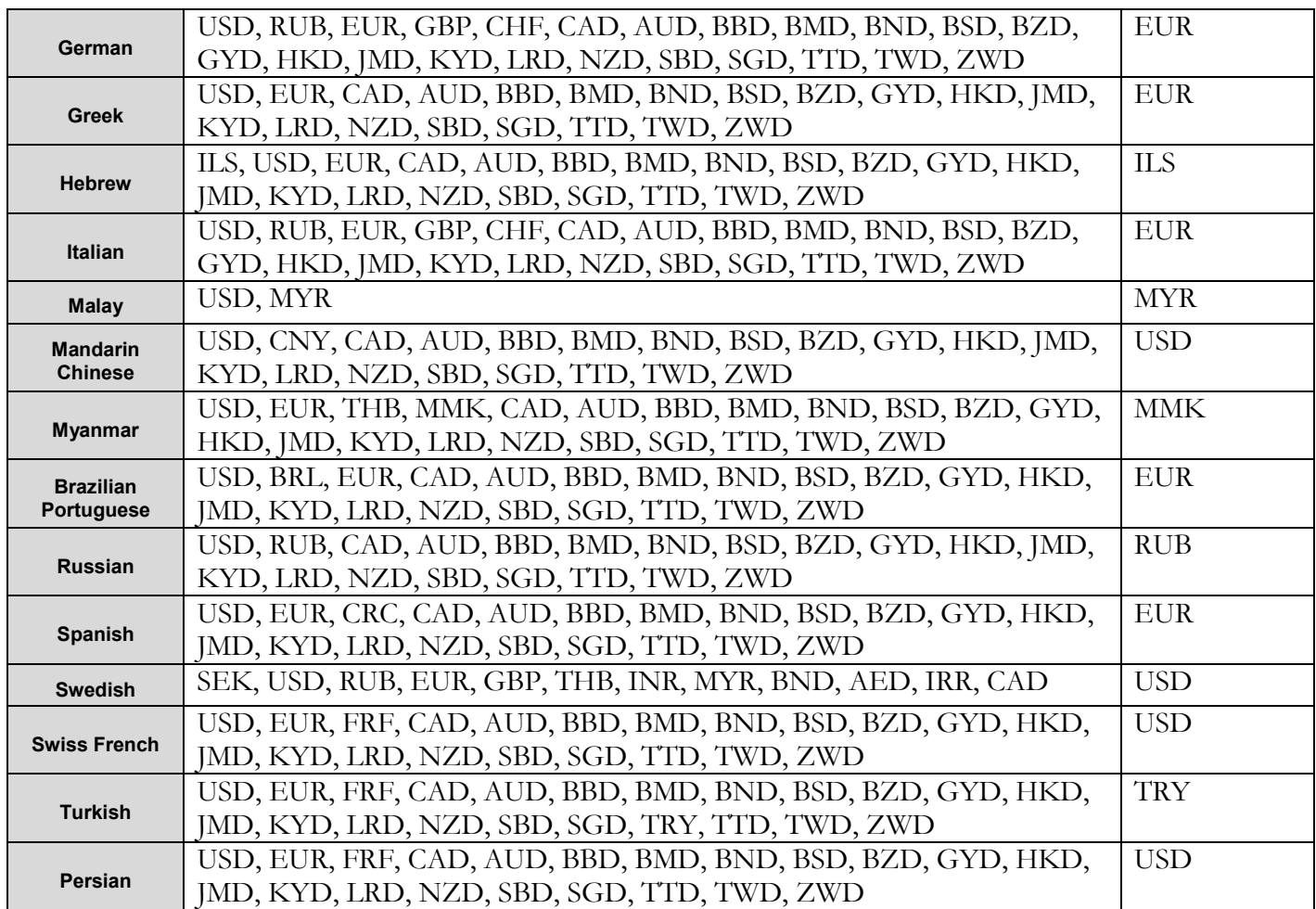

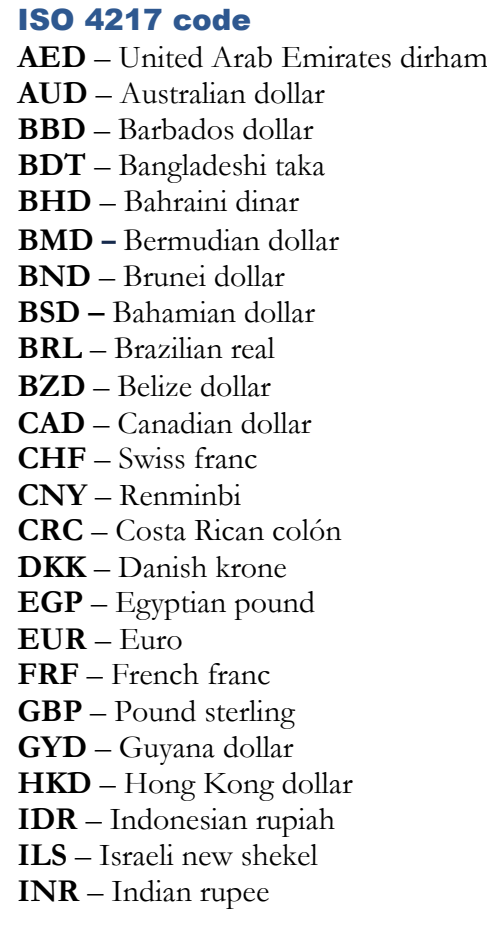

**IQD** – Iraqi dinar **IRR** – Iranian rial **JOD** – Jordanian dinar **JMD** – Jamaican dollar **KYD** – Cayman Islands dollar **LRD** – Liberian dollar **MMK** – Burmese kyat **MXN** – Mexican peso **MYR** – Malaysian ringgit **NGN** – Nigerian naira **NZD** – New Zealand dollar **PHP** – Philippine peso **PKR** – Pakistani rupee **RUB** – Russian ruble **SBD** – Solomon Islands dollar **SEK** – Swedish krona **SGD** – Singapore dollar **SLL** – Sierra Leonean leone **THB** – Thai baht **TRY** – Turkish lira **TTD** – Trinidad and Tobago dollar **TWD** – New Taiwan dollar **USD** – United States dollar **ZAR** – South African rand **ZWD** – Zimbabwe dollar

## APPENDIX G. IVR flow diagrams

An archive with IVR flow diagrams can be downloaded from **[www.portaone.com](http://portaone.com/)**:

**[http://portaone.com/docs/sip/mr8](http://portaone.com/docs/sip/mr85/ivr_flow_diagrams_MR85.zip)5/ivr\_flow\_diagrams\_MR85.zip**